EN Note

The feature to hide and unhide channels is not available in TVs shipped after February 2012.

#### BG Забележка

Функцията за скриване и показване на канали не е налична при телевизори, пуснати на пазара след февруари 2012 г.

#### CS Poznámka

Funkce skrývání a rušení skrývání kanálů není u televizorů dodaných po únoru 2012 dostupná.

#### DA Note

Funktionen til at skjule/vise kanaler er ikke tilgængelig i tv'er, der leveres efter februar 2012.

#### DE Hinweis

Die Funktion für das Ausblenden und Einblenden von Sendern ist bei Fernsehern nicht verfügbar, die nach Februar 2012 ausgeliefert werden.

## EL Σημείωση

Η δυνατότητα απόκρυψης και εμφάνισης καναλιών δεν διατίθεται στις τηλεοράσεις που στάλθηκαν μετά τον Φεβρουάριο του 2012.

ES Nota

La función para ocultar y mostrar canales no está disponible en los televisores distribuidos a partir de febrero de 2012.

## ET Märkus

Kanalite varjamise ja näitamise funktsioon pole saadaval pärast 2012. aasta veebruari tarnitud teleritele.

## FI Huomautus

Kanavien piilotus- ja esiintuontitoiminto ei ole käytettävissä televisioissa, jotka on toimitettu helmikuun 2012 jälkeen.

## FR Remarque

La fonction de masquage et d'affichage des chaînes n'est pas disponible sur les téléviseurs commercialisés après février 2012.

#### GA Nóta

Níl an ghné chun cainéil a fholú agus a dhífholú ar fáil i dteilifíseáin a seoladh tar éis Feabhra 2012.

#### HR Napomena

Značajka sakrivanja i otkrivanja kanala nije dostupna na televizorima isporučenim nakon veljače 2012.

## HU Megjegyzés

A 2012 februárját követően szállított televíziókészülékek nem rendelkeznek a csatornákat elrejtőmegmutató funkcióval.

## IT Nota

La funzione mostra/nascondi canali non è disponibile nei televisori consegnati dopo febbraio 2012.

## KK Ескерту

2012 жылдың ақпанынан кейін жіберілген теледидарларда арналарды жасыру және көрсету мүмкіндігі жоқ.

## LV Piezīme

Kanālu slēpšanas un slēpto kanālu parādīšanas funkcija nav pieejama televizoros, kas ir piegādāti pēc 2012. gada februāra.

## LT Pastaba

Televizoriuose, kurie buvo išsiųsti po 2012 m. vasario mėn., nėra funkcijos, leidžiančios paslėpti ir rodyti kanalus.

#### NL Opmerking

De functie voor verbergen en weergeven van zenders is niet beschikbaar op TV's die na februari 2012 zijn verzonden.

## NO Merknad

Funksjonen for å vise og skjule kanaler er ikke tilgjengelig i TV-er utsendt etter februar 2012.

#### PL Uwaga

Funkcja ukrywania i pokazywania kanałów jest niedostępna w telewizorach wysłanych po lutym 2012 r.

#### PT Nota

A funcionalidade para ocultar e mostrar canais não está disponível nas TVs fornecidas após Fevereiro de 2012.

#### RO Notă

Caracteristica de ascundere şi de reafişare a canalelor nu este disponibilă la televizoarele livrate după luna februarie 2012.

RU Примечание Функция скрытия и отображения каналов отсутствует в телевизорах, поступивших в продажу после февраля 2012 г.

#### SK Poznámka

Funkcia na skrytie a odkrytie kanálov nie je k dispozícii v televízoroch odoslaných po februári 2012.

## SL Opomba

Funkcija za skrivanje in razkrivanje kanalov ni na voljo pri televizorjih, dobavljenih po februarju 2012.

#### SR Napomena

Funkcija sakrivanja i otkrivanja kanala nije dostupna na televizorima koji se isporučuju posle februara 2012.

#### SV Observera

Det går inte att gömma och visa kanaler med TV-apparater levererade efter februari 2012.

#### TH หมายเหตุ มายเหตุ

คุณสมบัติสําหรับซ่อนและยกเลิกการ ซ่อนช่อง ไม่มีในทีวีที่จําหน่ายหลังเดือน กุมภาพันธ์ 2012

#### TR Not

Kanalların gizlenmesi ya da gösterilmesi özelliği Şubat 2012 tarihinden sonra üretilen TV'lerde mevcut değildir.

#### UK Примітка

Функція приховування та відображення каналів відсутня в телевізорах, що надійшли у продаж після лютого 2012 р.

#### AR **ملاحظة**

إن ميزة إخفاء وإظهار القنوات غير متوفرة في أجهزة التلفاز التي تم شحنها بعد فبراير .2012

## Register your product and get support at

## www.philips.com/welcome

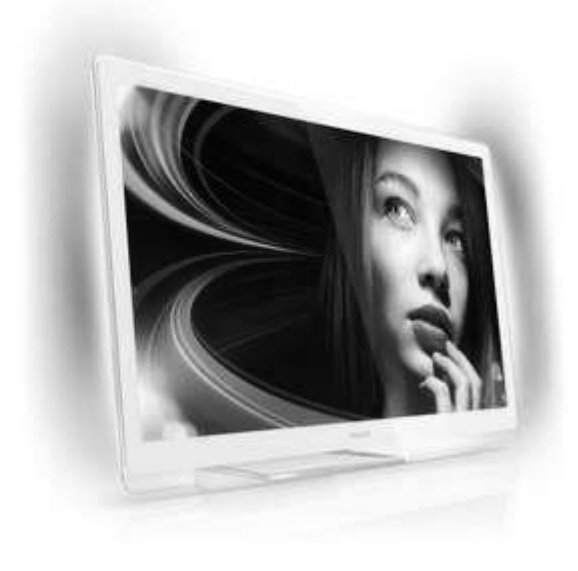

42PDL7906H 32PDL7906H 42PDL7906K 32PDL7906K 42PDL7906T

32PDL7906T

LV Lietotāja rokasgrāmata

# **PHILIPS**

# Saturs

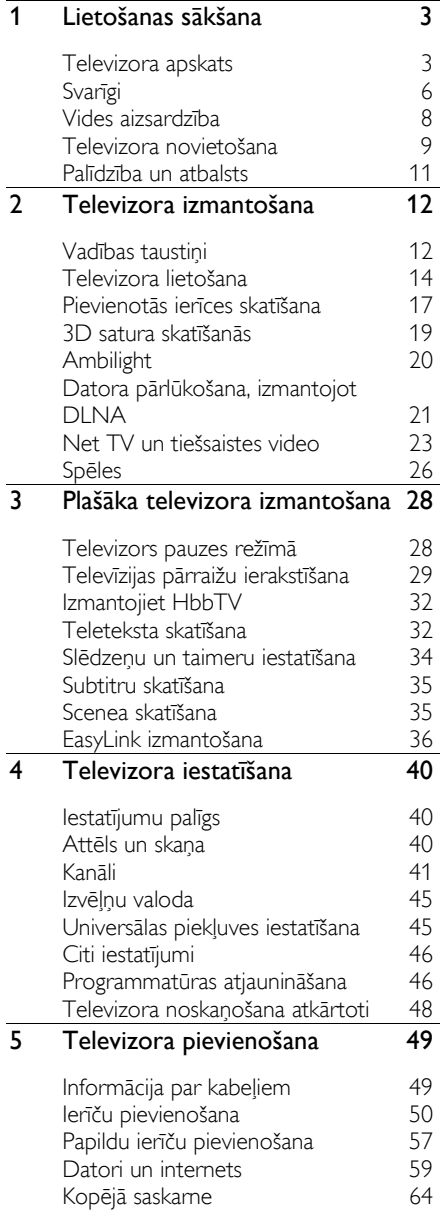

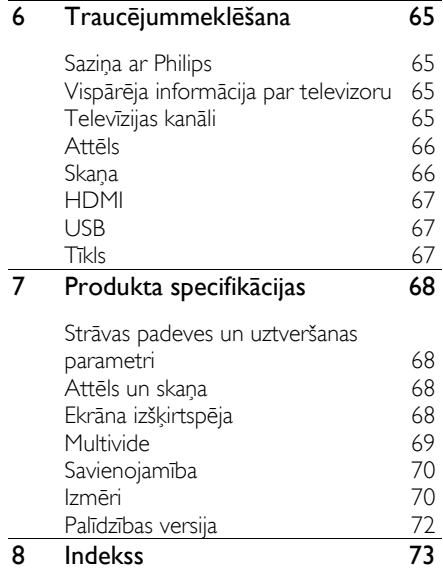

# Latviešu

# <span id="page-4-0"></span>1 Lietošanas sākšana

## <span id="page-4-1"></span>Televizora apskats

## Tālvadības pults

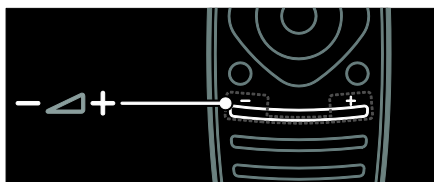

Nospiediet, lai regulētu skaļumu.

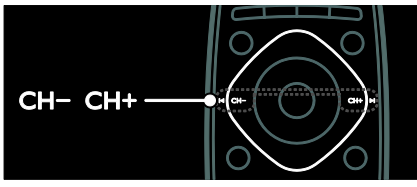

Nospiediet, lai pārslēgtu televīzijas kanālus.

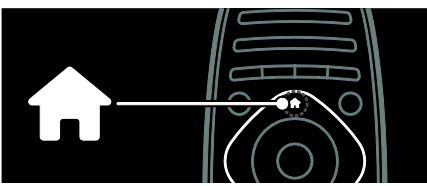

Nospiediet, lai atvērtu vai aizvērtu izvēlni Sākums.

Izvēlnē Sākums var piekļūt pievienotajām ierīcēm, attēla un skaņas iestatījumiem, kā arī citām noderīgām funkcijām.

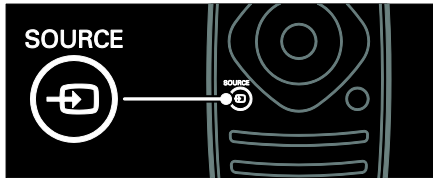

Nospiediet, lai atvērtu vai aizvērtu izvēlni Avots.

Izvēlnē Avots var piekļūt pievienotajām ierīcēm.

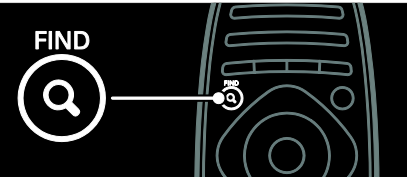

Nospiediet, lai atvērtu vai aizvērtu izvēlni Meklēšana.

Izvēlnē Meklēšana var piekļūt kanālu sarakstam.

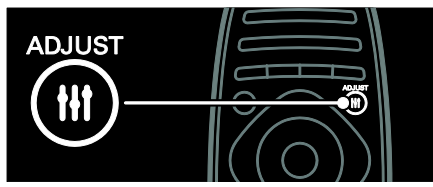

Nospiediet, lai atvērtu vai aizvērtu izvēlni Pielāgošana.

Izvēlnē Pielāgošana var piekļūt bieži lietotajiem iestatījumiem.

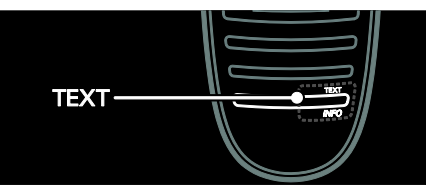

Nospiediet, lai atvērtu vai aizvērtu izvēlni Teksts.

Izvēlnē Teksts var piekļūt ziņu pārraižu un informācijas teletekstam.

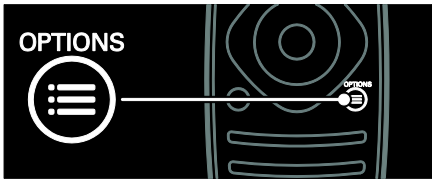

Nospiediet, lai atvērtu vai aizvērtu izvēlni Opcijas.

Opciju izvēlnēs ir ietverti ērti lietojami televīzijas kanālu vai pārraižu iestatījumi.

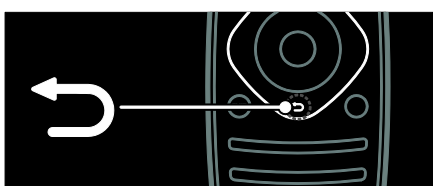

Nospiediet, lai atgrieztos iepriekšējā izvēlnes lapā vai izietu no televizora funkcijas sadaļas.

Nospiediet un turiet nospiestu, lai atkal skatītos televizoru.

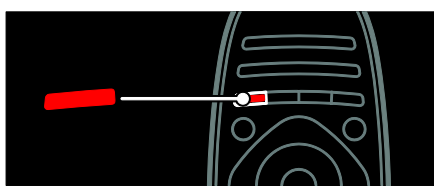

Nospiediet, lai atlasītu sarkano izvēlnes opciju, piekļūtu digitālajiem interaktīvās televīzijas pakalpojumiem\* vai skatītos TV demonstrācijas videoklipus.

\*Pieejami tikai noteiktiem modeļiem.

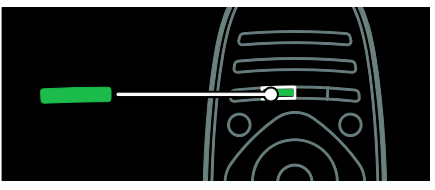

Nospiediet, lai atlasītu zaļo izvēlnes opciju vai piekļūtu energoefektivitātes iestatījumiem.

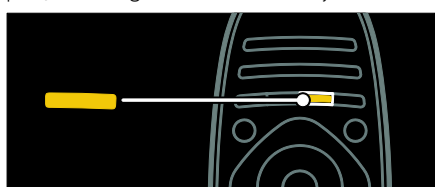

Nospiediet, lai atlasītu dzelteno izvēlnes opciju vai piekļūtu elektroniskajai lietošanas rokasgrāmatai.

Plašāku informāciju par tālvadības pulti skatiet sadaļā Televizora lietošana > Vadības taustiņi > Tālvadības pults (Puslapis [12\)](#page-13-2). Varat arī skatīt sadaļas Meklēt... alfabētisko

rādītāju Nospiediet A, lai atlasītu nākamo televizora

apskatu.

## Ierīču pievienošana

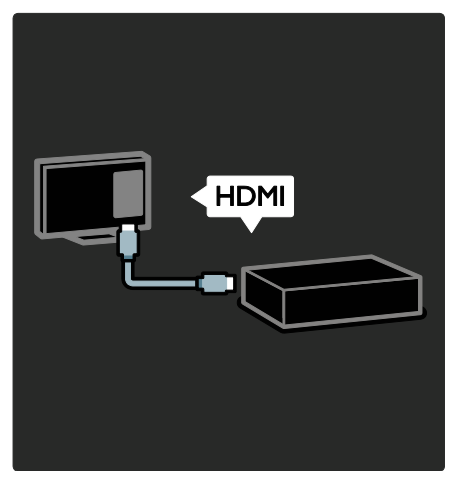

Lai iegūtu vislabāko attēla un skaņas kvalitāti, DVD atskaņotāju, Blu-ray disku atskaņotāju vai spēļu konsoli pievienojiet, izmantojot HDMI (TM) kabeli.

Lai skatītos ar EasyLink nesaderīgu ierīci, pievienojiet to izvēlnei Sākums.

- 1. Nospiediet  $\bigoplus$  > [Pievienot ierīces].
- 2. Izpildiet ekrānā redzamos norādījumus.

Piezīme: ja tiekat aicināts izvēlēties pievienošanas televizoram veidu, izvēlieties to savienotāju, kas tiek lietots šai ierīcei. Informāciju par pievienošanu skatiet sadaļā Televizora pievienošana > Ierīču pievienošana (Puslapis 50).

Ja televizoram ir pievienota ar EasyLink vai protokolu "HDMI-Consumer Electronic Control" (HDMI-CEC) saderīga ierīce, tad, ieslēdzot abas ierīces, šī saderīgā ierīce tiek automātiski pievienota izvēlnei Sākums.

Pievienotās ierīces skatīšana

- 1. Nospiediet  $\biguparrow$ .
- 2. Atlasiet tikko pievienotās ierīces ikonu.

Plašāku informāciju par ierīču pievienošanu skatiet sadaļā Televizora pievienošana > lerīču pievienošana.

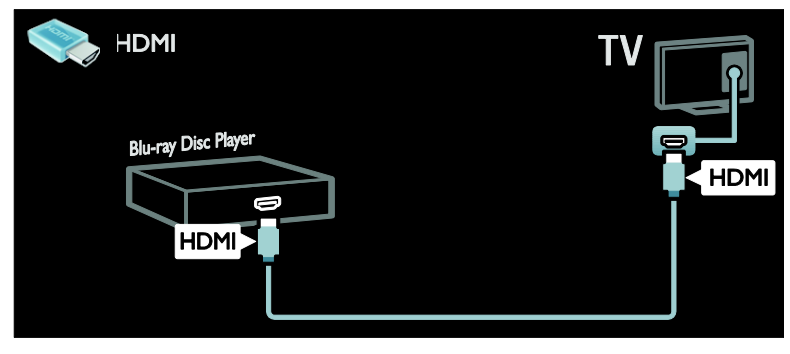

## Augstas izšķirtspējas televizors

Lai iegūtu augstas izšķirtspējas (HD) attēla kvalitāti, skatieties HD kvalitātes pārraides. Standarta izšķirtspējas (SD) pārraidēm ir standarta attēla kvalitāte.

Augstas izšķirtspējas video saturu var skatīt šājos un vēl daudzos citos veidos:

- Blu-ray diska atskaņotājs, kas pievienots, izmantojot HDMI kabeli, un kurā var atskaņot Blu-ray diskus;
- DVD atskaņotājs, kas pievienots, izmantojot HDMI kabeli, un kurā var atskaņot DVD diskus;
- bezvadu HD raidītājs (DVB-T MPEG4);
- digitālais HD uztvērējs, kas pievienots, izmantojot HDMI kabeli, un kurā var atskaņot HD saturu no kabeļtelevīzijas vai satelīttelevīzijas operatora;
- HD kanāla DVB-C tīkls;
- HD spēļu konsole (piemēram, X-Box 360 vai PlayStation 3), kas pievienota, izmantojot HDMI kabeli, un kurā var atskaņot HD spēles.

#### HD videoklips

Lai pārliecinātos par HD televizora attēla pārsteidzošo asumu un kvalitāti, izvēlnē Sākums noskatieties augstas izšķirtspējas videoklipu.

#### Nospiediet  $\bigtriangleup$  > [lestatīšana] > [Skatīties demonstrācijas].

Opcija Skatīties demonstrāciju ir pieejama iestatīšanas izvēlnes otrajā lapā.

Lai iegūtu plašāku informāciju par savā valstī pieejamajiem HD kanāliem, sazinieties ar Philips izplatītāju vai apmeklējiet vietni [www.philips.com/support](http://www.philips.com/support).

## Ambilight

\*Pieejami tikai noteiktiem modeļiem.

Funkcija Ambilight nodrošina daudz patīkamāku televizora skatīšanos. Izmantojot šo funkciju, gaismas krāsa un spilgtums tiek automātiski pielāgoti televizorā redzamajam attēlam.

Plašāku informāciju skatiet sadaļā Televizora lietošana > Ambilight (Puslapis [20\)](#page-21-0).

## Tīkls

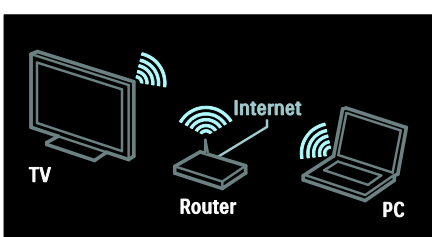

Pievienojiet televizoru mājas tīklam, lietojot bezvadu savienojumu. Vienā un tajā pašā tīklā atskaņojiet mūziku, demonstrējiet fotoattēlus un videoklipus, kas saglabāti datorā vai citā multivides serverī.

Plašāku informāciju skatiet sadaļā Televizora pievienošana > Datori un internets (Puslapi[s 59\)](#page-60-0).

## Net TV

Ja mājas tīkls ir pievienots internetam, televizoru varat pieslēgt pakalpojumam Net TV. Net TV ir pieejamas filmas, attēli, mūzika un vēl daudz kas cits. Plašāku informāciju skatiet sadaļā Televizora lietošana > Net TV pārlūkošana.

## 3D TV

Šis ir 3D TV. Pievienojiet televizoru 3D Bluray disku atskaņotājam vai noregulējiet uz TV kanālu, kas pārraida programmas ar 3D saturu. Papildinformāciju skatiet sadaļā Televizora lietošana > 3D satura skatīšanās (Puslapi[s 19\)](#page-20-0).

## <span id="page-7-0"></span>Svarīgi

## <span id="page-7-1"></span>Drošība

Pirms televizora lietošanas izlasiet un izprotiet visas instrukcijas. Ja instrukciju neievērošanas dēļ radušies bojājumi, garantija nav spēkā.

#### Elektriskā strāvas trieciena vai aizdegšanās risks!

- Nekad nepakļaujiet televizoru lietus vai ūdens ietekmei. Nekad nenovietojiet traukus ar šķidrumu, piemēram, vāzes, televizora tuvumā. Ja uz televizora vai tajā nonāk šķidrums, nekavējoties atvienojiet televizoru no strāvas padeves. Sazinieties ar Philips Klientu servisa dienestu, lai pirms lietošanas pārbaudītu televizoru.
- Kad televizors ir pagriezts, nodrošiniet, lai elektrības vads netiktu nostiepts. Nostiepts elektrības vads var izraisīt savienojuma pārtraukumu un dzirkstelošanu.
- Lai atvienotu televizoru no strāvas padeves avota, strāvas vada kontaktspraudnis ir jāatvieno no televizora. Atvienojot strāvas padeves avotu, vienmēr velciet aiz strāvas vada kontaktspraudņa, nevis vada. Nodrošiniet, lai jums vienmēr būtu piekļuve strāvas vada kontaktspraudnim, strāvas vadam un sienas kontaktrozetei.
- Nekad televizora ventilācijas atverēs vai citos atvērumos neievietojiet nekādus priekšmetus.
- Nekad nenovietojiet televizoru, tālvadības pulti vai baterijas atklātas liesmas vai citu siltuma avotu tuvumā, tostarp tiešā saulesgaismā. Lai nepieļautu uguns izplatīšanos, vienmēr nodrošiniet, lai televizora, tālvadības pults un bateriju tuvumā neatrastos sveces vai citi liesmu avoti.

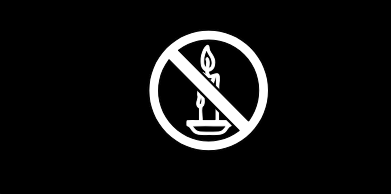

#### Īssavienojuma vai aizdegšanās risks!

- Nekad nepakļaujiet tālvadības pulti vai baterijas lietus, ūdens vai pārmērīga karstuma ietekmei.
- Izvairieties piemērot elektrības vada kontaktspraudnim pārlieku lielu spēku. Vaļīgs elektrības vada kontaktspraudnis var izraisīt dzirksteļošanu vai aizdegšanos.

#### Savainojuma gūšanas vai televizora bojājumu risks!

- Ja televizora svars pārsniedz 25 kg ( 55 mārciņas), tā pacelšana un pārvietošana jāveic diviem cilvēkiem.
- Uzstādot televizoru uz statīva, izmantojiet tikai komplektā ietilpstošo statīvu. Cieši piestipriniet statīvu pie televizora. Novietojiet televizoru uz plakanas, līdzenas virsmas, kas noturēs televizora un statīva kopējo svaru.
- Montējot televizoru pie sienas, izmantojiet tikai tādu stiprinājumu, kas noturēs televizora svaru. Nofiksējiet sienas stiprinājumu pie tādas sienas, kas var noturēt televizora un sienas stiprinājuma kopējo svaru. Koninklijke Philips Electronics N.V. neuzņemas nekādu atbildību par neatbilstoši veiktu stiprināšanu pie sienas, kuras rezultātā noticis negadījums, gūts savainojums vai nodarīti bojājumi.
- Ja televizors jānovieto glabāšanā, noņemiet statīvu no televizora. Nekad nebalstiet televizoru uz tā aizmugurējās daļas, ja statīvs ir piestiprināts.
- Pirms pieslēdzat televizoru strāvas padevei, pārliecinieties, ka strāvas spriegums atbilst vērtībai, kas uzdrukāta televizora aizmugurē. Nekādā gadījumā nepieslēdziet televizoru strāvas padevei, ja spriegums atšķiras.
- Šī izstrādājuma daļas var būt izgatavotas no stikla. Apejieties uzmanīgi, lai izvairītos no traumām un bojājumiem.

#### Savainojumu gūšanas risks bērniem!

Ievērojiet šos drošības brīdinājumus, lai nepieļautu televizora apgāšanos un bērnu savainošanos.

- Nekad nenovietojiet televizoru uz virsmas, kas pārklāta ar drānu vai citu materiālu, kuru iespējams paraut.
- Pārliecinieties, vai neviena televizora daļa neatrodas pāri atbalsta virsmas malām.
- Nekādā gadījumā nenovietojiet televizoru uz augstām mēbelēm, piemēram, uz grāmatplaukta, nepiestiprinot gan attiecīgo mēbeli, gan televizoru pie sienas vai piemērota balsta.
- Paskaidrojiet bērniem, cik bīstami var būt rāpties uz mēbelēm, mēģinot aizsniegt televizoru.

#### Pastāv bateriju norīšanas risks!

 Produktā/tālvadības pultī, iespējams, ir pogveida baterija, kuru var norīt. Vienmēr turiet bateriju bērniem nesasniedzamā vietā!

## Pārkaršanas risks!

 Nekad neuzstādiet televizoru ierobežotā telpā. Ap televizoru vienmēr atstājiet vismaz 4 collu (10 centimetru) brīvu vietu ventilācijai. Nodrošiniet, lai aizkari vai citi priekšmeti nekad neaizklātu televizora ventilācijas atveres.

#### Savainojuma gūšanas, aizdegšanās vai elektrības vada bojājuma risks!

- Nekad nenovietojiet televizoru vai citu priekšmetu uz elektrības vada.
- Pirms pērkona negaisa atvienojiet televizoru no strāvas padeves kontaktligzdas un antenas. Negaisa laikā nekādā gadījumā nepieskarieties nevienai televizora daļai, elektrības vadam vai antenas kabelim.

#### Dzirdes bojājumu risks!

 Izvairieties no austiņu izmantošanas lielā skaļumā vai ilgstošu laika posmu.

#### Zema temperatūra

 Ja televizors tika transportēts temperatūrā, kas ir zemāka par 5 °C (41 °F), pirms televizora pieslēgšanas strāvas padevei izpakojiet to un uzgaidiet, līdz tā temperatūra sasniedz istabas temperatūru.

## Ekrāna apkope

- Televizora ekrāna bojājumu risks! Nekad nepieskarieties ekrānam, nestumiet, neberziet un nesitiet to ar kādu priekšmetu.
- Pirms tīrīšanas atvienojiet televizoru no strāvas.
- Tīriet televizoru un tā korpusa rāmi ar mīkstu, mitru drāniņu. Televizora tīrīšanai nekad neizmantojiet tādas vielas kā alkoholu, ķimikālijas vai mājsaimniecībā izmantojamos tīrīšanas līdzekļus.
- Lai izvairītos no deformācijas un krāsu balēšanas, pēc iespējas ātrāk noslaukiet ūdens lāses

 Pēc iespējas izvairieties no stacionāru attēlu demonstrēšanas. Stacionāri attēli ir tie attēli, kas ekrānā ir redzami ilgāku laika posmu. Stacionāri attēli ir ekrāna izvēlnes, melnas joslas, laika rādījumi u.c. Lietojot stacionāros attēlus, samaziniet ekrāna kontrastu un spilgtumu, lai izvairītos no ekrāna bojājumiem.

## Temperatūra un mitrums

Retos gadījumos atkarībā no temperatūras un mitruma priekšējā stikla iekšpusē var veidots neliels kondensāts. Lai no tā izvairītos, nepakļaujiet televizoru tiešiem saules stariem, karstuma avotiem vai pārmērīgam mitrumam. Ja rodas kondensāts, tas pazudīs pats no sevis dažu stundu laikā, kamēr televizors darbojas. Kondensāta mitrums nenodarīs bojājumus televizoram un neradīs tā nepareizu darbību.

## Brīdinājums par veselību, skatoties 3D saturu

- <span id="page-9-1"></span> Ja jums vai jūsu ģimenes locekļiem ir bijušas epilepsijas lēkmes vai paaugstināta fotojutība, konsultējieties ar ārstu, pirms pakļaut sevi zibošas gaismas, ātri mainīgu attēlu vai 3D satura skatīšanās ietekmei.
- Lai izvairītos no tāda diskomforta kā reiboņi, galvassāpes vai dezorientācija, ieteicams neskatīties 3D saturu ilgstošu laika periodu. Ja izjūtat jebkādu diskomfortu, pārtrauciet skatīties 3D saturu un atturieties no potenciāli bīstamām darbībām (piemēram, automašīnas vadīšanas), līdz simptomi ir pārgājuši. Ja simptomi nepāriet, neatsāciet 3D satura skatīšanos, pirms neesat konsultējies ar ārstu.
- Vecākiem ir jāpieskata bērni 3D satura skatīšanās laikā un jāpārliecinās, ka bērniem nav iepriekš norādīto diskomforta simptomu. 3D saturu nav ieteicams skatīties bērniem, kuri jaunāki par 6 gadiem, jo to redzes sistēma vēl nav pilnīgi attīstījusies.
- Izmantojiet 3D brilles tikai 3D TV skatīšanās nolūkā.

## 3D brillu kopšana

3D brilles ir iekļautas šī televizora komplektācijā. Ņemiet vērā tālāk minētos norādījumus par briļļu kopšanu.

- Lai nesaskrāpētu lēcas, to tīrīšanai izmantojiet tīru, mīkstu drāniņu (mikrošķiedras vai kokvilnas). Nekad nesmidziniet tīrīšanas līdzekli tieši uz 3D brillēm. Varat izmantot plaši pazīstamu saulesbriļļu lēcu ražotāju mitrās tīrīšanas salvetes.
- Sargājiet 3D brilles no tiešo saules staru, karstuma, uguns un ūdens iedarbības. Šāda iedarbība var izraisīt produkta darbības traucējumus vai uzliesmojumu.
- Nemetiet un nelokiet 3D briļļu lēcas, un nepielietojiet pret tām spēku.
- Neizmantojiet ķīmiskos tīrīšanas līdzekļus, kas satur spirtu, šķīdinātāju, virsmaktīvas vielas vai vasku, benzolu, atšķaidītāju, vielas pret odiem vai smērvielas. Šīs ķīmiskās vielas var mainīt virsmas krāsu vai radīt virsmā plaisas.
- TRIECIENA RISKS. Vienmēr turiet produktu vietā, kas nav sasniedzama bērniem vecumā līdz trīs gadiem! Produkts satur mazas detaļas, kas var tikt norītas.

## <span id="page-9-0"></span>Vides aizsardzība

## Energoefektivitāte

Philips nepārtraukti pievērš uzmanību tam, lai samazinātu mūsu inovatīvo patēriņa produktu ietekmi uz vidi. Mēs cenšamies uzlabot vides kvalitāti ražošanas laikā, samazināt kaitīgu vielu izmantošanu, īstenot energoefektīvu lietošanu, sniegt norādījumus par rīcību produkta lietošanas beigās un nodrošināt produkta pārstrādi.

#### Lai piekļūtu energoefektivitātes iestatījumiem, rīkojieties šādi:

skatoties televizoru, nospiediet tālvadības pults zaļās krāsas taustiņu.

Šie energoefektivitātes iestatījumi ir šādi.

- Enerģijas taupīšanas attēla iestatījumi: var lietot vairāku enerģijas taupīšanas attēla iestatījumu kombināciju. Skatoties televizoru, nospiediet zalās krāsas taustiņu un atlasiet [Enerģ. taup.].
- Strāvas slēdzis: izmantojot strāvas slēdzi, varat pilnībā pārtraukt strāvas padevi televizoram. Tas ir izvietots televizora pusē.
- Izslēgt ekrānu: ja vēlaties klausīties tikai skaņu, varat izslēgt televizora ekrānu. Citu funkciju darbība netiek ietekmēta.
- Apgaismojuma sensors: kad televizora atrašanās vietā kļūst tumšāks, iebūvētais apkārtējā apgaismojuma sensors samazina televizora ekrāna spilgtumu.
- Mazs elektroenerģijas patēriņš gaidstāves režīmā: īpaši uzlabotā strāvas padeves shēma samazina televizora strāvas patēriņu līdz loti zemam līmenim, neietekmējot gaidstāves režīma funkcionalitāti.
- Strāvas padeves vadības sistēma: televizora uzlabotā strāvas padeves vadības sistēma nodrošina efektīvāko televizora enerģijas patēriņu. Lai skatītu, kā televizora personificētie iestatījumi ietekmē televizora relatīvo strāvas patēriņu, nospiediet **n** un atlasiet [Iestatīšana] > [Skatīties demonstrācijas] > [Active Control].

## <span id="page-10-1"></span>Lietošanas beigas

Jūsu produkts ir konstruēts un izgatavots no augstas kvalitātes materiāliem un sastāvdaļām, kuras ir iespējams pārstrādāt un izmantot atkārtoti.

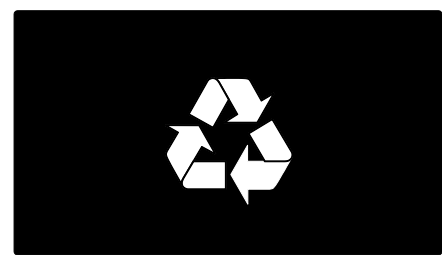

Ja uz produkta redzams pārsvītrotas atkritumu urnas simbols, tas nozīmē, ka uz šo produktu attiecas Eiropas direktīva 2002/96/EK. Lūdzu, uzziniet par elektrisko un elektronisko produktu vietējo atsevišķo savākšanas sistēmu.

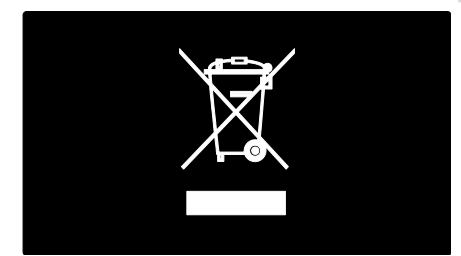

Lūdzu, rīkojieties atbilstoši vietējiem noteikumiem un neutilizējiet vecos produktus kopā ar parastajiem sadzīves atkritumiem. Pareiza jūsu vecā produkta utilizācija palīdz novērst potenciālo negatīvo ietekmi uz vidi un cilvēka veselību.

Jūsu produktā ievietotas baterijas, uz kurām attiecas Eiropas direktīva 2006/66/EK un kuras nedrīkst utilizēt kopā ar parastiem sadzīves atkritumiem. Lūdzu, uzziniet vietējos noteikumus attiecībā uz bateriju atsevišķu savākšanu, jo pareiza utilizācija palīdz novērst negatīvo ietekmi uz vidi un cilvēka veselību.

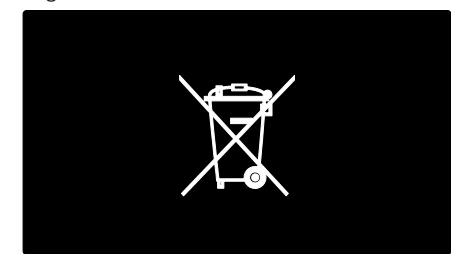

## <span id="page-10-0"></span>Televizora novietošana

## Novietošana

- Pirms televizora novietošanas izlasiet visus drošības brīdinājumus. Skatiet Lietošanas sākšana > Svarīgi > Drošība (Puslapi[s 6\)](#page-7-1).
- Novietojiet televizoru vietā, kur tā ekrānu neapspīd tieši saules stari.
- Vispiemērotākais televizora skatīšanās attālums ir tāds, kas trīs reizes pārsniedz tā ekrāna diagonāles garumu. Piemēram, ja televizora ekrāna diagonāles garums ir 116 cm/46 collas, vispiemērotākais skatīšanās attālums ir aptuveni 3,5 m/138 collas no ekrāna priekšpuses.
- Atrodoties sēdus stāvoklī, acīm jābūt vienā līmenī ar ekrāna vidusdaļu.

#### Novietošana uz statīva, vai izmantojot sienas stiprinājumus

Lai televizoram izmantotu vislabāk piemērotos iestatījumus, atlasiet novietošanu uz statīva vai novietošanu, izmantojot sienas stiprinājumus.

1. Izvēlnē [Izvēlētie iestatījumi] atlasiet [Televizora novietojums].

2. Atlasiet [Uz televizora statīva] vai [Pie sienas] un pēc tam nospiediet OK.

## Montāža pie sienas

Brīdinājums! Ievērojiet visas norādes, kas iekļautas televizora stiprinājuma komplektācijā. Koninklijke Philips Electronics N.V. neuzņemas atbildību par neatbilstoši veiktu televizora uzstādīšanu, kuras rezultātā noticis negadījums, gūts savainojums vai nodarīti bojājumi.

Pirms televizora montāžas

- Iegādājieties Philips vai citu saderīgu televizora stiprinājumu.
- Televizora aizmugurē (noteiktiem modeļiem) noņemiet sienas stiprinājumu spraudņus.
- Lai novērstu kabeļu un savienotāju bojājumus, atstājiet vismaz 5,5 cm lielu atstarpi no televizora aizmugures.

#### Brīdinājums. Šis televizors nav piemērots stiprināšanai pie griestiem.

Pārbaudiet televizora ekrāna izmēru un sarakstā atrodiet atbilstošu sienas stiprinājumu, ko iegādāties.

- 81 cm/32 collas: 200 mm x 200 mm, M<sub>6</sub>
- 107 cm/42 collas: 400 mm x 400 mm, M<sub>6</sub>

## Skrūves garums

Pirms piestiprināt televizoru pie sienas, nosakiet vajadzīgo skrūves garumu, salīdzinot to ar sienas stiprinājuma biezumu.

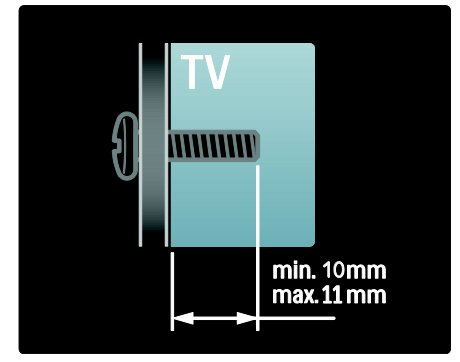

## Atrašanās vieta

Daļa televizora iestatījumi tiek izmantoti, lai pielāgotu televizoru tā atrašanās vietai.

## Veikala vai mājas režīms

Lai piekļūtu visiem televizora iestatījumiem, kā televizora atrašanās vietu iestatiet režīmu Mājas. Režīmā Veikals var piekļūt tikai nelielai daļai iestatījumu.

1. Skatoties televizoru, nospiediet  $\bigstar$ .

2. Atlasiet [Iestatīšana] > [Televizora iestatījumi] > [Izvēlētie iestatījumi]. 3. Atlasiet [Atrašanās vieta] > [Sākums] vai [Veikals] un pēc tam nospiediet OK. 4. Izslēdziet un pēc tam no jauna ieslēdziet televizoru.

## Televizora bloķēšana

Televizora apakšdaļā ir izvietota Kensington drošības atslēgas pieslēgvieta. Lai nodrošinātos pret televizora zādzību, iegādājieties Kensington pretnozagšanas slēdzeni (nav iekļauta komplektācijā).

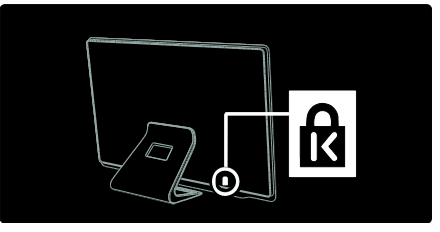

## <span id="page-12-0"></span>Palīdzība un atbalsts

## Palīdzības lietošana

Palīdzībai var piekļūt ekrānā [Palīdzība], izvēlnē Sākums nospiežot dzeltenās krāsas taustiņu.

Turklāt, nospiežot dzeltenās krāsas taustiņu, varat pārslēgt izvēlni [Palīdzība] uz televizora izvēlni un otrādi.

## Tiešsaistes atbalsts

Ja nepieciešamo informāciju nevarat atrast ekrānā [Palīdzība], meklējiet informāciju tiešsaistes atbalstu vietnē [www.philips.com/support](http://www.philips.com/support).

Izpildiet vietnē sniegtos norādījumus, lai atlasītu savu valodu, un pēc tam ievadiet izstrādājuma modela numuru.

Mūsu atbalsta vietnē var arī:

- skatīt atbildes uz bieži uzdotajiem jautājumiem;
- lejupielādēt šīs lietotāja rokasgrāmatas versiju PDF formātā izdrukai un lasīšanai;
- nosūtīt mums e -pasta ziņojumu ar specifisku jautājumu;
- tērzēt tiešsaistē ar mūsu atbalsta personāla darbinieku (pieejams tikai atsevišķās valstīs).

## Saziņa ar Philips

Atbalsta saņemšanai varat arī sazināties ar Philips klientu apkalpošanas centru savā valstī. Tālruņa numuru saziņai skatiet televizora komplektā ietvertajā brošūrā.

Pirms sazināties ar Philips, pierakstiet sava televizora modeļa numuru un sērijas numuru. Šo informāciju skatiet televizora aizmugurē vai uz tā iepakojuma.

# <span id="page-13-0"></span>2 Televizora izmantošana

## <span id="page-13-1"></span>Vadības taustiņi

## Televizora vadības taustiņi

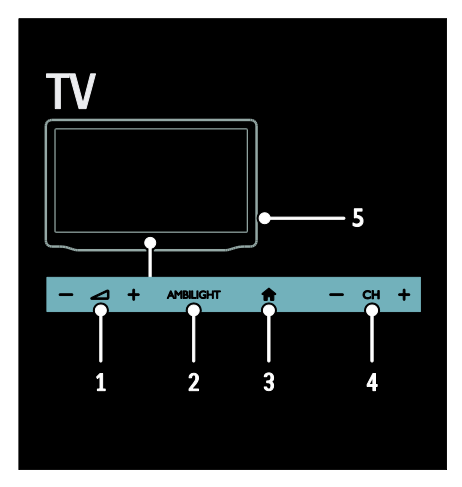

1.  $\rightarrow$  +/-: palielināt vai samazināt skaļumu.

2. AMBILIGHT: ieslēgt vai izslēgt Ambilight.

3. **\* (Sākums)**: piekļūt izvēlnei Sākums.

Nospiediet vēlreiz, lai izvēlnē Sākums palaistu darbību. Ievadītās informācijas vai atlasītā elementa apstiprināšana.

4. CH +/-: pārslēgt uz nākamo vai iepriekšējo kanālu.

5.Strāvas padeve: ieslēgt vai izslēgt televizoru.

## Indikatori

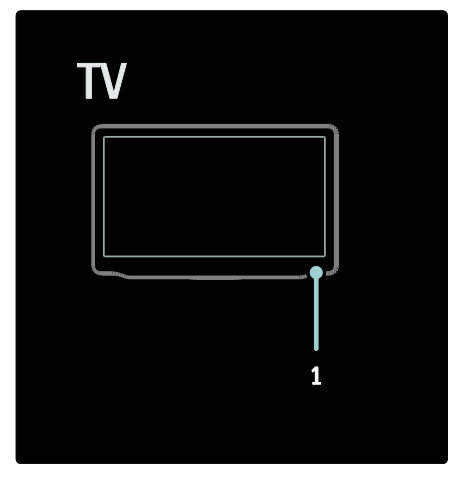

1. Apkārtējā apgaismojuma sensors/tālvadības sensors

## <span id="page-13-2"></span>Tālvadības pults

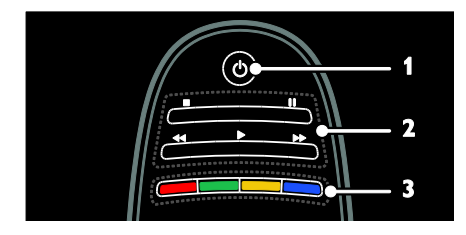

1.  $\circ$  (Gaidstāve): ieslēgt televizoru vai gaidstāves režīmu.

2.Atskaņošanas taustiņi: video vai mūzikas atskaņošanas vadība.

3. Krāsainie taustiņi: atlasīt uzdevumus vai opcijas. Taustiņi darbojas atbilstoši pakalpojumu sniedzēja piedāvātajiem pakalpojumiem.

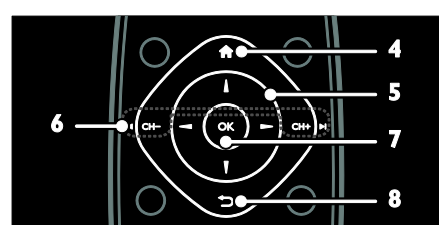

4. **A (Sākums)**: piekļūt izvēlnei Sākums.

5.  $\blacktriangle \blacktriangledown \blacktriangle$  (Navigācijas taustiņi): pārvietoties izvēlnēs un atlasīt elementus.

6. ICH - /CH +II (Iepriekšējais/nākamais): pārslēgt kanālus, pārvietoties izvēlnēs lapās, ierakstos, albumos vai mapēs.

7. OK: apstiprināt ievadi vai atlasi.

8.<sup> $\bigcirc$ </sup> (Atpakaļ): atgriezties iepriekšējā izvēlnes lapā vai iziet no televizora funkcijas.

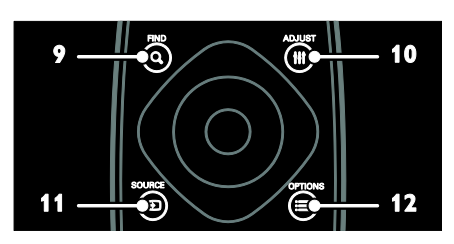

9. Q FIND: piekļūt izvēlnei, lai atlasītu televīzijas kanālu sarakstu.

10. **HI ADJUST:** piekļūt izvēlnei, lai pielāgotu iestatījumus.

11.  $\overline{\text{D}}$  SOURCE: atlasīt pievienotās ierīces. 12. **E OPTIONS**: piekļūt pašreizējās darbības vai atlases opcijām.

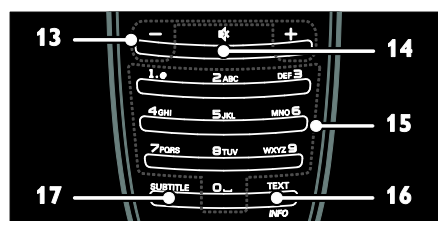

13. +/- (Skaļums): pielāgot skaļumu.

14. « (Skaņas izslēgšana): izslēgt vai ieslēgt skanu

15. 0-9(Ciparu taustiņi): atlasīt kanālus. 16. TEXT/INFO: iespējot vai atspējot

teletekstu. Nospiediet un turiet, lai skatītu plašāku informāciju par pašreizējo darbību. 17. SUBTITLE: iespējot vai atspējot subtitrus.

## **Baterijas**

Brīdinājums. Pastāv bateriju norīšanas risks! Produktā/tālvadības pultī, iespējams, ir pogveida baterija, kuru var norīt. Vienmēr turiet bateriju bērniem nesasniedzamā vietā! Uzmanību! Baterija satur perhlorāta materiālu, tādēļ rīkojieties ar to uzmanīgi. Plašāku informāciju skatiet vietnē [www.dtsc.ca.gov/hazardouswaste/perchlorate.](http://www.dtsc.ca.gov/hazardouswaste/perchlorate) 

Ja tālvadības pults signāls ir vājš, nomainiet baterijas. Lai to izdarītu, izpildiet tālāk norādītās darbības.

1. Atveriet bateriju nodalījuma vāciņu. 2. Iznemiet baterijas no bateriju nodalījuma un ievietojiet jaunās baterijas. Pārliecinieties, vai bateriju gali ir pareizi novietoti atbilstoši nodalījuma iekšpusē norādītajām +/– atzīmēm.

#### Piezīmes:

Atbrīvojieties no baterijām saskaņā ar atbilstošo direktīvu prasībām. Skatiet Lietošanas sākšana > Vides aizsardzība > Lietošanas beigas (Puslapis [9\)](#page-10-1).

Ja tālvadības pulti nelietosiet ilgāku laika posmu, izņemiet no tās baterijas.

Tālvadības pults ar AAA tipa baterijām (paralēlā ķēde):

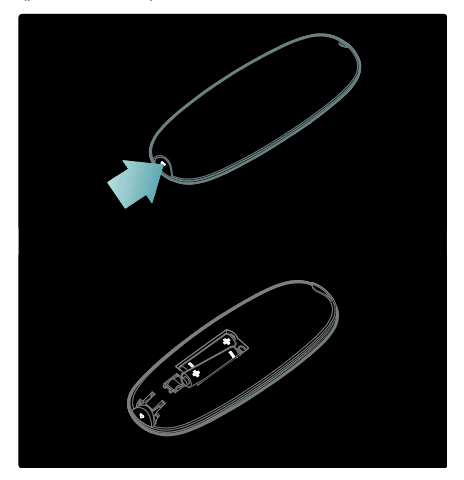

## EasyLink vadības taustiņi

Piezīme: EasyLink vadības taustiņi ir pieejami, ja pievienotā ierīce ir saderīga ar HDMI-CEC standartu.

Funkcija EasyLink ir paredzēta televizora un citas ar HDMI-CEC saderīgas ierīces vadībai, izmantojot vienu tālvadības pulti.

#### Piekļuve EasyLink vadības taustiniem

1. Skatoties saturu no pievienotas ar HDMI-CEC saderīgas ierīces, nospiediet **OPTIONS** 

2. Atlasiet [Rādīt ierīces taustiņus] un tad nospiediet OK.

3. Atlasiet EasyLink vadības taustiņu, pēc tam nospiediet OK.

Plašāku informāciju par EasyLink skatiet sadaļā Plašāka televizora izmantošana > EasyLink izmantošana (Puslapis [36\)](#page-37-0).

## Viedtālruņa vadība

Izmantojiet iPhone kā sekundāro tālvadības ierīci un pat kā tastatūru. Dodieties uz Apple lietojumprogrammu veikalu Apple Apps un lejupielādējiet lietojumprogrammu "Philips Wifi TV Remote". Izpildiet

lietojumprogrammu veikalā sniegtos norādījumus.

Pārbaudiet, vai televizors un iPhone ir pievienots vienam un tam pašam tīklam. Plašāku informāciju par tīkla savienojumiem skatiet sadaļā Televizora pievienošana > Datori un internets (Puslapis [59\)](#page-60-0).

## <span id="page-15-0"></span>Televizora lietošana

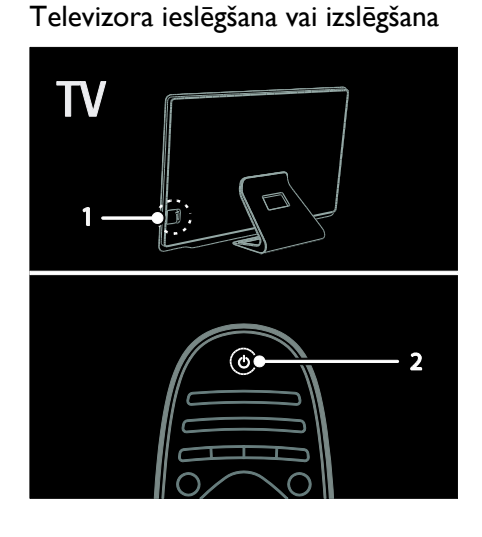

## Televizora ieslēgšana

- Nospiediet televizora sānos esošo ieslēgšanas/izslēgšanas slēdzi pozīcijā ON.
- Ja televizors ir gaidstāves režīmā, nospiediet tālvadības pults taustiņu *b*.

Piezīme: televizors reaģēs pēc neilga brīža. Padoms: ja tālvadības pulti nevarat atrast un vēlaties ieslēgt televizoru no gaidstāves režīma, nospiediet televizora priekšpusē izvietoto taustiņu CH +/-.

Lai arī gaidstāves režīmā televizors patērē ļoti maz elektroenerģijas, tā tomēr tiek patērēta. Ja televizoru nelietosiet ilgāku laika posmu, izslēdziet to, vai arī pilnībā pārtrauciet strāvas padevi.

#### Televizora pārslēgšana gaidstāves režīmā

Nospiediet <sup>u</sup> uz tālvadības pults. Tālvadības pults sensors televizorā tiek izgaismots sarkanā krāsā.

#### Televizora izslēgšana

Nospiediet televizora sānos esošo ieslēgšanas/izslēgšanas slēdzi pozīcijā OFF. Televizors vairs nepatērē strāvu.

#### Automātiska izslēgšanās

Šim televizoram ir energoefektivitātes iestatījumi. Ja četru stundu laikā lietotājs neveiks nekādas darbības (piemēram, tālvadības pults pogu vai priekšējā paneļa vadības elementu izmantošana), televizors automātiski pārslēgsies gaidstāves režīmā.

#### Automātiskā izslēgšanās režīma atspējošana

Kamēr skatāties televizoru, nospiediet tālvadības pults zalo pogu. Atlasiet [Automātiska izslēgšanās] un nospiediet OK. Ekrānā redzamais ziņojums apstiprina, ka automātiskā izslēgšanās ir atspējota.

## Televizora skaļuma regulēšana

#### Televizora skaļuma palielināšana vai samazināšana

Nospiediet +/- uz tālvadības pults.

 Nospiediet televizora priekšpusē izvietoto taustiņu  $\blacktriangle$ +/-.

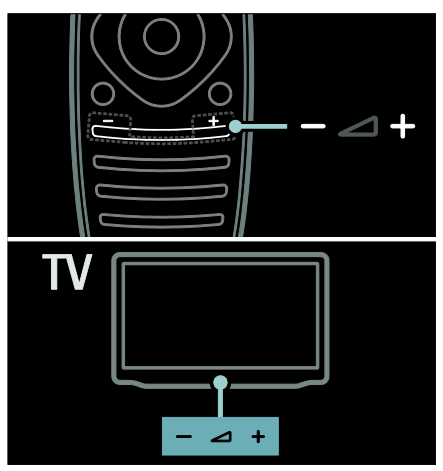

## Televizora skaņas izslēgšana vai ieslēgšana

- Lai izslēgtu televizora skaņu, nospiediet Ń. .
- Lai atkal ieslēgtu skaņu, vēlreiz nospiediet  $\ll$ .

## Austiņu skaļuma pielāgošana

- 1. Nospiediet  $\bigoplus$  > [lestatīšana] >
- [Televizora iestatījumi] > [Skaņa].

2. Atlasiet **[Austinu skalums]** un tad nospiediet OK.

## Televīzijas kanālu pārslēgšana

- Nospiediet tālvadības pults taustiņu  $\blacktriangleright$ .
- Nospiediet televizora taustiņu CH +/-.
- Nospiediet Ciparu taustini, lai ievadītu kanāla numuru

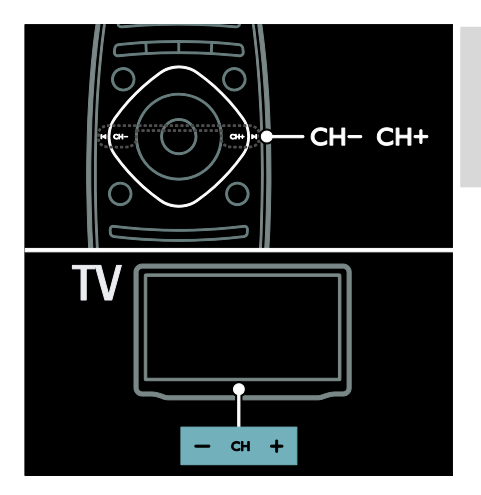

Latviešu

## Kanālu sarakstu pārvaldīšana

Varat skatīt visus kanālus vai tikai izlases kanālu sarakstu. Nospiediet Q FIND, lai piekļūtu kanālu sarakstam.

#### Izlases kanālu saraksta izveide

1. Nospiediet **Q FIND.** 

2. Atlasiet kanālu, lai to atzīmētu kā izlases  $kanālu$ , un nospiediet  $\equiv$  OPTIONS.

3. Atlasiet [Atzīmēt kā favorītu] un nospiediet OK. Atlasītais kanāls tiek atzīmēts ar zvaigznīti.

Lai noņemtu kanāla atlasi, atlasiet [Atmarkēt kā favorītu], un tad nospiediet OK.

## Kanāla saraksta atlasīšana

- 1. Kanālu sarakstā nospiediet : OPTIONS.
- 2. Atlasiet [Izvēlieties sarakstu] > [Favorīti],

lai skatītu favorītu sarakstā ietvertos kanālus; vai atlasiet [Visi], lai skatītu visus kanālus. 3. Nospiediet OK, lai apstiprinātu veikto atlasi.

## Tikai analogās vai tikai digitālās televīzijas kanālu skatīšana

Varat filtrēt kanālu sarakstu, lai piekļūtu tikai analogās vai tikai digitālās televīzijas kanāliem.

1. Kanālu sarakstā nospiediet : OPTIONS.

2. Atlasiet [Izvēlieties sarakstu] > [Analogs] vai [Digitāls] un tad nospiediet OK.

Atkarībā no veiktās atlases būs pieejami tikai analogie vai tikai digitālie kanāli.

## Digitālā radio klausīšanās

Ja ir pieejami digitālie radiokanāli, tie tiek instalēti automātiski, kad tiek instalēti televīzijas kanāli.

1. Skatoties televizoru, nospiediet Q FIND.

Tiek parādīts kanālu saraksts.

- 2. Nospiediet  $\equiv$  OPTIONS.
- 3. Izvēlieties elementu [Izvēlieties sarakstu]

> [Radio] un pēc tam nospiediet taustiņu OK.

4. Atlasiet radio kanālu, tad nospiediet OK.

## <span id="page-17-0"></span>Pārraižu programmas skatīšana

Pārraižu programmā ir ietverta informācija par digitālās televīzijas kanāliem, piemēram, šāda:

- kanāla pārraižu grafiks;
- pārraižu kopsavilkums.

Piezīme: pārraižu programmas ir pieejamas tikai noteiktās valstīs.

## Pārraižu programmas iestatīšana

Pirms pārraižu programmas izmantošanas pārbaudiet tālāk norādītos iestatījumus.

- 1. Nospiediet  $\bigstar$
- 2. Atlasiet [Iestatīšana] > [Televizora iestatījumi] > [Izvēlētie iestatījumi] > [Programma ].

3. Atlasiet [No raidorganizācijas] vai [No tīkla] un pēc tam nospiediet OK.

## Piekļūšana televīzijas pārraižu programmai

1. Nospiediet  $\biguparrow$ .

2. Atlasiet [Programma ] un tad nospiediet OK.

Piezīme: ja pirmo reizi skatot pārraižu programmu, tiek ieteikts atjaunināt to, izpildiet ekrānā redzamos norādījumus.

## Televīzijas pārraižu programmas izmantošana

Parādīto informāciju var pielāgot šādiem mērķiem:

- lai atgādinātu par pārraides sākumu;
- lai tiktu rādīti tikai izvēlētie kanāli.

1. Pārraižu programmā nospiediet OPTIONS.

2. Atlasiet vienu no tālāk aprakstītajiem iestatījumiem un pēc tam nospiediet OK.

- [Iestatīt atgādinājumu]: iestata pārraižu atgādinājumus.
- [Notīrīt atgādinājumu]: dzēš pārraižu atgādinājumus.
- [Mainīt dienu]: atlasa dienu, ko vēlaties skatīt.
- [Papildu informācija]: parāda pārraides informāciju.
- [Meklēt pēc žanra]: meklē televīzijas pārraides pēc žanriem.
- [Plānotie atgādinājumi]: parāda pārraižu atgādinājumu sarakstu.
- [Atjaunināt pārraižu programmu]: atjaunina informāciju par pārraidēm.

## Viedā attēla iestatījumu izmantošana

Atlasiet vēlamo attēla iestatījumu.

1. Skatoties televizoru, nospiediet **III** ADJUST.

2. Atlasiet [Viedais attēls].

3. Atlasiet vienu no šiem iestatījumiem un pēc tam nospiediet OK:

- [Lietotāja]: izmanto personalizētus attēla iestatījumus.
- [Dzīvīgs]: bagātināti un dinamiski iestatījumi, lieliski piemēroti izmantošanai dienasgaismā.
- [Dabīgs]: dabiska attēla iestatījumi.
- [Kino]: iestatījumi ir lieliski piemēroti filmu skatīšanai.
- [Spēle]: iestatījumi ir lieliski piemēroti spēlēm.
- [Elektroenerģijas taupīšana]: izmantojot šos iestatījumus, elektroenerģija tiek taupīta visefektīgāk.
- [Standarta]: noklusējuma iestatījumi, kas ir piemēroti dažādām vidēm un vairumam video veidu.
- [Foto]: iestatījums ir lieliski piemērots fotoattēlu skatīšanai.
- [Pielāgoti iestatījumi]: pielāgojiet un saglabājiet attēla iestatījumus.

## Viedās skaņas iestatījumu izmantošana

Atlasiet vēlamo skaņas iestatījumu. 1. Skatoties televizoru, nospiediet **III** ADJUST.

## 2. Atlasiet [Vieda skana].

3. Atlasiet vienu no šiem iestatījumiem un pēc tam nospiediet OK:

- [Lietotāja]: izmantojiet izvēlnē Skaņa izvēlēto iestatījumu.
- [Standarta]: iestatījumi, kas ir piemēroti dažādām vidēm un vairumam skaņas veidu.
- [Jaunumi]: iestatījumi ir lieliski piemēroti runai, piemēram, ziņu pārraidēm.
- [Filma]: iestatījumi ir lieliski piemēroti filmu skatīšanai.
- [Spēle]: iestatījumi ir lieliski piemēroti spēlēm.
- [Dramatiski]: iestatījumi ir lieliski piemēroti sarunu pārraižu skatīšanai.
- [Sports]: iestatījumi ir lieliski piemēroti sporta pārraižu skatīšanai.

## Attēla formāta maiņa

Mainiet attēla formātu, lai to pielāgotu saviem skatīšanās paradumiem.

1. Nospiediet **III ADJUST**.

2. Atlasiet [Attēla formāts] un tad nospiediet OK.

3. Atlasiet attēla formātu un nospiediet taustiņu OK, lai apstiprinātu izvēli.

Pieejamie attēla formāti var atšķirties atkarībā no video avota.

- [Autom. aizpildīšana]: pielāgo attēlu, lai tas aizpildītu ekrānu (subtitri ir redzami). Ieteicams, lai iegūtu minimālu attēla kropļojumu (nav ieteicams lietot HD vai personālajam datoram).
- [Autom. tālummaiņa]: palielina attēlu, lai tas aizpildītu ekrānu. Ieteicams, lai iegūtu minimālu attēla kropļojumu (nav ieteicams lietot HD vai personālajam datoram).
- [Pastiprināta tālummaiņa]: noņem melnās joslas 4:3 formāta pārraižu malās. Nav ieteicams HD vai PC.
- [Platekrāna 16:9]: pārveido attēlu no 4:3 formāta uz 16:9 formātu. Nav ieteicams HD vai PC.
- [Platekrāns]: izstiepj attēlu no 4:3 formāta līdz 16:9 formātam.
- [Bez mērogošanas]: nodrošina datoram maksimālu detaļu daudzumu. Pieejams tikai tad, ja attēla izvēlnē ir iespējots datora režīms

## <span id="page-18-0"></span>Pievienotās ierīces skatīšana

## Jaunas ierīces pievienošana

## Piezīmes:

- Pirms skatīties pievienotu ierīci, vispirms tās ikona ir jāpievieno izvēlnei Sākums. Skatiet sadaļu Televizora pievienošana > Ierīces pievienošana (Puslapis 50).
- Ja televizoram pievienojat ar HDMI-CEC saderīgu ierīci, izmantojot HDMI savienotāju, un to ieslēdzat, ierīce tiek automātiski pievienota izvēlnei Sākums.
- 1. Pievienojiet un ieslēdziet ierīci.
- 2. Nospiediet  $\bigstar$ .
- 3. Atlasiet [Pievienot ierīces] un tad nospiediet OK.
- 4. Izpildiet ekrānā redzamos norādījumus.
- Atlasiet ierīci.
- Atlasiet savienotāju.

Piezīme: ja tiekat aicināts izvēlēties pievienošanas televizoram veidu, izvēlieties to savienotāju, kas tiek lietots šai ierīcei.

## Avota atlasīšana

## Atlasīšana izvēlnē Sākums

Kad jaunā ierīce ir pievienota izvēlnei Home (Sākums), atlasiet šīs ierīces ikonu, lai skatītu tās saturu.

- 1. Nospiediet **A**.
- 2. Izvēlnē Sākums atlasiet ierīces ikonu.

3. Nospiediet OK, lai apstiprinātu veikto atlasi.

## Atlasīšana izvēlnē Avots

Lai skatītu savienotāju nosaukumu sarakstu, varat arī nospiest  $\bigoplus$  SOURCE. Izvēlieties to savienotāju, kas izmantots šīs ierīces pievienošanai televizoram.

## 1. Nospiediet **ED SOURCE**.

2. Nospiediet Navigācijas taustiņi, lai sarakstā atlasītu savienotāju.

3. Nospiediet OK, lai apstiprinātu veikto atlasi.

## Atskaņošana no USB

Ja USB atmiņas ierīcē ir saglabāti fotoattēli, videoklipi vai mūzikas faili, šos failus varat atskaņot televizorā.

Brīdinājums: Philips neuzņemas atbildību ne par neatbalstītas USB atmiņas ierīces izmantošanu, ne par ierīcē saglabāto datu bojājumiem vai zudumu.

Nepārslogojiet USB pieslēgvietu. Ja pievienojat HDD ierīci, kas patērē vairāk par 500 mA, pārliecinieties, vai tā ir pievienota atsevišķam ārējam barošanas avotam.

USB satura pārlūkam var piekļūt, izpildot tālāk aprakstītās darbības.

- Skatoties televizoru, pievienojiet USB ierīci televizora USB pieslēgvietai.
- Nospiediet **f**, atlasiet [Pārlūkot USB] un pēc tam nospiediet OK.

#### Video skatīšanās

Nospiediet Navigācijas taustini, lai atlasītu video failu, un pēc tam nospiediet OK.

- Nospiediet < vai >, lai videoklipā meklētu uz priekšu vai atpakaļ.
- Nospiediet un turiet nospiestu  $\bigcirc$ , lai izietu no satura pārlūka.

Videoklipa atskaņošanas laikā nospiediet OPTIONS, lai piekļūtu tālāk norādītajām video opcijām.

- **•** [Pārtraukt]: pārtrauc atskaņošanu.
- [Atkārtot]: atkārtoti atskaņo video.
- [Atveid iesl.]/[Atveid. izsl.]: iespējo vai atspējo video atskaņošanu nejaušā secībā.

## Attēla skatīšana

Nospiediet Navigācijas taustiņi, lai atlasītu attēlu, un pēc tam nospiediet OK.

- Lai apturētu vai pārtrauktu atskaņošanu, nospiediet OK.
- Lai pārlēktu uz iepriekšējo vai nākamo failu, nospiediet  $\blacksquare$  vai  $\blacksquare$
- Nospiediet un turiet nospiestu  $\bigcirc$ , lai izietu no satura pārlūka.

Nospiediet **E OPTIONS**, lai piekļūtu tālāk norādītajām attēla opcijām vai lai izietu no tām.

- [Rādīt informāciju]: parāda informāciju par failu.
- [Pārtraukt]: pārtrauc slaidrādi.
- [Rotējošs]: pagriež failu.
- [Atkārtot]: atkārto slaidrādi.
- [Atskaņot vienreiz]: atskaņo failu vienreiz.
- [Atveid. izsl.]/[Atveid iesl.]: slaidrādē iespējo vai atspējo attēlu rādīšanu nejaušā secībā.
- [Slīdrādes ātrums]: iestata katra attēla rādīšanas laiku slaidrādē.
- [Slīdrādes pāreja]: iestata pāreju no viena attēla uz nākamo.
- [Iestatīt kā Scenea]: iestata atlasīto attēlu kā televizora fona attēlu.

## Mūzikas klausīšanās

Nospiediet Navigācijas taustiņi, lai atlasītu mūzikas failu, un pēc tam nospiediet OK.

- Nospiediet <</a>
<a>
Nospiediet</a>
<a>
Nospiediet</a>
<a>
<a>
<a>
Lai ierakstā meklētu uz priekšu vai atpakaļ.
- Nospiediet un turiet nospiestu , lai izietu no satura pārlūka.

Nospiediet **E OPTIONS**, lai piekļūtu tālāk norādītajām mūzikas opcijām vai lai izietu no tām.

- [Pārtraukt]: pārtrauc audio atskaņošanu.
- [Atkārtot]: atkārtoti atskaņo ierakstu vai albumu.
- [Atskaņot vienreiz]: atskaņo failu vienreiz.
- [Atveid iesl.]/[Atveid. izsl.]: iespējo vai atspējo ierakstu atskaņošanu nejaušā secībā.

## <span id="page-20-0"></span>3D satura skatīšanās

## Nepieciešamais aprīkojums

Jūsu televizors ir 3D TV. Lai skatītos 3D saturu, varat lietot šī televizora komplektācijā iekļautās Philips Easy 3D brilles. Pie vietējā izplatītāja varat iegādāties papildu Philips 3D brilles PTA416 vai PT426 (iegādājamas atsevišķi).

Pirms 3D satura skatīšanās izlasiet sadaļā Darba sākšana > Svarīgi > Brīdinājums par veselību, skatoties 3D saturu (Puslapis [8\)](#page-9-1) minēto brīdinājumu par veselību.

Piezīme. Citu ražotāju pasīvās 3D brilles var nedarboties vai nodrošināt mazāk optimālu 3D satura skatīšanos.

## 3D sākšana

Lai skatītos 3D filmu vai programmu, attiecīgi ievietojiet 3D filmas disku 3D Blu-ray disku atskaņotājā, kas pievienots šī televizora HDMI savienotājam, vai noregulējiet uz TV kanālu, kas pārraida 3D saturu.

Nospiediet  $\bigcap$  un atlasiet 3D Blu-ray disku atskaņotāju vai atlasiet [Skatīties televizoru] un noregulējiet uz TV kanālu.

Ja 3D saturs ir pieejams, televizorā tiek parādīts ziņojums. Lai sāktu 3D satura skatīšanos, atlasiet [Sākt 3D] un nospiediet OK. Uzlieciet 3D brilles.

Ja esat noregulējis uz 3D TV kanālu un neredzat uzvedni pārslēgties uz 3D, 3D formāts ir jāatlasa manuāli.

#### Piemērota 3D formāta atlase

Ja televizorā ir redzams dubults attēls, bet 3D efekts nav redzams ar 3D brillēm, jums ir jāatlasa piemērots 3D satura skatīšanās formāts.

Lai televizoram iestatītu 3D režīmu, nospiediet **III ADJUST**. Atlasiet [3D formāts] un nospiediet OK, pēc tam atlasiet [3D blakus] vai [3D - augšā / apakšā] atbilstoši dubultā attēla pozīcijai.

## 3D pārtraukšana

Ja pārslēdzaties uz citu kanālu vai pievienotu ierīci, TV pārslēdzas atpakaļ uz 2D saturu.

Lai pārtrauktu 3D satura skatīšanos 3D programmas pārraides laikā, nospiediet **III** ADJUST. Atlasiet [2D/3D] > [2D], pēc tam nospiediet OK. Šis nedabiskais 2D attēls rāda tikai 3D kreiso attēlu.

Piezīme. 2D/3D izvēlne ir pieejama tikai tad, ja televizors uztver 3D saturu no ieejas signāla vai ja [3D formāts] ir iestatīts uz [3D - blakus] vai [3D - augšā / apakšā].

Optimāla 3D satura skatīšana

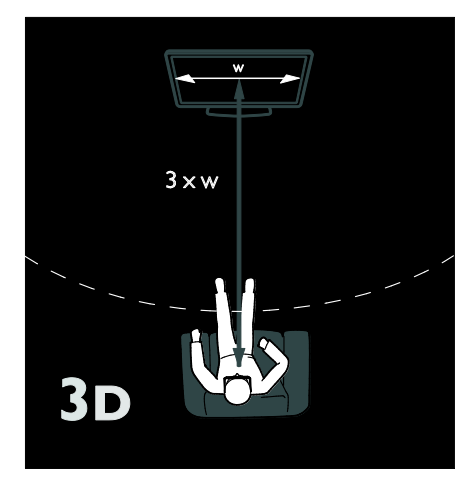

Optimālai 3D satura skatīšanai ieteicams:

- sēdēt tādā attālumā, kurš ir vismaz trīs reizes lielāks nekā TV ekrāna platums (P). Nesēdiet vairāk nekā sešu metru attālumā.
- skatieties TV ekrāna centrā savu acu līmenī.
- skatieties televizoru ārpus tiešo saules iedarbības zonas, jo tie var traucēt 3D satura skatīšanos.

## <span id="page-21-0"></span>Ambilight

## Iespējamās darbības

\*Pieejami tikai noteiktiem modeļiem.

Funkcija Ambilight nodrošina daudz patīkamāku televizora skatīšanos. Izmantojot šo funkciju, gaismas krāsa un spilgtums tiek automātiski pielāgoti televizorā redzamajam attēlam.

## Nepieciešamais aprīkojums

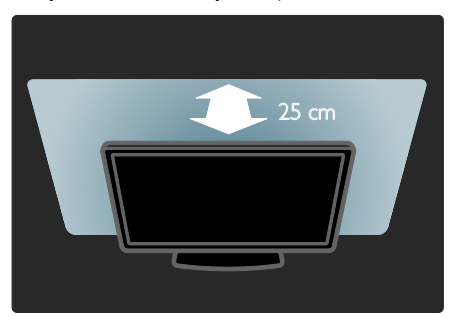

- Lai nodrošinātu vislabāko Ambilight efektu, televizors jānovieto 25 cm attālumā no sienas.
- Nenovietojiet tālvadības pulti televizora tuvumā, jo tādējādi var traucēt infrasarkanos signālus.
- Samaziniet telpas apgaismojumu.

## Ieslēgšana

- 1. Nospiediet **III ADJUST**.
- 2. Atlasiet [Ambilight] un tad nospiediet OK.

3. Lai ieslēgtu vai izslēgtu Ambilight, atlasiet [Ieslēgts] vai [Izslēgts].

Lai izslēgtu vai izslēgtu Ambilight, var nospiest arī televizora taustiņu AMBILIGHT.

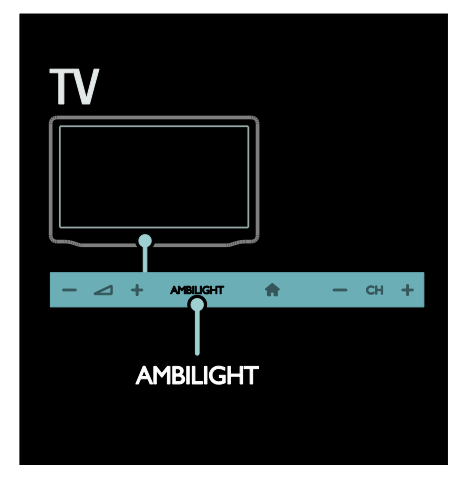

## <span id="page-21-1"></span>Iestatījumu maiņa

Izvēlnē Ambilight var piekļūt arī citiem Ambilight iestatījumiem.

1. Skatoties televizoru, nospiediet  $\bigtriangleup$  > [Iestatīšana].

#### 2. Atlasiet [Televizora iestatījumi] > [Ambilight].

- 3. Atlasiet iestatījumu, lai regulētu:
- [Dinamisks]: pielāgo Ambilight vērtību starp mierīgu un dinamisku līmeni. Funkcija ir pieejama tikai, ja Ambilight [Krāsa] ir iestatīts uz [Dinamisks].
- [Spilgtums]: pielāgo Ambilight spilgtumu.
- [Krāsa]: atlasa iepriekš iestatītu krāsu.
- [Pielāgota krāsa]: iestatīt savu Ambilight krāsu. Lai piekļūtu šai opcijai, iestatiet [Ambilight] > [Krāsa] > [Pielāgoti iestatījumi].
- [Sadalīšana]: pielāgo krāsu līmeņu atšķirību katrā televizora pusē. Izslēdziet šo funkciju, lai iegūtu dinamisku un vienmērīgu Ambilight krāsas toni.
- [Televizora izslēgšana]: atlasiet, kā Ambilight tiek izslēgts, izslēdzot televizoru.
- [Lounge light]: atlasiet atpūtas istabas apgaismojuma režīmu. Atpūtas istabas apgaismojums tiek ieslēgts, kad televizors ir ieslēgts gaidstāves režīmā.
- [Scenea lounge light]: ieslēdz vai izslēdz Scenea atpūtas istabas apgaismojuma režīmu, kad Scenea ir iespējota.
- [Sienas krāsa]: atlasiet aiz televizora esošās sienas krāsu. Ambilight krāsas tiks koriģētas atbilstoši sienas krāsai.

## Atpūtas istabas apgaismojuma lietošana

Kad televizors ir ieslēgts gaidstāves režīmā, nospiediet televizora priekšpusē izvietoto taustiņu Ambilight, lai telpā radītu atpūtas istabas apgaismojuma efektu.

Piezīme: atpūtas istabas apgaismojuma ieslēgšanai var būt nepieciešamas vairāk nekā 5 sekundes.

Informāciju par citas atpūtas istabas apgaismojuma krāsas atlasīšanu skatiet sadaļā Televizora lietošana > Ambilight > Iestatījumu maiņa (Puslapi[s 20\)](#page-21-1).

## <span id="page-22-0"></span>Datora pārlūkošana, izmantojot DLNA

## Iespējamās darbības

Ja mājas tīklam pievienotajā datorā ir saglabāti fotoattēli, videoklipi vai mūzikas faili, tos varat atskaņot televizorā.

## Nepieciešamais aprīkojums

- Mājas vadu vai bezvadu tīkls, kas ir pievienots "Universal Plug and Play" (uPnP) maršrutētājam.
- Philips bezvadu USB adapteris vai LAN kabelis, kas televizoru savieno ar mājas tīklu.
- Multivides serveris, piemēram, Dators, kurā darbojas programma Windows Media Player 11 vai jaunāka versija; vai Mac dators, kurā darbojas programma Twonky Media Server.

 Pārliecinieties, vai datora ugunsmūrim ir atļauts darbināt multivides servera programmatūras programmu.

Ir jāiestata arī tīkla savienojums:

- Pievienojiet televizoru un datoru vienam mājas tīklam. Skatiet sadaļu Televizora pievienošana > Datori un internets (Puslapi[s 59\)](#page-60-0).
- Ieslēdziet datoru un maršrutētāju.

Iestatiet multivides koplietošanas serveri, kuram ir instalēta programma Windows Media Player 11 vai jaunāka versija vai Twonky Media Server.

Piezīme. Palīdzību saistībā ar citu multivides serveru, piemēram, TVersity, lietošanu meklējiet attiecīgā servera vietnē. Piezīme. Ja iekārtai ārēju elektrisku traucējumu dēļ (piemēram, elektrostatiskās izlādes dēļ) DLNA režīmā nevar veikt atkopšanu, nepieciešama lietotāja iejaukšanās.

## Koplietošanas iespējošana programmā Windows Media Player 11

1. Startējiet datorā programmu Windows Media Player.

2. Atlasiet Library (Bibliotēka) > Media Sharing (Multivides koplietošana).

- Atlasot opciju Media Sharing (Multivides koplietošana) pirmoreiz, tiek parādīts uznirstošais ekrāns. Atzīmējiet izvēlnes rūtiņu Share my media (Koplietot multividi) un noklikšķiniet uz OK.
- Ekrānā Media Sharing (Multivides koplietošana) tiek parādīta ierīce, kas ir atzīmēta kā Unknown Device (Nezināma ierīce).

Ja minūtes laikā nezināmā ierīce netiek parādīta, pārliecinieties, vai datora ugunsmūris nebloķē savienojumu.

3. Ekrānā Media Sharing (Multivides koplietošana) atlasiet nezināmo ierīci un noklikšķiniet uz Allow (Atļaut).

Blakus ierīcei ir redzams ķeksītis zaļā krāsā.

 Pēc noklusējuma programma Windows Media Player failus koplieto no šādām mapēm: My Music (Mana mūzika), My Pictures (Mani attēli) un My Videos (Mani videoklipi).

4. Ja koplietojamie faili ir saglabāti citās mapēs, atlasiet Library (Bibliotēka) > Add to Library (Pievienot bibliotēkai) un pēc tam izpildiet ekrānā redzamos norādījumus, lai šīs mapes pievienotu.

 Ja nepieciešams, atlasiet Advanced options (Papildu opcijas), lai skatītu pārraudzīto mapju sarakstu.

5. Atlasiet Library (Bibliotēka) > Apply Media Information Changes (Lietot multivides informācijas izmaiņas), lai izmaiņas stātos spēkā.

## Koplietošanas iespējošana programmā Windows Media Player 12

1. Startējiet datorā programmu Windows Media Player.

2. Programmā Windows Media Player atlasiet cilni Stream (Straumēšana) un pēc tam atlasiet Turn on media streaming (Ieslēgt multivides straumēšanu). Tiek parādīts ekrāns Media streaming options (Multivides straumēšanas opcijas). 3. Noklikšķiniet uz Turn on media streaming (Ieslēgt multivides straumēšanu). Atgriezieties programmas Windows Media Player ekrānā.

4. Noklikšķiniet uz Stream (Straumēt) > More streaming options (Citas straumēšanas opcijas).

- Tiek parādīts ekrāns Media streaming options (Multivides straumēšanas opcijas).
- Multivides programma tiek parādīta lokālā tīkla ekrānā. Ja multivides programma netiek parādīta, pārliecinieties, vai datora ugunsmūris nebloķē savienojumu.

5. Atlasiet multivides programmu un noklikšķiniet uz Allowed (Atļauta).

 Blakus multivides programmai ir redzama zaļas krāsas bultiņa.

 Pēc noklusējuma programma Windows Media Player failus koplieto no šādām mapēm: My Music (Mana mūzika), My Pictures (Mani attēli) un My Videos (Mani videoklipi).

6. Ja koplietojamie faili ir saglabāti citās mapēs, atlasiet cilni Organize (Organizēt) un pēc tam atlasiet Manage libraries (Pārvaldīt bibliotēkas) > Music (Mūzika). Izpildiet ekrānā redzamos norādījumus, lai pievienotu mapes, kurās ir saglabāti multivides faili.

## Koplietošanas iespējošana programmā Twonky Media

1. Lai iegādātos programmatūru, apmeklējiet vietni [www.twonkymedia.com](http://www.twonkymedia.com/) vai lejupielādējiet sistēmai Macintosh paredzētu bezmaksas 30 dienu izmēģinājuma versiju. 2. Startējiet programmu Twonky Media sistēmā Macintosh.

3. Ekrānā Twonky Media Server atlasiet Basic Setup (Pamatuzstādījumi) un First steps (Darba sākšana).

Tiek parādīts ekrāns First steps (Darba sākšana).

4. Ievadiet multivides servera nosaukumu un pēc tam noklikšķiniet uz Save changes (Saglabāt izmaiņas).

5. Atkal tiek atvērts ekrāns Twonky Media, kurā atlasiet Basic Setup (Pamatuzstādījumi) > Sharing (Koplietošana).

6. Atrodiet un atlasiet koplietojamās mapes, pēc tam atlasiet Save Changes (Saglabāt izmaiņas).

Sistēma Macintosh automātiski veiks mapju atkārtotu skenēšanu, lai tās būtu gatavas koplietošanai.

## Failu atskaņošana no datora

Piezīme: pirms multivides satura atskaņošanas no datora pārliecinieties, vai televizoram ir izveidots savienojums ar mājas tīklu un vai multivides servera programmatūra ir pareizi iestatīta.

- 1. Ieslēdziet datoru un maršrutētāju.
- 2. Ieslēdziet televizoru.
- 3. Nospiediet tālvadības pults taustiņu  $\biguparrow$ .

Mājas tīklā izveidojiet tālāk aprakstīto savienojumu.

1. Maršrutētājam izveidojiet ātrgaitas savienojumu ar internetu.

2. Ieslēdziet maršrutētāju.

3. Instalējiet tīklu. Skatiet sadaļu Televizora

pievienošana > Datori un internets

(Puslapi[s 59\)](#page-60-0).

4. Atlasiet [Pārlūkot datoru], pēc tam

nospiediet OK. Ja tiek sākta tīkla instalēšana, izpildiet ekrānā redzamos norādījumus. 5. Ja tiek parādīts satura pārlūks, atlasiet failu un nospiediet OK.

Tiek sākta faila atskaņošana.

6. Nospiediet tālvadības pults taustiņu Atskaņošanas taustiņi, lai pārvaldītu atskaņošanu.

#### Attēlu skatīšana

- Lai atskaņotu attēla slaidrādi, atlasiet fotoattēlu un nospiediet OK.
- Lai apturētu vai pārtrauktu atskaņošanu, vēlreiz nospiediet OK.
- Lai atskaņotu iepriekšējo vai nākamo failu, nospiediet  $\blacksquare$  vai  $\blacksquare$

Nospiediet **: OPTIONS**, lai piekļūtu kādai no tālāk aprakstītajām opcijām.

- [Rādīt informāciju]: parāda informāciju par failu.
- [Pārtraukt]: pārtrauc slaidrādi.
- [Rotējošs]: pagriež failu.
- <span id="page-24-0"></span>[Atkārtot]: atkārto slaidrādi.

## Net TV un tiešsaistes video

## Iespējamās darbības

Izmantojiet interneta lietojumprogrammas, kas ir īpaši pielāgotas televizora interneta tīmekļa vietnēm. Lietojumprogrammas var vadīt, izmantojot televizora tālvadības pulti. Piemēram, varat:

- lasīt laikrakstu ziņu virsrakstus;
- Video skatīšanās
- skatīt laika apstākļu prognozi.

Izmantojiet funkciju Catch-up TV, lai skatītos nokavētās televīzijas pārraides. Katrā valstī ir pieejamas atšķirīgas Catch-up TV lietojumprogrammas.

Pieejamās televīzijas pārraides var skatīt Net TV pārraižu programmā.

Plašāku informāciju par Net TV pakalpojumiem var uzzināt Net TV forumā, vietnē [www.supportforum.philips.com](http://www.supportforum.philips.com/).

#### Piezīmes:

 Katrā valstī ir pieejami atšķirīgi Net TV pakalpojumi.

- Noteiktas tīmekļa vietnes var tikt parādītas tikai daļēji. Daļa funkciju nav pieejamas, piemēram, faila lejupielādes funkcija vai tās funkcijas, kam nepieciešami spraudņi.
- Net TV pakalpojumi tiek atjaunināti automātiski. Lai skatītu jaunākos atjauninājumus, sadaļā [App galerija] mainiet [Visi] uz [Jauns].
- Net TV vienlaicīgi attēlo vienu lapu un tikai pilnekrāna režīmā.
- Koninklijke Philips Electronics N.V. neuzņemas atbildību par satura pakalpojumu sniedzēju piedāvāto saturu un tā kvalitāti.

## Nepieciešamais aprīkojums

Lai lietotu Net TV, izpildiet tālāk aprakstītās darbības.

1. Mājas tīklā izveidojiet televizoram savienojumu ar internetu.

- 2. Televizorā konfigurējiet Net TV.
- 3. Datorā reģistrējieties Philips vietnē, lai saņemtu īpašas priekšrocības un iegūtu jaunāko informāciju par izstrādājumu. Reģistrēties varat tūlīt vai arī vēlāk.

#### Piezīmes:

- Net TV lietojumprogrammas var bloķēt, izmantojot četrciparu PIN kodu. Visas pieaugušajiem paredzētās lietojumprogrammas var bloķēt vienlaicīgi.
- Bloķējot pieaugušajiem paredzētās programmas, pakalpojumam Net TV nepielāgotās reklāmas un tīmekļa lapas joprojām būs pieejamas.

#### Savienojuma ar internetu izveidošana televizoram

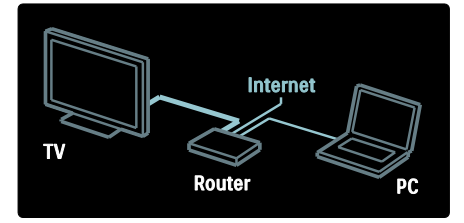

#### Net TV konfigurēšana

1. Nospiediet  $\bigtriangleup$ , atlasiet [Pārlūkot Net TV] un pēc tam nospiediet, OK lai apstiprinātu veikto atlasi.

Tiek parādīti lietošanas noteikumi un nosacījumi.

2. Lai piekristu noteikumiem un

nosacījumiem, nospiediet OK. Tiek parādīta reģistrācijas izvēlne.

3. Lai reģistrētos Club Philips vietnē, atlasiet [Reģistrēties] un nospiediet OK.

4. Apstipriniet ekrānā redzamo ziņojumu.

Tiek parādīta uzvedne, kurā būs jautāts, vai vēlaties bloķēt pieaugušajiem paredzētos pakalpojumus.

5. Lai pieaugušajiem paredzētos

pakalpojumus bloķētu, atlasiet [Nobloķēt] un nospiediet OK.

Lai pieaugušajiem paredzētos pakalpojumus nebloķētu, atlasiet [Atstāt nenobloķētu] un nospiediet OK.

6. Lai bloķētu, ievadiet četrciparu kodu un pēc tam nospiediet OK.

7. Atkārtoti ievadiet četrciparu kodu un nospiediet OK.

Tiek parādīta Net TV sākumlapa.

## Piekļūšana Net TV lietojumprogrammām

Pirmā parādītā lapa ir Net TV sākumlapa. Šajā lapā redzamās ikonas apzīmē lietojumprogrammas.

- Pārlūkojiet interneta tīmekļa vietnes, izmantojot interneta lietojumprogrammas. Nospiediet Navigācijas taustiņi, lai atlasītu lietojumprogrammu un pēc tam nospiediet OK, lai apstiprinātu veikto atlasi.
- Plašāku informāciju skatiet Net TV īsajā lietošanas pamācībā.
- Piekļūstiet lietojumprogrammu galerijai, lai sākumlapas ekrānam pievienotu citas lietojumprogrammas.
- Varat mainīt valsts iestatījumus un atlasīt citās valstīs pieejamās lietojumprogrammas.

#### Piekļūšana tīmekļa vietnei

1. Atlasiet interneta lietojumprogrammu un pēc tam nospiediet OK.

2. Izmantojiet televizora tālvadības pults Ciparu taustiņi, lai ievadītu tīmekļa adresi.

Lai atgrieztos Net TV sākumlapā, nospiediet FIND.

#### Ekrāntastatūra

Atlasiet apgabalu, kurā jāievada tīmekļa adrese un pēc tam nospiediet OK. Ekrānā tiek parādīta tastatūra. Izmantojiet to tīmekļa adreses ievadīšanai.

#### Net TV atmiņas notīrīšana

Brīdinājums: izmantojot šo opciju, Net TV tiek pilnībā atiestatīts.

Net TV atmiņu var pilnībā notīrīt, tostarp izlases vienumus, vecāku kontroles kodu, paroles, sīkfailus un vēsturi.

- 1. Nospiediet  $\biguparrow$ .
- 2. Atlasiet [Iestatīšana] > [Tīkla iestatījumi].
- 3. Atlasiet *[Izdzēst Net TV atminu]* un tad nospiediet OK.

## Opcijas

Nospiediet **E OPTIONS**, lai atlasītu tālāk norādītās opcijas.

- [Noņemt App]
- [Bloķēt App]
- [Atbloķēt App]
- [Pārvietot App]

## Tālvadības pults rādīšana

Tādus taustiņus kā  $\blacktriangleright$  (atskaņošana), << (attīšana) un  $\blacktriangleright$  (ātrā tīšana uz priekšu) var izsaukt, izmantojot opciju [Rādīt tālvadības pulti].

Nospiediet **E OPTIONS** un atlasiet **[Rādīt**] tālvadības pulti]. Pievienotā audio vai video failu atskaņotāja lietošanai izmantojiet ekrāntastatūras taustiņus.

Atlasiet taustiņu un nospiediet OK, lai izpildītu tā funkciju. Nospiediet  $\bigcirc$  lai paslēptu ekrāntastatūras taustiņus.

Atlasiet P+ vai P-, lai ritinātu tīmekļa lapu augšup vai lejup.

#### Lapas tālummaiņa

Lai tuvinātu un tālinātu interneta lapu, nospiediet **OPTIONS** un atlasiet [Tālummainīt lapu]. Palielinājuma iestatīšanai

izmantojiet slīdjoslu.

Lai ritinātu interneta lapu, pāriešanai no viena izcelta vienuma uz citu izmantojiet Navigācijas taustiņi.

## Pārlādēt lapu

Ja lapa netiek pareizi ielādēta, ielādējiet to atkārtoti. Nospiediet **E OPTIONS** un atlasiet

[Vēlreiz ielādēt lapu].

#### Drošības informācija

Lai skatītu lapas drošības informāciju,  $nospiediet := OPTIONS$  un atlasiet [Informācija par drošību].

## Tiešsaistes video nomāšana

Izmantojot šo televizoru, varat nomāt videofilmu kādā tiešsaistes video veikalā.

1. Atveriet video veikalu. Iespējams, jums būs jāreģistrējas vai jāievada pieteikšanās dati.

- 2. Atlasiet video.
- 3. Veiciet tiešsaistes maksājumu.
- 4. Lejupielādējiet video failu.

Lai nomātu un lejupielādētu video, televizors ir jāpievieno ātrgaitas interneta savienojumam. Plašāku informāciju par tīkla savienojumiem skatiet sadaļā Televizora

#### pievienošana > Datori un internets (Puslapi[s 59\)](#page-60-0).

Tāpat nepieciešama arī SD atmiņas karte, kas jāievieto televizora SD atmiņas kartes slotā.

#### SD atmiņas lielums

Lietojiet tukšu SDHC tipa 6. klases SD atmiņas karti ar vismaz 4 GB lielu ietilpību.

Lai skatītos augstas izšķirtspējas video, izmantojiet SD karti ar vismaz 8 GB lielu ietilpību.

Piezīme. Ja SD kartes ieraksta ātrums video pārsūtīšanai nebūs pietiekams, televizors karti noraidīs.

Brīdinājums: šis televizors ir aprīkots ar standarta SD kartes pieslēgvietu, ko var izmantot tikai video nomāšanai.

Izpildiet turpmāk aprakstītos norādījumus. Ja karti neievietojāt pareizi, tā var tikt bojāta. Pirms nomas video failu lejupielādes viss SD kartē saglabātais saturs tiek dzēsts.

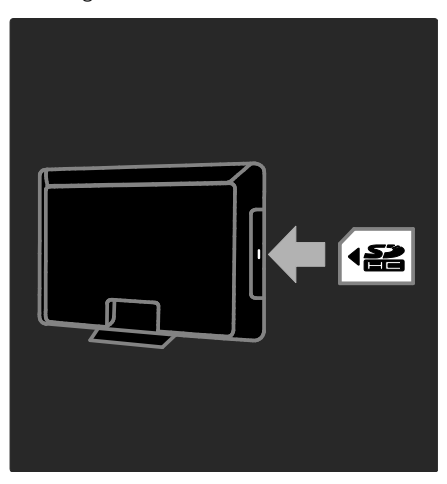

## SD kartes formatēšana

Pirms nomas video failu lejupielādes SD karte jāformatē.

1. Ieslēdziet televizoru.

2. Ievietojiet SD atmiņas karti SD kartes slotā, kas atrodas televizora sānos, kā parādīts attēlā. Televizors sāks automātiski formatēt karti.

3. Pēc formatēšanas atstājiet SD karti slotā.

#### Video veikala skatīšana

1. Nospiediet  $\spadesuit$ .

2. Atlasiet **[Pārlūkot Net TV]** un nospiediet OK.

3. Piekļūstiet lietojumprogrammu galerijai, lai meklētu jūsu valstī pieejamos video veikalus.

4. Nospiediet Navigācijas taustiņi, lai atlasītu veikalu, tad nospiediet OK, lai apstiprinātu. Sākumlapai tiks pievienota video veikala ikona.

5. Lai skatītu veikalu, atlasiet tā ikonu un nospiediet OK.

## Videonoma

Lai nomātu video, atlasiet tā ikonu video veikala lapā un nospiediet OK. Lielākajā daļā gadījumu video var nomāt vienu vai vairākas dienas, vai pat tikai vienu stundu. Video atlasīšanas un nomāšanas veids katrā veikalā atšķiras.

#### Apmaksa

Veikalā tiek parādīta uzvedne, kurā tiek lūgts pieteikties vai izveidot jaunu kontu, ja tāda nav. Pieteikšanās dati varētu būt, piemēram, jūsu e-pasta adrese un PIN kods. Kad esat pieteicies, varat atlasīt maksājumu metodi vairumā gadījumu kredītkarti vai apmaksātu kodu.

Plašāku informāciju par video veikala apmaksas noteikumiem skatiet veikala vietnē.

- Ciparu koda (PIN) ievadīšanai izmantojiet tālvadības pults Ciparu taustiņi.
- Lai ievadītu e-pasta adresi, atlasiet lapā pieejamo teksta lauku un nospiediet OK. Atlasiet tastatūras rakstzīmi un nospiediet OK, lai to ievadītu.

#### Video lejupielādēšana

Kad būsiet veicis maksājumu, varat lejupielādēt video failu un saglabāt to video atmiņā. Lejupielādes laikā varat turpināt skatīties televīzijas pārraidi, līdz televizorā būs redzams paziņojums, ka video ir gatavs atskaņošanai.

Ja lejupielādi atcelsiet, video varēsiet lejupielādēt vēlāk, kamēr nomas periods nebūs beidzies.

#### Video skatīšanās

#### 1. Nospiediet  $\bigtriangleup$  un atlasiet [Pārlūkot Net TV].

Tiek parādīti instalētie video veikali. 2. Atlasiet video veikalu, kurā iznomājāt video, un pēc tam nospiediet OK.

3. Izmantojot pieteikšanās informāciju, atveriet tiešsaistes video veikalu.

4. Lejupielādēto video failu sarakstā atlasiet nepieciešamo video un nospiediet OK, lai to atskaņotu.

## <span id="page-27-0"></span>Spēles

## Spēļu konsoles pievienošana

Pirms sākšanas pievienojiet spēļu konsoli pie TV. Skatiet TV pievienošana > Ierīču pievienošana > Spēļu konsole (Puslapis 53).

Vieglākai piekļuvei pievienojiet spēļu konsoli sākumizvēlnei.

1. Nospiediet  $\biguparrow$ .

2. Atlasiet [Pievienot ierīces] > [4:3] un tad nospiediet OK.

3. Lai pievienotu spēļu konsoli, izpildiet ekrānā redzamos norādījumus.

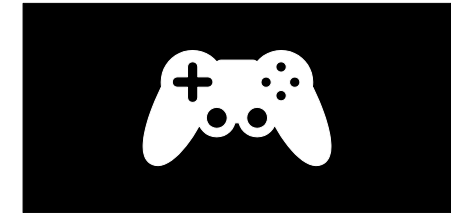

Viedā attēla iestatīšana — [Spēle]

Opcija [Spēle] iestatījumu izvēlnē [Viedais attēls] uzlabo TV displeju spēlēšanai bez attēla kavēšanās. Pievienojiet spēļu konsoli sākumizvēlnei kā [4:3]. TV automātiski pārslēdzas uz spēļu iestatīšanu.

Ja spēļu konsole tiek pievienota sākumizvēlnei kā Blu-ray disku atskaņotājs vai DVD atskaņotājs, pirms spēlēšanas iestatiet iestatījumu [Viedais attēls] uz [Spēle].

Lai iestatījumu [Viedais attēls] pārslēgtu uz [Spēle], rīkojieties, kā aprakstīts tālāk.

1. Nospiediet **III ADJUST.** 

2. Atlasiet [Viedais attēls] > [Spēle] un pēc tam nospiediet OK.

TV ir gatavs spēlēšanai.

Piezīme. Pēc spēlēšanas neaizmirstiet atslēgt atpakaļ uz parasto iestatījumu **[Viedais** attēls].

## Divu spēlētāju spēles sākšana

Dažas spēles var spēlēt vairāki spēlētāji un spēlēt dalītā ekrānā. Izmantojot šī TV 3D tehnoloģiju, varat iestatīt dalīto ekrānu, kas redzams kā divi pilnekrāna skati. Divi spēlētāji skatās vienu un to pašu TV, bet spēlēšanai redz divus dažādus ekrānus. Lai varētu skatīt katru no ekrāniem, katram spēlētājam ir nepieciešamas spēļu brilles.

## Nepieciešamais aprīkojums

- Izmantojiet divu spēlētāju komplektu, kurā ietverti divi briļļu pāri — Philips PTA436 (iegādājams atsevišķi).
- Pievienojiet spēļu konsoli pie TV HDMI savienotāja.

## Divu spēlētāju spēles sākšana

1. Sākumizvēlnē atlasiet spēļu konsoli un nospiediet OK.

2. Izmantojot spēļu konsoli, sāciet spēli un atlasiet vairāku vai divu spēlētāju režīmu. Atlasiet režīmu dalītā ekrāna skatīšanai.

3. Nospiediet TV tālvadības pults pogu **III** ADJUST un atlasiet [Spēles 2 dalībniekiem]. 4. Atlasiet formātu, kurā dalīta ekrāna spēle tiek rādīta: [Spēļu konsole] vai

## [Augšā/apakšā]

5. Nospiediet OK. TV attēlo divus ekrānus kā pilnekrāna skatus.

Lai skatītu katru no diviem dažādajiem ekrāniem, katrs no spēlētājiem uzliek brilles, kurām ir uzlīme Player 1 (1. spēlētājs) vai Player 2 (2. spēlētājs).

## Pārslēgšanās uz un no dalītā ekrāna skata

Divu spēlētāju dalītā ekrāna skatā varat pārslēgties atpakaļ no dalītā ekrāna uz apvienoto ekrānu vai otrādi, lai varētu skatīt spēles izvēlni un rezultātus.

Lai pārslēgtu skatus, nospiediet TV tālvadības pults pogu OK.

## Divu spēlētāju spēles pārtraukšana

Lai pārtrauktu divu spēlētāju dalītā ekrāna skatu, nospiediet **A** (Sākums) un atlasiet citu darbību.

Piezīme. Lai no DVD atskaņotāja pārslēgtos atpakaļ uz 3D satura skatīšanos, nospiediet **III** ADJUST. Atlasiet [Spēles 2 dalībniekiem] > [Izslēgts] un tad nospiediet OK.

## <span id="page-29-0"></span>3 Plašāka televizora izmantošana

## <span id="page-29-1"></span>Televizors pauzes režīmā

## Iespējamās darbības

Skatoties digitālo kanālu, varat iestatīt programmu pauzes režīmā, lai atbildētu uz steidzamu tālruņa zvanu vai īslaicīgi apturētu programmu. Pārraide tiek saglabāta televizoram pievienotajā USB cietajā diskā. Varat nekavējoties to skatīt vēlreiz.

#### Piezīme:

 Maksimālais televīzijas pārraides apturēšanas laiks ir 90 minūtes.

## Nepieciešamais aprīkojums

Lai iestatītu televīzijas pārraidi pauzes režīmā, rīkojieties šādi:

- Noskaņojiet televizoru digitālo kanālu uztveršanai. Televizora iestatīšanu pauzes režīmā var veikt tikai digitālos televīzijas kanālos. Skatiet sadaļu Televizora iestatīšana > Kanāli > Automātiska noskaņošana (Puslapis [42\)](#page-43-0).
- Pievienojiet televizoram USB cieto disku.

Izmantojiet saderīgu USB 2.0 cieto disku ar minimālo diska vietu 32 gigabaiti un minimālo datu pārraides ātrumu 30 megabaiti sekundē.

## Cietā diska pievienošana

Pirms pārraides iestatīšanas pauzes režīmā, jums jāpievieno televizoram USB cietais disks un jāformatē tas.

#### Ievērībai!

- Philips neuzņemas atbildību par USB cietā diska neatbalstīšanu, nedz arī ierīcē saglabāto datu bojājumiem vai zudumu.
- Formatēšanas laikā visi cietajā diskā esošie dati tiek dzēsti.
- Ja jums nepieciešami papildu USB savienotāji, izmantojiet USB centrmezglu. Formatējot cieto disku, nepievienojiet televizoram citas USB ierīces.
- Nepārslogojiet USB pieslēgvietu. Ja pievienojat USB cieto disku, kas patērē vairāk par 500 mA, pieslēdziet to ārējam barošanas avotam.
- Pēc USB cietā diska ierīces formatēšanas šim televizoram to nevarēsiet izmantot citā televizorā vai datorā. Neatvienojiet cieto disku no televizora.

1. Pievienojiet USB cieto disku televizora sānos esošajam USB savienotājam. 2. Ieslēdziet televizoru un, ja nepieciešams, arī cieto disku, ja tam ir ārējs barošanas avots.

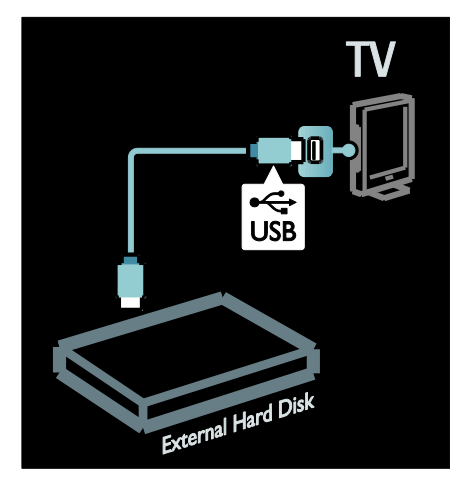

3. Pārslēdzieties uz digitālo televīzijas kanālu un nospiediet II (Pauze), lai sāktu formatēšanu.

4. Izpildiet ekrānā redzamos norādījumus.

#### Brīdinājums!

Formatēšana var ilgt kādu brīdi. Iekams tā nav pabeigta, neizslēdziet televizoru vai neatvienojiet USB cieto disku.

## Televīzijas pārraides iestatīšanas pauzes režīmā

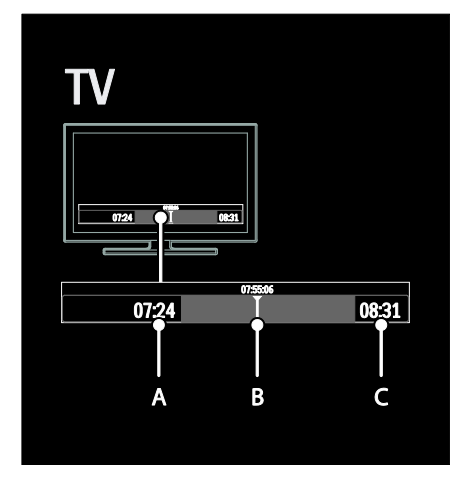

1. Digitālajā kanālā nospiediet II (Pauze), lai iestatītu televīzijas pārraidi pauzes režīmā. 2. Nospiediet (Atskaņot), lai turpinātu skatīšanos.

Statusa joslā tiek parādīti šādi laika indikatori: A. la programma ir apturēta pirmo reizi.

B. Kur tiek atskaņota pašreiz pauzētā programma.

C. Kur tiek atskaņota pašreiz pauzētā tiešraide.

- Nospiediet <</a></a>(Attīt) vai → (Uz priekšu), lai atlasītu, no kuras vietas vēlaties sākt saglabātās pārraides skatīšanu.
- Nospiediet (Apturēt), lai atkal pārslēgtos uz televīzijas tiešraidi.

Piezīme. Veicot ierakstīšanu, televīzijas pārraidi nevar iestatīt pauzes režīmā.

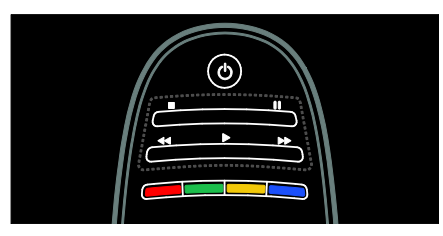

#### USB cietajā diskā saglabātā pārraide tiek dzēsta, veicot kādu no tālāk minētām darbībām:

- atvienojat USB cieto disku;
- sākat ierakstīt programmu;
- pārslēdzat televizoru gaidstāves režīmā;
- pārslēdzaties uz citu kanālu.
- Pārslēdziet pārraides avotu, lai skatītu pievienotās ierīces — Blu-ray disku atskaņotāja vai digitālā uztvērēja pārraidīto — saturu.

#### Lai mainītu atskaņošanas ātrumu Nospiediet atkārtoti <<<<r />
vai >>

#### Lai pārietu atpakaļ uz televīzijas pārraides sākumu

Atkārtoti nospiediet kreiso navigācijas taustiņu, līdz sasniedzat saglabātās pārraides sākumu.

## <span id="page-30-0"></span>Televīzijas pārraižu ierakstīšana

## Iespējamās darbības

Ja televizors ir pievienots internetam, varat ierakstīt iecienītāko televīzijas pārraidi vai iestatīt digitālās pārraides ieprogrammētu ierakstu USB cietajā diskā.

Sāciet un pārvaldiet ierakstus no elektroniskās pārraižu programmas televizorā. Skatiet sadaļu Televizora lietošana > Televizora skatīšana > Pārraižu programmas skatīšana (Puslapis [16\)](#page-17-0).

Piezīme. Atsevišķas valstīs ierakstīšana netiek atbalstīta.

## Nepieciešamais aprīkojums

Lai ierakstītu televīzijas programmas, rīkojieties šādi:

 Noskaņojiet televizoru digitālo kanālu uztveršanai (DVB pārraide vai līdzīga). Skatiet sadaļu Televizora iestatīšana > Kanāli > Automātiska noskaņošana (Puslapi[s 42\)](#page-43-0).

- Gādājiet, lai televizors tiek pievienots internetam ar liela ātruma platjoslas savienojumu. Skatiet sadaļu Televizora pievienošana > Datori un internets (Puslapi[s 59\)](#page-60-0).
- Pievienojiet televizoram USB cieto disku. Izmantojiet saderīgu USB 2.0 cieto disku ar minimālo diska vietu 250 gigabaiti un minimālo datu pārraides ātrumu 30 megabaiti sekundē.

Piezīme. Varat izmantot vienu un to pašu cieto disku televīzijas programmu ierakstīšanai un pauzēšanai.

Lai pārbaudītu, vai pārraižu programma atbalsta ierakstīšanu:

Nospiediet  $\bigtriangleup$  un atlasiet [Programma ]. |a pārraižu programmas lapā atrodat taustiņu [Televīzijas pārraižu ierakstīšana], varat iestatīt un pārvaldīt ierakstus.

Ja taustiņa [Televīzijas pārraižu ierakstīšana] nav, pārbaudiet, vai ir iestatīta pārraižu programmas datu atjaunināšana, izmantojot tīklu. Atlasiet  $\bigtriangleup$  > [lestatīšana] > [Televizora iestatījumi] > [Izvēlētie iestatījumi] > [Programma ] > [No tīkla].

## Cietā diska pievienošana

Pirms televīzijas programmas ierakstīšanas, jums jāpievieno televizoram USB cietais disks un jāformatē tas.

## Ievērībai!

- Philips neuzņemas atbildību par USB cietā diska neatbalstīšanu, nedz arī ierīcē saglabāto datu bojājumiem vai zudumu.
- Formatēšanas laikā tiek noņemti visi pievienotās USB cietā diska ierīces dati.

1. Pievienojiet USB cieto disku televizora sānos esošajam USB savienotājam. Ja jums nepieciešami papildu USB savienotāji, izmantojiet USB centrmezglu.

Piezīme. Ja izmantojat USB centrmezglu, nepievienojiet nevienu citu USB ierīci televizoram, kamēr formatējat USB cieto disku.

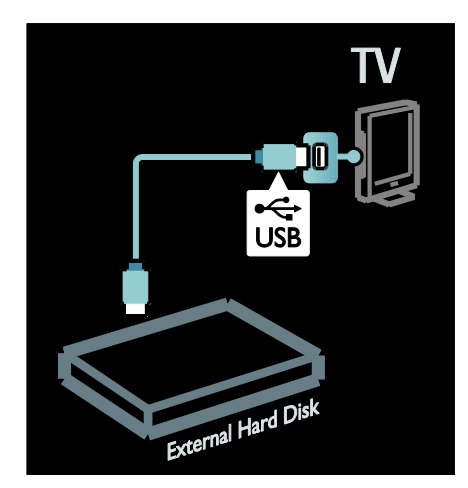

2. Ieslēdziet televizoru un cieto disku, ja tam ir ārējs barošanas avots.

3. Kad televizors ir noskaņots uz digitālu televīzijas kanālu, nospiediet II (Pauze), lai sāktu formatēšanu.

4. Lai pabeigtu formatēšanu, izpildiet ekrānā redzamos norādījumus.

Brīdinājums! Formatēšana var ilgt kādu brīdi. Iekams tā nav pabeigta, neizslēdziet televizoru vai neatvienojiet USB cieto disku.

## Ierakstīšanas sākšana

## Ierakstīšana ar vienu pieskārienu

Ja televizora tālvadības pultī ir taustiņš (Ierakstīt) un vēlaties ierakstīt programmu, ko pašreiz skatāties

1. Nospiediet ● (Ierakstīt). Ierakstīšana sākas nekavējoties, un uznirstošajā logā var iestatīt ieraksta beigu laiku.

2. Atlasiet [leplanot]un nospiediet OK, lai apstiprinātu beigu laiku.

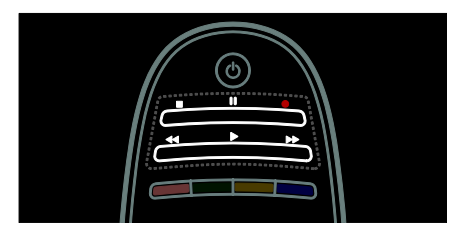

Ja uz televizora tālvadības pults nav taustiņa :

1. Nospiediet  $\bigoplus$  un atlasiet [Programma ]. 2. Kad pašreizējā televīzijas programma atlasīta, nospiediet $\equiv$  OPTIONS un izvēlieties **[lerakstīt]**. Televizors iestata ieraksta beigu laiku līdz programmas beigām. 3. Lai sāktu ierakstīšanu, atlasiet [Ieplānot]un nospiediet OK.

Lai apturētu ierakstīšanu tūlīt, nospiediet (Apturēt).

#### Piezīmes:

- Ierakstīšanas laikā nevar pārslēgt televīzijas kanālus.
- Ierakstīšanas laikā nevar pauzēt televīzijas pārraidi.

#### 2. Atlasiet programmu, nospiediet $\equiv$ OPTIONS un izvēlieties [Ierakstīt].

3. Ja nepieciešams, pielāgojiet ieraksta laiku, lai programmas beigās pievienotu buferi. Atlasiet [leplanot] un nospiediet OK. Raidījums tiek ieplānots ierakstīšanai.

Ja tiks ieplānoti ieraksti, kas pārklājas, automātiski parādīsies brīdinājums.

Ja plānojat ierakstīt programmu savas prombūtnes laikā, neaizmirstiet pārslēgt televizoru gaidstāves režīmā un ieslēgt USB cieto disku.

#### Ierakstīšana konkrētā laikā

Lai manuāli iestatītu ar programmām nesaistītu ierakstīšanu:

1. Pārraižu programmas lapā nospiediet OPTIONS, atlasiet [Manuāls ieraksts] un nospiedietOK.

2. Dialoglodziņā iestatiet kanālu, datumu un laika diapazonu.

3. Atlasiet [Ieplānot] un nospiediet OK.

#### Informācija par raidījumu

Lai skatītu plašāku informāciju par programmu, jebkurā pārraižu programmā atlasiet programmu un nospiediet OK. Atkarībā no šī raidījuma statusa varat sākt to skatīties, ieplānot tā ierakstīšanu, demonstrēt to vai dzēst ierakstu šajā lapā.

## Ierakstu pārvaldība

#### Ierakstu saraksts

Lai skatītu ierakstu sarakstu un ieplānotos ierakstus, pārraižu programmas augšpusē atlasiet taustiņu [Televīzijas pārraižu ierakstīšana] un nospiediet OK.

Piezīme. Pēc televīzijas pārraižu ierakstīšanas taustiņš [Televīzijas pārraižu ierakstīšana] mainās uz [{0} ieraksti]. Taustiņa priekšpusē esošais skaitlis norāda uz veikto ierakstu skaitu.

Šajā lapā varat:

- atlasīt ierakstu, kuru vēlaties skatīt;
- dzēst ierakstu;
- ieplānot ierakstīšanu konkrētā laikā, kas nav saistīta ar noteiktu televīzijas programmu;
- atcelt ierakstīšanu konkrētā laikā vai
- apskatīt, cik brīvas vietas atlicis cietajā diskā.

## Ieraksta skatīšanās

Ierakstu sarakstā atlasiet ierakstu un nospiediet OK. Tiek sākta ieraksta demonstrēšana.

Lai vadītu demonstrēšanu, varat izmantot tālvadības pults taustiņus  $\blacktriangleright$  (Atskaņot),  $\blacktriangleright$ (Uz priekšu),  $\blacktriangleleft$  (Attīt),  $\blacksquare$  (Pauze) vai $\blacksquare$ (Apturēt).

## Ieraksta dzēšana

Lai dzēstu esošo ierakstu

1. Sarakstā atlasiet ierakstu un nospiediet OPTIONS.

2. Atlasiet **[Dzēst ierakstu]** un nospiediet OK.

#### Konkrētā laikā plānotās ierakstīšanas atcelšana

Lai atceltu konkrētā laikā plānoto ierakstīšanu

1. Atlasiet ierakstu un nospiediet OPTIONS.

2. Atlasiet [Atcelt ieplānotu ierakstu] un nospiediet OK.

## Pieejamo ierakstu laika ierobežojums

Raidsabiedrības var noteikt to dienu skaitu, kuru laikā ierakstu var apskatīt pēc tā palaišanas vai arī ierobežot atskaņošanu. Sarakstā iekļautais ieraksts var norādīt dienu skaitu līdz pieejamā laika beigām. Pēc šī laika ierakstu vairs nevar atskaņot.

#### Nenotikušie ieraksti

Ja raidsabiedrība nepieļauj ieplānotu ierakstīšanu vai arī ieraksts netiek veikts ieplānotā laikā, ierakstu sarakstā tas tiek apzīmēts kā [Neizd.].

## <span id="page-33-0"></span>Izmantojiet HbbTV

## Iespējamās darbības

Dažas digitālo kanālu raidorganizācijas piedāvā interaktīvu HbbTV (Hybrid Broadcast Broadband TV — Hibrīdās apraides platjoslas televīzija)

Izmantojot HbbTV, raidorganizācijas apvieno savus parastos televīzijas raidījumus ar visu veidu informāciju vai izklaidi. Varat interaktīvi pārlūkot šo informāciju. Varat atbildēt uz raidījumu vai balsot, veikt iepirkšanos tiešsaistē vai maksāt par pieprasījumvideo raidījumu.

Lai pilnībā izmantotu HbbTV, televizors jāpievieno internetam. Plašāku informāciju par televizora pievienošanu internetam skatiet sadaļā Televizora pievienošana > Datori un internets (Puslapis [59\)](#page-60-0).

Piezīme. Lietojot šo funkciju, nevar televizorā lejupielādēt failus.

## Piekluve HbbTV

Noskaņojot televīzijas kanālu, kas piedāvā HbbTV, vai nu tiks automātiski atvērtas interaktīvās lapas, vai arī kādā brīdī tiksiet lūgts tās atvērt.

Atkarībā no raidorganizācijas, iespējams, vajadzēs nospiest tālvadības pults sarkano pogu OK, lai piekļūtu lapai.

Lai aizvērtu HbbTV lapas, ekrānā atlasiet attiecīgo pogu un nospiediet OK.

## HbbTV lapu navigācija

Lai veiktu HbbTV lapu navigāciju, varat lietot navigācijas pogas, krāsu pogas, ciparu pogas un pogu  $\blacktriangleright$  (Atpakal).

Skatoties HbbTV lapās video failus, varat izmantot pogu  $\blacktriangleright$  (Atskaņot), II (Pauze) un  $\blacksquare$ (Apturēt).

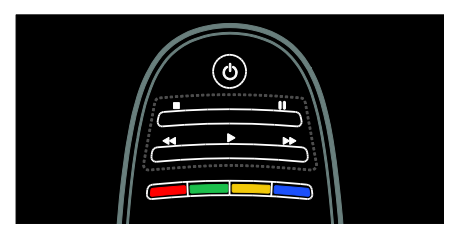

## HbbTV teksts

Dažas raidorganizācijas piedāvā HbbTV tekstu — jaunu teksta versiju. Atkarībā no raidorganizācijas, iespējams, būs vajadzīgs interneta savienojums, lai apskatītu HbbTV tekstu.

Lai veiktu HbbTV teksta navigāciju, varat izmantot tās pašas tālvadības pults pogas, kuras lietojāt HbbTV lapu pārskatīšanai.

## HbbTV bloķēšana

#### Lai bloķētu HbbTV noteiktā kanālā

1.Nospiediet **E OPTIONS**.

2. Atlasiet [HbbTV šajā kanālā] > [Izslēgts].

#### Lai bloķētu HbbTV visos kanālos

1. Nospiediet **f** (Sakums) un atlasiet [Iestatīšana].

2. Atlasiet **[Televizora iestatījumi]**Televizora iestatījumi > [Izvēlētie iestatījumi] > [HbbTV] > [Izslēgts].

## <span id="page-33-1"></span>Teleteksta skatīšana

## Lapas atlasīšana

1. Atlasiet kanālu, kam tiek atbalstīta teleteksta funkcija, un nospiediet TEXT.

2. Atlasiet lapu, izmantojot vienu no tālāk aprakstītajām metodēm.

- Ievadiet lapas numuru, izmantojot Ciparu taustiņi.
- Nospiediet **AV** vai  $\blacktriangleright$ I, lai skatītu nākamo vai iepriekšējo lapu.
- Nospiediet Krāsainie taustiņi, lai izvēlētos krāsaino elementu.
- 3. Nospiediet  $\bigcirc$ . lai izietu.

## Teleteksta opcijas

1. Skatoties teletekstu, nospiediet := **OPTIONS** 

2. Atlasiet vienu no tālāk norādītajām opcijām.

- [Iesaldēt lapu]/[Atcelt lapas iesaldēšanu]: sasaldēt vai atsaldēt pašreizējo lapu.
- [Divdaļīgs ekrāns]/[Pilnekrāns]: iespējot vai atspējot teletekstu divdaļīgā ekrānā. Divdaļīgajā ekrānā pašreizējais kanāls vai avots tiek parādīts ekrāna kreisajā pusē, bet teleteksts — labajā.
- [T.O.P. pārskats]: izmantojot T.O.P. (Table Of Pages) teleteksta pārraides, var pāriet no vienas tēmas uz citu, nenorādot lapu numurus.
- [Palielināt]/[Parastais skats]: tuvināt lapu. Nospiediet Navigācijas taustiņi, lai pārlūkotu palielinātajā ekrānā.
- [Parādīt]: paslēpt vai rādīt lapas paslēpto informāciju, piemēram, mīklu vai uzdevumu atrisinājumus.
- [Cikla apakšlapas]: automātiski rādīt apakšlapas, ja tās ir pieejamas.
- [Valoda]: pārslēgt citu valodu grupu, lai pareizi parādītu dažādas rakstzīmju kopas.
- 3. Nospiediet **E OPTIONS**, lai izietu.

## Teleteksts, valoda

Daļa digitālās televīzijas apraides pakalpojumu sniedzēju nodrošina dažādas teleteksta valodas. Varat iestatīt galveno un sekundāro valodu.

1. Nospiediet  $\biguparrow$ .

2. Atlasiet [Iestatīšana] > [Kanālu iestatījumi] vai [Satelīta iestatījumi].

3. Atlasiet [Valoda] > [Galvenais teleteksts] vai [Papildu teleteksts].

4. Atlasiet vēlamās teleteksta valodas un pēc tam nospiediet OK.

## Apakšlapas

Teleteksta lapā var būt ietvertas vairākas apakšlapas. Šīs apakšlapas ir redzamas joslā blakus galvenās lapas numuram.

Ja apakšlapas teleteksta lapā ir pieejamas, nospiediet < vai >, lai atlasītu elementu.

## Meklēšana

1. Skatoties teletekstu, nospiediet OK, lai izceltu pirmo vārdu vai numuru.

2. Nospiediet Navigācijas taustini, lai

pārlēktu uz vārdu vai ciparu, kuru meklēt.

3. Nospiediet OK, lai sāktu meklēšanu.

4. Lai izietu no meklēšanas, nospiediet A, līdz neviens vārds vai cipars netiek izcelts.

## Digitālais teleteksts

Daļa digitālās televīzijas apraides pakalpojumu sniedzēju piedāvā lietot viņu nodrošinātajiem televīzijas kanāliem digitālo tekstu vai interaktīvus pakalpojumus, piemēram, kanālam BBC1.

Digitālā teleteksta režīmā:

- Nospiediet Navigācijas taustiņi, lai atlasītu vai izceltu elementus.
- Nospiediet Krāsainie taustiņi, lai atlasītu opciju, un pēc tam nospiediet OK, lai apstiprinātu vai aktivizētu to.

Piezīme: digitālā teksta pakalpojumi tiek bloķēti, ja televizorā tiek pārraidīti un ir iespējoti subtitri. Skatiet Plašāka televizora izmantošana > Subtitru skatīšana (Puslapis [35\)](#page-36-0).

## Teleteksts 2.5

Teleteksts 2.5 piedāvā vairāk krāsu un labāku grafiku nekā parastais teleteksts. Ja kāds kanāls pārraida teletekstu 2.5, tas tiek ieslēgts pēc noklusējuma.

## Teleteksta 2,5 ieslēgšana vai izslēgšana

1. Nospiediet  $\biguparrow$ .

2. Atlasiet [Iestatīšana] > [Televizora

iestatījumi] > [Izvēlētie iestatījumi]. 3. Atlasiet [Teleteksts 2.5] > [Ieslēgts] vai [Izslēgts] un pēc tam nospiediet OK.

## <span id="page-35-0"></span>Slēdzeņu un taimeru iestatīšana

## Pulkstenis

Televizora ekrānā iespējams parādīt pulksteni. Pulkstenī ir redzams laiks, ko pārraida televīzijas pakalpojumu sniedzējs.

## Televizora pulksteņa parādīšana

1. Skatoties televizoru, nospiediet := OPTIONS.

2. Atlasiet [Statuss] un tad nospiediet OK. Pulkstenis ir redzams televizora ekrāna apakšējā labajā stūrī.

## Pulksteņa režīma maiņa

Pulksteņa režīms tiek automātiski sinhronizēts ar universālo koordinēto laiku (UTC). Ja televizors nevar uztvert UTC pārraides, iestatiet pulksteņa režīmu uz [Instrukcija].

1. Skatoties televizoru, nospiediet  $\biguparrow$ . 2. Atlasiet [Iestatīšana] > [Televizora iestatījumi] > [Izvēlētie iestatījumi]. 3. Atlasiet [Pulkstenis] > [Autom. pulksteņa režīms].

4. Atlasiet [Automātisks], [Instrukcija] vai [Atkarībā no valsts] un nospiediet OK.

## Vasaras laika iespējošana vai atspējošana

Ja pulksteņa režīms ir iestatīts uz [Atkarībā no valsts], savā laika joslā varat iespējot vai atspējot vasaras laiku.

1. Izvēlnē [Pulkstenis] atlasiet [Vasaras laiks]

> [Vasaras laiks] vai [Standarta laiks] un nospiediet OK. Vasaras laiks ir iespējots vai atspējots.

## Pulksteņa manuāla iestatīšana

Ja pulksteņa režīms ir iestatīts uz [Instrukcija], iestatiet datumu un laiku manuāli.

1. Izvēlnē [Pulkstenis] atlasiet [Datums] vai [Laiks] un nospiediet OK.

2. Izmantojiet Navigācijas taustiņi, lai veiktu izvēli.

3. Atlasiet [Pabeigts] un tad nospiediet OK.

## Izslēgšanās taimeris

Izslēgšanas taimeris pēc noteikta laika perioda pārslēdz televizoru gaidstāves režīmā. Varat izslēgt televizoru agrāk vai atiestatīt izslēgšanas taimeri, kamēr tiek veikta laika atskaite.

#### 1. Nospiediet  $\biguparrow$ .

2. Atlasiet [Iestatīšana] > [Televizora iestatījumi] > [Izvēlētie iestatījumi] > [Izslēgšanās taimeris].

3. Nospiediet Navigācijas taustiņi, lai iestatītu izslēgšanās taimeri.

Izslēgšanās taimerī var iestatīt laiku līdz pat 180 minūtēm ar piecu minūšu soli. Ja izslēgšanās taimeri iestata uz nulle minūtēm, tas izslēdzas.

4. Nospiediet OK, lai aktivizētu izslēgšanās taimeri. Pēc norādītā laika televizors tiek pārslēgts gaidstāves režīmā.

## Bērnu piekļuves bloķēšana

Lai bērni neskatītos tiem nepiemērotas televīzijas pārraides, varat bloķēt televizoru vai pārraides, kurām ir noteikts vecuma ierobežojums.

#### Bērnu piekļuves bloķēšanas koda iestatīšana vai maiņa

1. Nospiediet  $\biguparrow$ .

2. Atlasiet [Iestatīšana] > [Kanālu

iestatījumi] > [Bērnu bloķētājs].

3. Atlasiet [lestatīt kodu] vai [Mainīt kodu].

4. Ievadiet kodu, izmantojot Ciparu taustiņi.

Padoms: ja esat aizmirsis kodu, ievadiet "8888", lai ignorētu visus esošos kodus.

## Kanālu bloķēšana vai atbloķēšana

1. Bērnu piekļuves bloķēšanas izvēlnē atlasiet [Kanāla bloķēšana].

2. Ievadiet bērnu piekļuves bloķēšanas kodu, izmantojot Ciparu taustiņi. Tiek parādīta izvēlne [Kanāla bloķēšana].

3. Atlasiet kanālus, kurus vēlaties bloķēt vai atbloķēt.
# Latviešu

#### Vecuma ierobežojums

Daži digitālie apraidītāji vērtē savas programmas atbilstoši vecumam. Varat iestatīt televizoru, lai tiktu rādītas tikai tādas pārraides, kuru vecuma novērtējums ir zemāks par jūsu bērna vecumu.

#### 1. Nospiediet  $\biguparrow$ .

#### 2. Atlasiet [Iestatīšana] > [Kanālu iestatījumi] vai [Satelīta iestatījumi]. 3. Atlasiet [Bērnu bloķētājs] > [Vecāku vērtējums].

Tiek parādīts ziņojums, aicinot ievadīt bērnu piekļuves bloķēšanas kodu.

4. Ievadiet bērnu piekļuves bloķēšanas kodu, izmantojot Ciparu taustiņi.

5. Izvēlieties vecuma ierobežojumu un nospiediet OK.

Visas pārraides, kas neatbilst atlasītajam vecuma novērtējumam, tiek bloķētas.

Plašāku informāciju par bērnu piekļuves bloķēšanas kodiem skatiet sadaļā Plašāka televizora izmantošana > Slēdzeņu un taimeru iestatīšana > Bērnu piekļuves bloķēšana (Puslapis [34\)](#page-35-0).

## Subtitru skatīšana

#### Analogie kanāli

1. Ieslēdziet televizoram analogo televīzijas kanālu.

2. Nospiediet TEXT.

3. Ievadiet subtitru lappuses trīsciparu lapas numuru (parasti "888").

4. Nospiediet  $\bigcirc$ , lai izietu no teleteksta režīma.

Ja subtitri ir pieejami, tie tiks parādīti.

#### Digitālie kanāli

- 1. Nospiediet **E** OPTIONS.
- 2. Atlasiet [Subtitri] un tad nospiediet OK.

3. Atlasiet [Subtitri izslēgti], [Subtitri ieslēgti] vai [Subtitri ieslēgti bez skaņas] un pēc tam nospiediet OK.

#### Piezīme

 Ja MHEG lietojumprogramma ir aktivizēta, subtitri netiek rādīti.

 Ja atlasīsiet [Subtitri ieslēgti bez skaņas], subtitri tiek rādīti tikai tad, ja nospiedīsiet , lai izslēgtu skaņu.

#### Subtitru valoda

Dažiem digitālās televīzijas kanāliem subtitru valodu var mainīt.

1. Nospiediet  $\bigoplus$ .

2. Atlasiet [Iestatīšana] > [Kanālu iestatījumi] vai [Satelīta iestatījumi] > [Subtitru valoda].

3. Atlasiet vēlamajai valodai **[Galvenie**] subtitri] vai [Papildu subtitri].

4. Nospiediet OK, lai apstiprinātu veikto atlasi.

Padoms: varat arī nospiest $\equiv$  OPTIONS  $>$ [Subtitru valoda].

## Scenea skatīšana

#### Iespējamās darbības

Kā televizora fona tapeti var parādīt noklusējuma attēlu. Kā fona tapeti var ielādēt arī citu attēlu.

Ja izslēgšanas taimeris ir izslēgts, fona tapete tiek rādīta 240 minūtes. Citkārt tas tiek rādīts visu izslēgšanās taimera darbības laiku.

#### Nepieciešamais aprīkojums

Lai kā fona tapeti izmantotu citu attēlu, nepieciešama USB atmiņas ierīce, kurā ir saglabāts attēls, kura lielums nepārsniedz 1 MB.

#### Ieslēgšana

- 1. Nospiediet  $\biguparrow$ .
- 2. Atlasiet [Scenea] un tad nospiediet OK.

Tiek parādīts noklusējuma attēls.

Piezīme: fona tapete tiek rādīta visu izslēgšanas taimera darbības laiku. Plašāku informāciju par izslēgšanas taimeri skatiet sadaļā Plašāka televizora izmantošana > Slēdzeņu un taimeru iestatīšana > Izslēgšanas taimeris (Puslapis [34\)](#page-35-1).

#### Televizora fona tapetes iestatīšana

Kā fona tapeti var ielādēt citu attēlu.

Piezīme: ielādējot jaunu attēlu, pašreizējais attēls tiek aizstāts.

- 1. Pievienojiet USB atmiņas ierīci televizoram.
- 2. Nospiediet  $\biguparrow$ .

3. Atlasiet [Pārlūkot USB] un tad nospiediet OK.

4. Atlasiet attēlu un pēc tam nospiediet : OPTIONS.

5. Atlasiet [Iestatīt kā Scenea] un nospiediet OK.

6. Atlasiet [Jā] un pēc tam nospiediet OK. 7. Lai izietu no Scenea, nospiediet jebkuru pogu.

#### Scenea atpūtas istabas apgaismojuma iestatīšana

Kad televizors ir ieslēgts gaidstāves režīmā, varat ieslēgt funkciju Ambilight un radīt atpūtas istabas apgaismojuma efektu, izmantojot fona tapeti. Funkcija Ambilight ir pieejama tikai noteiktiem modeļiem.

Kad televizors ir ieslēgts gaidstāves režīmā, nospiediet televizora priekšpusē izvietoto taustiņu AMBILIGHT.

Piezīme: atpūtas istabas apgaismojuma ieslēgšanai var būt nepieciešamas vairāk nekā 5 sekundes.

Informāciju par citas atpūtas istabas apgaismojuma krāsas atlasīšanu skatiet sadaļā Televizora lietošana > Ambilight > Iestatīšana (Puslapi[s 20\)](#page-21-0).

## EasyLink izmantošana

#### Iespējamās darbības

Izmantojiet Philips EasyLink pilnveidotās vadības funkcijas, lai maksimāli izmantotu ar HDMI-CEC saderīgu ierīču iespējas. Ja ar HDMI-CEC saderīgas ierīces ir pievienotas, izmantojot HDMI kabeli, varat tās vienlaicīgi vadīt, izmantojot televizora tālvadības pulti.

Piezīme: HDMI-CEC funkcionalitātes apraksts atšķiras atkarībā no izstrādājuma zīmola. Daži piemēri: Anynet (Samsung), Aquos Link (Sharp) un BRAVIA Sync (Sony). Visu zīmolu produkti nav saderīgi ar Philips EasyLink.

Pēc Philips EasyLink ieslēgšanas, ir pieejamas tālāk norādītās funkcijas.

#### Viena pieskāriena atskaņošana

Atskaņojot saturu no ar HDMI-CEC saderīgas ierīces, televizors tiek ieslēgts no gaidstāves režīma un tiek savienots ar atbilstošo avotu.

#### Viena pieskāriena gaidstāve

Nospiežot televizora tālvadības pults taustiņu , televizors un visas ar HDMI-CEC saderīgās ierīces tiek ieslēgtas gaidstāves režīmā.

#### Sistēmas audio vadība

Pievienojot ar HDMI-CEC saderīgu ierīci, kas ir aprīkota ar skaļruņiem, varat izvēlēties, lai televizora skaņa tiktu izvadīta no šiem skaļruņiem, nevis no televizora skaļruņiem.

Plašāku informāciju par televizora skaņas izvadīšanu skatiet sadaļā Plašāka televizora izmantošana > EasyLink izmantošana > Skaļruņu izvades atlasīšana (Puslapis [38\)](#page-39-0).

#### EasyLink tālvadība

Varat vadīt vairākas ar HDMI-CEC saderīgas ierīces, izmantojot televizora tālvadības pulti.

Informāciju par EasyLink tālvadības ieslēgšanu skatiet sadaļā Plašāka televizora izmantošana > EasyLink izmantošana > Vienlaicīga vairāku ierīču vadība (Puslapis [37\)](#page-38-0).

#### Attēla kvalitātes nodrošināšana

Ja citu ierīču attēla apstrādes funkcijas ietekmē televizora attēla kvalitāti, ieslēdziet Pixel Plus Link.

Informāciju par Pixel Plus Link ieslēgšanu skatiet sadaļā Plašāka televizora izmantošana > EasyLink izmantošana > Attēla kvalitātes nodrošināšana (Puslapis [38\)](#page-39-1).

#### Displeja palielināšana, lai skatītos video ar iespējotiem subtitriem

Skatoties video ar iespējotiem subtitriem. varat palielināt video rādīšanas apgabalu. Daļai subtitru video apakšējā daļā var tikt izveidota atsevišķa tiem paredzēta josla, kas ierobežo video rādīšanas apgabalu. Ieslēdzot automātisku subtitru pārbīdi, subtitri tiek rādīti video attēla augšējā daļā, un tādā veidā tiek palielināts video rādīšanas apgabals.

Informāciju par automātiskas subtitru pārbīdes ieslēgšanu skatiet sadaļā Plašāka televizora izmantošana > EasyLink izmantošana > Displeja palielināšana, lai skatītos video ar iespējotiem subtitriem (Puslapi[s 38\)](#page-39-2).

Gaidstāves režīmā ir dzirdama cita ierīce Pievienoto ar HDMI-CEC saderīgo ierīci televizora skaļruņos var dzirdēt arī tad, ja televizors darbojas gaidstāves režīmā.

Informāciju par ieslēgšanu skatiet sadaļā Plašāka televizora izmantošana > EasyLink izmantošana > Gaidstāves režīmā ir dzirdama cita ierīce (Puslapis [39\)](#page-40-0).

#### Nepieciešamais aprīkojums

Lai izmantotu Philips EasyLink uzlaboto vadības funkciju priekšrocības, izpildiet tālāk norādītās darbības.

- Pievienojiet vismaz divas ar HDMI-CEC saderīgas ierīces, izmantojot HDMI kabeli
- Pareizi konfigurējiet visas ar HDMI-CEC saderīgās ierīces
- EasyLink ieslēgšana

#### <span id="page-38-1"></span>Ieslēgšana

#### EasyLink ieslēgšana un izslēgšana

Piezīme: ja Philips funkciju Easylink izmantot neplānojat, izslēdziet to.

1. Nospiediet  $\biguparrow$ .

2. Atlasiet [Iestatīšana] > [Televizora

iestatījumi] > [EasyLink].

3. Atlasiet *[leslēgts]* vai *[lzslēgts]* un pēc tam nospiediet OK.

#### <span id="page-38-0"></span>Vienlaicīga vairāku ierīču vadība

Pievienojot vairākas ar HDMI-CEC saderīgas ierīces, kas atbalsta šo iestatījumu, visas ierīces reaģēs uz televizora tālvadības pulti.

Uzmanību! Tas ir papildu iestatījums. Ierīces, kas šo iestatījumu neatbalsta, uz televizora tālvadības pulti nereaģēs.

- 1. Nospiediet  $\biguparrow$ .
- 2. Atlasiet [Iestatīšana] > [Televizora iestatījumi] > [EasyLink].

#### 3. Atlasiet [EasyLink tālvadība] > [Ieslēgts] vai [Izslēgts].

4. Nospiediet OK, lai aktivizētu izmaiņas.

#### Piezīmes:

- Lai atkal ieslēgtu televizora vadības režīmu, nospiediet **n**un atlasiet [Skatīties televizoru].
- Lai vadītu citas ierīces darbību, nospiediet **a** un atlasiet šo ierīci izvēlnē Sākums.
- Lai izietu, nospiediet  $\bigcirc$ .

#### EasyLink pogas

Vadiet ar HDMI-CEC saderīgu ierīču darbību, izmantojot šādus televizora tālvadības pults taustinus.

- OK: sāk, pārtrauc vai atsāk atskaņošanu pievienotajā ierīcē, aktivizē veikto atlasi vai piekļūst ierīces izvēlnei.
- (Iepriekšējais)/ (Nākamais): meklē pievienotajā ierīcē atpakaļ vai uz priekšu.
- Ciparu taustiņi: atlasa elementu, sadaļu vai ierakstu.
- Atskanošanas taustini: video vai mūzikas atskaņošanas vadība.
- Gaidstāve: parāda pievienotās ierīces izvēlni.
- : parāda televizora izvēlni.
- (Gaidstāve): ieslēdz televizoru un pievienoto ierīci gaidstāves režīmā.

Citi EasyLink taustiņi ir pieejami, izmantojot ekrāna tālvadības pulti (ETVP).

#### Piekļūšana ETVP

1. Skatoties saturu no pievienotas ierīces,  $nospiediet :=$  OPTIONS.

2. Atlasiet **[Rādīt ierīces taustinus]** un tad nospiediet OK.

3. Atlasiet ekrāntastatūras taustiņu un nospiediet OK.

4. Nospiediet , lai izietu.

#### <span id="page-39-0"></span>Skaļruņu izvades atlasīšana

la pievienotā ierīce ir saderīga ar "HDMI Audio Return Channel" (HDMI ARC). televizora skaņu var izvadīt, izmantojot HDMI kabeli. Papildu audio kabelis nav nepieciešams. Pārliecinieties, vai ierīce ir pievienota televizora HDMI ARC savienotājam. Skatiet sadaļu Televizora pievienošana > Informācija par kabeļiem > HDMI (Puslapis [49\)](#page-50-0).

#### Televizora skaļruņu konfigurēšana

1. Nospiediet  $\biguparrow$ .

2. Atlasiet [Iestatīšana] > [Televizora iestatījumi] > [EasyLink] > [Televizora skaļruņi].

3. Atlasiet vienu no šīm opcijām un pēc tam nospiediet OK:

- [Izslēgts]: izslēdz televizora skaļruņus.
- [Ieslēgts]: ieslēdz televizora skaļruņus.
- **[EasyLink]**: straumē televizora skanu pievienotajā HDMI-CEC ierīcē. Pārslēdziet televizora skaņu uz pievienoto HDMI-CEC audio ierīci, izmantojot pielāgošanas izvēlni.
- [EasyLink autom. start.]: automātiski izslēdz televizora skaļruņus un straumē televizora audio signālu uz pievienoto HDMI-CEC audio ierīci.

#### Skaļruņu izvades atlasīšana, izmantojot izvēlni Pielāgošana

Ja ir atlasīts [EasyLink] vai [EasyLink autom. start.], atveriet pielāgošanas izvēlni, lai ieslēgtu televizora skaņu.

1. Skatoties televizoru, nospiediet **III** ADJUST.

2. Atlasiet [Skalruni] un tad nospiediet OK.

3. Atlasiet vienu no tālāk norādītajiem iestatījumiem un pēc tam nospiediet OK.

- [Televizors]: ieslēgt pēc noklusējuma. Straumējiet televizora skaņu televizorā un pievienotajā HDMI-CEC audio ierīcē, līdz pievienotā ierīce tiek pārslēgta uz sistēmas audio vadību. Pēc tam televizora skaņa tiek straumēta pievienotajā ierīcē.
- [Pastiprinātājs]: straumē skaņu pievienotajā HDMI-CEC ierīcē. Ja ierīcē nav iespējots sistēmas audio režīms, skaņa joprojām tiek straumēta no televizora skaļruņiem. Ja ir iespējots **[EasyLink autom. start.]**, televizora ekrānā tiek parādīts aicinājums pievienoto ierīci ieslēgt sistēmas skaņas režīmā.

#### Attēla kvalitātes nodrošināšana

<span id="page-39-1"></span>Ja citu ierīču attēla apstrādes funkcijas ietekmē televizora attēla kvalitāti, ieslēdziet Pixel Plus Link.

#### Pixel Plus Link ieslēgšana

- 1. Nospiediet  $\bigoplus$ .
- 2. Atlasiet [Iestatīšana] > [Televizora iestatījumi] > [EasyLink].

3. Izvēlieties elementu [Pixel Plus saite] > [leslēgts] un pēc tam nospiediet taustiņu OK.

#### <span id="page-39-2"></span>Video displeja palielināšana

Daļai subtitru video apakšējā daļā var tikt izveidota atsevišķa tiem paredzēta josla, kas ierobežo video rādīšanas apgabalu. Ieslēdzot automātisku subtitru pārbīdi, subtitri tiek rādīti virs video attēla, un tādā veidā tiek palielināts video rādīšanas apgabals.

#### Automātiskas subtitru pārbīdes ieslēgšana 1. Nospiediet  $\biguparrow$ .

2. Atlasiet [Iestatīšana] > [Televizora iestatījumi] > [EasyLink] > [Automātiska subtitru nobīde].

3. Atlasiet [Ieslēgts] un nospiediet OK, lai aktivizētu.

Piezīme: pārliecinieties, vai televizora attēla formāts ir iestatīts uz [Autom. formāts] vai [Platekrāna 16:9].

#### Gaidstāves režīmā ir dzirdama cita ierīce

<span id="page-40-0"></span>Pievienoto ar HDMI-CEC saderīgo ierīci televizora skaļruņos var dzirdēt arī tad, ja televizors darbojas gaidstāves režīmā.

1. Nospiediet **III ADJUST**, lai uztvertu audio no pievienotās Philips EasyLink ierīces. Ja tas ir pieejams, tiek aktivizēts tikai skaņas režīms.

2. Lai izslēgtu televizora ekrānu, atbildiet apstiprinoši uz televizora ekrānā redzamo uzvedni.

3. Skaņas atskaņošanu var vadīt, izmantojot televizora tālvadības pulti.

# 4 Televizora iestatīšana

## Iestatījumu palīgs

Izmantojiet iestatījumu palīgu, kas palīdzēs izprast attēla un skaņas iestatījumus.

1. Skatoties televizoru, nospiediet  $\biguparrow$ . 2. Atlasiet [Iestatīšana] > [Ātra attēla un skaņas iestatīšana] un tad nospiediet OK. 3. Atlasiet [Sākt] un tad nospiediet OK. 4. Izpildiet ekrānā redzamos norādījumus, lai izvēlētos attēla iestatījumus.

## Attēls un skana

#### Attēla papildu iestatījumi

1. Nospiediet  $\biguparrow$ .

2. Atlasiet [Iestatīšana] > [Televizora iestatījumi] > [Attēls] un nospiediet OK. 3. Atlasiet iestatījumu, lai regulētu:

- [Viedais attēls]: piekļūst
- iepriekšnoteiktiem viedā attēla iestatījumiem.
- [Atiestatīt]: atiestata noklusējuma iestatījumus.
- [Kontrasts]: pielāgo spilgto apgabalu intensitāti, neietekmējot tumšos apgabalus.
- [Spilgtums]: pielāgo tumšo apgabalu intensitāti un detaļas.
- [Krāsa]: pielāgo krāsu piesātinājumu.
- [Nokrāsa]: kompensē krāsu variācijas NTSC kodētajām pārraidēm.
- [Asums]: pielāgo attēla asumu.
- [Traucējumu samazināšana]: filtrē un samazina attēla traucējumus.
- [Nokrāsa]: pielāgo attēla krāsu balansu.
- [Pielāgots tonis]: pielāgo toņa iestatījumu.
- [Pixel Precise HD]: piekļūst papildu iestatījumiem, tostarp [HD Natural Motion], [Clear LCD], [Augstākās klases izšķirtspēja], [Dinamiskais kontrasts], [Dinamiskā pretgaisma], [MPEG defektu samazināšana], [Krāsas pastiprināšana], [Gamma].
- [Datora režīms]: ļauj mainīt attēla iestatījumus, ja dators televizoram ir pievienots, izmantojot HDMI kabeli. Ja tas ir iespējots, var atlasīt [Attēla formāts] > [Bez mērogošanas], kas nodrošina maksimālu detaļu daudzumu datora satura parādīšanai.
- [Apgaismojuma sensors]: dinamiski regulē iestatījumus, lai pielāgotu apgaismojumam.
- [Attēla formāts]: maina attēla formātu.
- [Ekrāna malas]: maina attēla izmērus.
- [Attēla pārbīde]: pielāgo attēla pozīciju. Šo iestatījumu nevar atlasīt, ja ir atlasīts attēla formāts Auto zoom (Automātiska tālummaiņa) vai Wide screen (Platekrāna).

#### Skaņas papildu iestatījumi

- 1. Nospiediet  $\biguparrow$ .
- 2. Atlasiet [Iestatīšana] > [Televizora
- iestatījumi] > [Skana] un nospiediet OK.
- 3. Atlasiet iestatījumu, lai regulētu:
- [Viedā skaņa]: piekļūst iepriekšnoteiktiem viedās skaņas iestatījumiem.
- [Atiestatīt]: atiestata rūpnīcas noklusējuma iestatījumus.
- [Zemās frekvences]: pielāgo zemo frekvenču līmeni.
- [Augstākās frekvences]: pielāgo augsto frekvenču līmeni.
- [Surround]: iespējo telpisko skaņu.
- [Austiņu skaļums]: pielāgotu austiņu skaļumu.
- [Autom. skaļuma regulēšana]: automātiski samazina pēkšņas skaļuma izmaiņas, piemēram, pārslēdzot kanālus.
- [Balanss]: regulē kreisā un labā skaļruņa skaņas balansu.

## Audio iestatījumi

#### Audio valodas atlasīšana

Ja televīzijas kanāla skaņa tiek pārraidīta divās vai vairākās valodās, varat atlasīt vēlamo audio valodu.

#### Skatoties televizoru, nospiediet : $\equiv$ **OPTIONS**

- [Audio valoda]: atlasīt digitālo kanālu audio valodu.
- [Dual I-II]: atlasīt analogo kanālu audio valodu.

Digitālās televīzijas kanāli var straumēt atšķirīgas audio valodas. Ja ir pieejamas vairākas valodas, atlasiet vēlamo valodu.

1. Nospiediet  $\biguparrow$ .

#### 2. Atlasiet **[Iestatīšana] > [Kanālu** iestatījumi] vai [Satelīta iestatījumi] > [Valoda].

3. Atlasiet vienu no šiem iestatījumiem un pēc tam nospiediet OK:

 [Galvenais audiosignāls]/[Papildu audiosignāls]: atlasiet pieejamo audio valodu.

Šajā izvēlnē var iestatīt arī otro valodu. Šī valoda tiks izmantota, ja nav pieejama galvenā valoda.

- [Izvēlētais audio formāts]: atlasiet , lai uztvertu standarta audio formātu (MPEG) vai papildu audio formātus (AAC, EAC-3 vai AC-3, ja pieejami).
- [Mono/Stereo]: atlasa mono vai stereo skaņu, ja ir pieejama stereo apraide.
- 4. Nospiediet  $\bigtriangledown$ , lai izietu.

#### Rūpnīcas iestatījumu atiestatīšana

Noklusējuma skaņas un attēla iestatījumus var atjaunot, bet kanālu instalēšanas iestatījumi netiek mainīti.

#### 1. Skatoties televizoru, nospiediet  $\biguparrow$ . 2. Atlasiet [Iestatīšana] > [Televizora iestatījumi] > [Rūpnīcas iestatījumi] un nospiediet OK.

Televizora iestatījumi ir atiestatīti uz noklusējuma iestatījumiem.

## Kanāli

#### Pārkārtošana un pārdēvēšana

#### Kanālu pārvietošana

Kad kanāli ir instalēti, varat pārkārtot kanālu sarakstu.

1. Skatoties televizoru, nospiediet Q FIND. Tiek parādīts kanālu saraksts.

2. Atlasiet kanālu, kuru vēlaties pārvietot un nospiediet : OPTIONS.

3. Atlasiet [Pārkārtot] un tad nospiediet OK.

4. Nospiediet Navigācijas taustiņi, lai pārvietotu iezīmēto kanālu uz vēlamo atrašanās vietu, un pēc tam nospiediet OK. 5. Atlasiet kādu no tālāk norādītajām opcijām, tad nospiediet OK.

- [Ievietošana]: ievieto kanālu vēlamajā vietā.
- [Mainīšana]: maina atrašanās vietu ar citu kanālu.

6. Kad tas ir paveikts, nospiediet OPTIONS un atlasiet [Iziet].

#### Kanālu pārdēvēšana

Kad kanāli ir instalēti, varat tos pārdēvēt.

1. Skatoties televizoru, nospiediet Q FIND. Tiek parādīts kanālu saraksts.

2. Atlasiet kanālu, kuru vēlaties pārdēvēt un nospiediet : OPTIONS.

3. Atlasiet [Pārdēvēt], pēc tam nospiediet OK.

4. Ievades ekrānā nospiediet Navigācijas taustini vai Ciparu taustini, lai rediģētu nosaukumu, un pēc tam nospiediet OK.

Padoms. Ievades ekrānā varat nospiest OK, lai iespējotu Ekrāntastatūru.

5. Kad tas ir paveikts, nospiediet Navigācijas taustiņi, lai atlasītu [Pabeigts].

- Lai notīrītu ievadīto tekstu, atlasiet [Notīrīt].
- Lai atceltu, atlasiet [Atcelt].
- 6. Nospiediet OK, lai apstiprinātu.
- 7. Nospiediet , lai izietu.

#### Paslēpt vai parādīt

#### Kanālu slēpšana

Lai novērstu neatļautu piekļuvi kanāliem. paslēpiet tos kanālu sarakstā.

#### 1. Skatoties televizoru, nospiediet Q FIND.

2. Atlasiet kanālu, kas jāpaslēpj, tad

#### nospiediet : OPTIONS.

3. Atlasiet [Slēpt kanālu] un tad nospiediet OK.

Kanāls tiek paslēpts.

#### Kanālu slēpšanas atcelšana

1. Skatoties televizoru, nospiediet Q FIND.

 $2.$  Nospiediet  $\equiv$  OPTIONS.

3. Atlasiet [Rādīt paslēptos kanālus] un tad nospiediet OK.

Paslēptie kanāli kanālu sarakstā ir redzami, bet netiek rādīta kanālu informācija.

4. Atlasiet paslēptu kanālu un pēc tam  $nospiediet \equiv$  OPTIONS.

5. Atlasiet [Atklāt visus] un nospiediet OK. Tiek parādīti visi paslēptie kanāli.

#### Kanālu saraksta atjaunināšana

Ieslēdzot televizoru pirmo reizi, tam tika izpildīta pilna kanālu instalēšana. Digitālie kanāli var tikt pievienoti vai noņemti automātiski, kā arī tos var atjaunināt manuāli.

Piezīme: ja tiek parādīta uzvedne ar aicinājumu ievadīt kodu, ievadiet "8888".

#### Automātiska atjaunināšana

Lai digitālie kanāli tiktu pievienoti vai noņemti automātiski, ieslēdziet televizoru gaidstāves režīmā. Televizors atjaunina un saglabā jaunos kanālus katru dienu. Tukšie kanāli no saraksta tiek izņemti.

Kad tiek veikta kanālu saraksta atjaunināšana, to ieslēdzot tiek parādīts paziņojums.

Ja nevēlaties, lai šis paziņojums tiek rādīts 1. Nospiediet  $\biguparrow$ .

2. Atlasiet [Iestatīšana] > [Kanālu

iestatījumi] vai [Satelīta iestatījumi].

3. Atlasiet [Kanāla noskaņošana] > [Kanāla

#### atjaunināšanas ziņojums].

4. Atlasiet [Izslēgts] un nospiediet OK.

#### Automātiskās atjaunināšanas atspējošana

Izvēlnē [Kanāla noskaņošana] atlasiet [Automātiska kanālu atjaunināšana] > [Izslēgts].

#### Automātiska noskaņošana

Ieslēdzot televizoru pirmo reizi, tam tika izpildīta pilna kanālu instalēšana. Šo pilno instalāciju var atkārtoti palaist, lai iestatītu valodu un valsti un lai instalētu visus pieejamos televīzijas kanālus.

#### Tīkla atlase

Lai instalētu kabeļu vai antenu kanālus, ir jāpārslēdzas uz attiecīgo tīklu.

- 1. Skatoties televizoru, nospiediet  $\biguparrow$ .
- 2. Atlasiet [Iestatīšana] > [Kanālu iestatījumi].

3. Atlasiet [Kanāla noskaņošana] > [Antena vai DVB kabelis].

4. Atlasiet vienu no šiem iestatījumiem:

- [Antena (DVB-T)]: piekļūst bezmaksas apraides antenas vai digitālajiem DVB-T kanāliem.
- [Kabelis]: piekļuve kabeļtelevīzijas vai digitālās DVB-C kanāliem.
- 5. Nospiediet OK, lai apstiprinātu.
- 6. Nospiediet , lai izietu.

#### Instalēšana

- 1. Nospiediet  $\biguparrow$ .
- 2. Atlasiet [Iestatīšana] > [Meklēt kanālus]
- > [Pārinstalēt kanālus] un nospiediet OK.
- 3. Lai pabeigtu kanālu instalēšanu, izpildiet ekrānā redzamos norādījumus.

4. Kad instalēšana ir pabeigta, atlasiet [Beigt] un nospiediet OK.

Padoms: nospiediet Q FIND, lai skatītu kanālu sarakstu.

#### Piezīmes:

- Nemainiet iestatījumus instalēšanas laikā, ja vien jūsu digitālās televīzijas pakalpojumu sniedzējs nav sniedzis noteiktas vērtības, kuras ir jāievada.
- Kad digitālie TV kanāli ir atrasti, instalēto kanālu sarakstā var tikt parādīti tikai kanālu numuri. Šos kanālus var pārdēvēt, pārvietot vai atinstalēt.

#### Analogo kanālu noskaņošana

Analogās televīzijas kanālus var meklēt un saglabāt manuāli.

#### 1. solis: atlasiet savu sistēmu

Piezīme: izlaidiet šo darbību, ja sistēmas iestatījumi ir pareizi.

1. Skatoties televizoru, nospiediet  $\bigstar$ . 2. Atlasiet [Iestatīšana] > [Kanālu iestatījumi] > [Kanāla noskaņošana]. 3. Izvēlieties elementu [Analogais: manuālā uzstādīšana] > [Sistēma] un pēc tam nospiediet taustiņu OK.

4. Atlasiet valstij vai reģionam atbilstošu sistēmu un nospiediet OK.

#### 2. solis: jaunu TV kanālu meklēšana un saglabāšana.

1. Izvēlnē [Analogais: manuālā uzstādīšana] atlasiet [Atrast kanālu] un nospiediet OK.

2. Atlasiet vienu no tālāk norādītajām opcijām.

- Nospiediet Navigācijas taustiņi vai Ciparu taustini, lai manuāli ievadītu kanāla frekvenci.
- Atlasiet [Meklēt] un pēc tam nospiediet OK, lai automātiski meklētu nākamo kanālu.

3. Kad ir ievadīta pareiza kanāla frekvence, atlasiet [Pabeigts] un nospiediet OK.

4. Atlasiet [Saglabāt kā jaunu kanālu] un pēc tam nospiediet OK, lai saglabātu jauno televīzijas kanālu.

## Digitālo un satelītkanālu instalēšana

#### Digitālo kanālu noskaņošana

Lai uzlabotu televīzijas signāla uztveršanas kvalitāti, pārvietojiet antenu. Lai veiktu noskaņošanu, jums jāzina pareizā frekvence. Lai sasniegtu vislabākos rezultātus, sazinieties ar pakalpojumu sniedzēju vai izsauciet pieredzējušu montāžnieku.

- 1. Nospiediet  $\bigoplus$ .
- 2. Atlasiet **[Iestatīšana] > [Kanālu**

iestatījumi] > [Kanāla noskaņošana].

3. Izvēlieties elementu [Digitālais:

uztveršanas pārbaude] > [Meklēt] un pēc tam nospiediet taustiņu OK.

4. Nospiediet Ciparu taustini, lai ievadītu kanāla frekvenci.

5. Atlasiet [Meklēt] un nospiediet OK.

6. Kad ir norādīts atbilstošais kanāls, atlasiet [Saglabat] un pēc tam nospiediet OK.

7. Nospiediet , lai izietu.

#### Piezīmes

- Ja signāls ir vājš, pārvietojiet antenu un atkārtojiet darbību.
- la kanālu nodrošina DVB-C, režīmā [Pārraides ātruma režīms] atlasiet [Automātisks] , ja vien jūsu kabeļtelevīzijas pakalpojumu sniedzējs nenodrošina noteiktu pārraides ātrumu.

#### Satelītkanālu noskaņošana

Piezīme: pieejama tikai noteiktiem modeliem.Funkcija [Meklēt satelītu] ir pieejama tikai tad, ja televizors atbalsta DVB-S.

Ja jūsu satelītsignāla uztveršanas iekārta ir pievienota SAT savienotājam, varat uztvert satelītkanālus.

- 1. Skatoties televizoru, nospiediet  $\biguparrow$ .
- 2. Atlasiet [Iestatīšana] > [Meklēt satelītu] > [Atkārtoti noskaņot kanālus].

3. Lai pabeigtu instalēšanu, izpildiet ekrānā redzamos norādījumus.

4. Kad instalēšana ir pabeigta, atlasiet [Beigt] un nospiediet OK.

#### Satelītkanālu skatīšana

Lai skatītos kanālus, nospiediet  $\bigstar$  > [Skatīties] satelīttelevīziju].

#### Kanālu precīza noskaņošana

Ja analogās televīzijas kanāla signāls ir vājš, mēģiniet precīzi noskaņot kanāla signālu.

1. Nospiediet  $\biguparrow$ .

2. Atlasiet [Iestatīšana] > [Kanālu

iestatījumi] > [Kanāla noskaņošana].

3. Atlasiet [Analogais: manuālā uzstādīšana]

> [Precīzi noskaņot] un pēc tam nospiediet OK.

4. Nospiediet ▲ vai ▼, lai precīzi noskaņotu kanālu.

5. Kad ir atlasīta pareizā kanāla frekvence, atlasiet [Pabeigts] un nospiediet OK. 6. Atlasiet vienu no tālāk norādītajām opcijām un pēc tam nospiediet OK.

- [Saglabāt pašreizējo kanālu]: saglabā kanālu ar pašreizējā kanāla numuru.
- [Saglabāt kā jaunu kanālu]: saglabā kanālu ar jaunu kanāla numuru.

#### Kanālu atkārtota instalēšana

UZMANĪBU! Šī funkcija ir paredzēta izplatītājiem un klientu apkalpošanas centra darbiniekiem.

Varat kopēt kanālu sarakstus no viena Philips televizora uz citu, izmantojot USB atmiņas ierīci. Nav nepieciešams meklēt kanālus vai instalēt tos vēlreiz otrajā televizorā. Kanālu saraksta fails ir pietiekami mazs, tādēļ to var iekļaut jebkurā USB atmiņas ierīcē.

#### Nepieciešamais aprīkojums

Abiem Philips televizoriem jābūt:

- vienas un tās pašas valsts iestatījumam;
- vienam un tam pašam gadu diapazonam;
- tam pašam DVB tipam, kas norādīts modeļa nosaukuma sufiksā (H, K, T vai D/00);
- tādiem pašiem satelīttelevīzijas kanālu iestatījumiem, tostarp LNB satelītu numuriem;
- tādai pašai aparatūrai, kas minēta televizora aizmugurē redzamajā uzlīmē (piemēram, Qxxx.xx.Lx), kā arī
- saderīgām programmatūras versijām.

Ja kanāla sarakstu nevarēs kopēt otrajā televizorā, ekrānā tiks parādīts ziņojums.

Piezīme: ja tiek parādīta uzvedne ar aicinājumu ievadīt kodu, ievadiet "8888".

#### Kanālu saraksta kopēšana USB ierīcē

1. Pievienojiet USB atmiņas ierīci televizoram, kurā ir instalēti kanāli.

2. Nospiediet  $\bigoplus$ .

3. Atlasiet [Iestatīšana] > [Televizora iestatījumi] > [Izvēlētie iestatījumi] > [Kanālu saraksta kopēšana] > [Kopēt USB atmiņas ierīcē] un nospiediet OK. Kanālu saraksts tiek kopēts USB atmiņas ierīcē. 4. Atvienojiet USB atmiņas ierīci.

#### Kanālu saraksta kopēšana televizorā, kurā nav instalētu kanālu

1. Ieslēdziet televizoru, kurā nav instalētu kanālu, lai sāktu sākotnējo instalēšanu. Atlasiet valodu un valsti. Valsts iestatījumam jābūt tādam pašam kā televizorā, kura kanālu saraksts jākopē. Nemeklējiet kanālus. 2. Pievienojiet televizoram USB atmiņas ierīci, kurā ir kanālu saraksts.

#### 3. Nospiediet  $\bigstar$ .

4. Atlasiet [Iestatīšana] > [Televizora iestatījumi] > [Izvēlētie iestatījumi] > [Kanālu saraksta kopēšana] > [Kopēt televizorā], tad nospiediet OK. Kanālu saraksts tiek kopēts televizorā. 5. Atvienojiet USB atmiņas ierīci.

#### Kanālu saraksta kopēšana televizorā, kurā ir instalēti kanāli

1. Ieslēdziet televizoru, kurā vēlaties kopēt kanālu sarakstu.

- 2. Nospiediet  $\biguparrow$ .
- 3. Atlasiet [Iestatīšana] > [Meklēt kanālus]

> [Atkārtoti noskaņot kanālus], tad nospiediet OK.

Jums tiks ieteikts atlasīt valsti, kurā ir instalēts televizors. Atzīmējiet pašreizējo iestatījumu un nospiediet **D** un [Atcelt], lai izietu.

4. Ja televizora valsts iestatījums atšķiras no tā televizora iestatījuma, kura kanālu saraksts jākopē, atkārtoti instalējiet televizoru un atlasiet pirmajam televizoram atbilstošu valsts iestatījumu. Skatiet sadaļu Televizora iestatīšana > Televizora noskaņošana atkārtoti (Puslapis [48\)](#page-49-0).

5. Pievienojiet televizoram, kurā jākopē kanālu saraksts, USB atmiņas ierīci, kurā ir attiecīgais kanālu saraksts.

6. Atlasiet [Iestatīšana] > [Televizora iestatījumi] > [Izvēlētie iestatījumi] > [Kanālu saraksta kopēšana] > [Kopēt televizorā] un nospiediet OK. Kanālu saraksts tiek kopēts televizorā. 7. Atvienojiet USB atmiņas ierīci.

## <span id="page-46-0"></span>Izvēļņu valoda

1. Skatoties televizoru, nospiediet  $\biguparrow$ . 2. Atlasiet [Iestatīšana] > [Televizora iestatījumi] > [Izvēlētie iestatījumi] > [Izvēlnes valoda].

3. Sarakstā atlasiet izvēlnes valodu un nospiediet OK.

## Universālas piekļuves iestatīšana

#### Ieslēgšana

Daļa digitālās televīzijas apraides pakalpojumu sniedzēju nodrošina īpašu vājdzirdīgām vai vājredzīgām personām pielāgotu skaņu un subtitrus.

Lai šīs funkcijas iespējotu, preferenču izvēlnē ieslēdziet universālās piekļuves funkciju.

1. Nospiediet  $\bigstar$ .

2. Atlasiet [Iestatīšana] > [Televizora iestatījumi] > [Izvēlētie iestatījumi].

3. Izvēlieties elementu **[Universāla piekļuve]** 

> [Ieslēgts] un pēc tam nospiediet taustiņu OK.

#### Vājdzirdīgiem

Padoms: lai pārbaudītu, vai vājdzirdīgiem cilvēkiem pielāgotās skaņas valoda ir pieejama, nospiediet **E OPTIONS** un atlasiet [Audio valoda]. Ja vājdzirdīgām personām paredzētās skaņas valodas ir pieejamas, līdzās valodai ir redzama ikona, kurā ir attēlota auss.

#### Vājdzirdīgām personām pielāgotas skaņas un subtitru ieslēgšana

1. Skatoties televizoru, nospiediet :  $\equiv$ **OPTIONS** 

2. Nospiediet vienu no tālāk norādītajiem taustiņiem, lai atlasītu opciju.

- Sarkanā krāsā: ieslēdz vai izslēdz vājdzirdīgām personām paredzēto režīmu.
- Zaļā krāsā: ieslēdz vai izslēdz vājdzirdīgām personām pielāgotu skaņu un subtitrus.
- 3. Nospiediet , lai izietu.

#### Vājredzīgiem

Padoms: lai pārbaudītu, vai vājdzirdīgām personām paredzētā skaņa ir pieejama,  $nospiediet := \mathsf{OPTIONS}$  un atlasiet  $\mathsf{Audio}$ valoda]. Ja vājredzīgām personām paredzētā valoda ir pieejama, līdzās valodai ir redzama ikona, kurā ir attēlota acs.

#### Vājredzīgiem cilvēkiem paredzētās skaņas ieslēgšana (ja pieejama)

1. Skatoties televizoru, nospiediet := OPTIONS.

2. Nospiediet zaļās krāsas pogu, lai atlasītu[Redzes traucējumi].

3. Nospiediet vienu no tālāk norādītajiem taustiņiem, lai atlasītu opciju.

- Sarkanās krāsas poga [Izslēgts]: izslēgt vājredzīgiem cilvēkiem paredzēto skaņu.
- Dzeltenās krāsas poga [Austiņas]: klausīties vājredzīgiem cilvēkiem paredzēto skaņu, izmantojot tikai austiņas. (ja pieejams)
- Zaļās krāsas poga [Skaļruņi]: klausīties vājredzīgiem cilvēkiem paredzēto skaņu, izmantojot tikai skaļruņus.
- Zilās krāsas poga [Skaļruņi + austiņas]: klausīties vājredzīgiem cilvēkiem paredzēto skaņu, izmantojot skaļruņus un austiņas.
- 4. Nospiediet  $\bigstar$ , lai izietu.

Piezīme: ja EasyLink tālvadības pults ir iespējota, zaļās vai dzeltenās krāsas taustiņus nevarēs izmantot. Lai atspējotu, skatiet Televizora plašāka (Puslapis [37](#page-38-1))lietošana >

EasyLink lietošana > Ieslēgšana.

#### Vājredzīgiem cilvēkiem paredzētās skaņas skaļuma pielāgošana

1. Izvēlnē [Universāla piekļuve] nospiediet dzeltenās krāsas pogu, lai atlasītu [Jaukts skaļums].

2. Nospiediet Navigācijas taustiņi, lai bīdītu slīdni augšup vai lejup, tad nospiediet OK. 3. Nospiediet  $\bigtriangledown$ , lai izietu.

#### Skaņas pavadījums vājredzīgiem cilvēkiem

Šī funkcija iespējo skaņas pavadījumu, kad tiek spiestas tālvadības pults vai televizora pogas.

#### 1. Izvēlnē [Universāla piekļuve] nospiediet zilās krāsas pogu, lai atlasītu **[Taustiņa** signāls].

2. Nospiediet zaļās krāsas taustiņu, lai ieslēgtu skaņas pavadījumu, nospiediet sarkanās krāsas taustiņu, lai to izslēgtu.

3. Nospiediet , lai izietu.

## Citi iestatījumi

#### Televizora demonstrācija

Sākt demonstrāciju, lai uzzinātu vairāk par televizora funkcijām.

Piezīme: demonstrācijas netiek atbalstītas MHEG kanāliem.

- 1. Skatoties televizoru, nospiediet  $\biguparrow$ .
- 2. Atlasiet [Iestatīšana] > [Skatīties

demonstrācijas] un tad nospiediet OK.

- 3. Atlasiet demonstrāciju un nospiediet OK.
- 4. Nospiediet , lai izietu.

## Programmatūras atjaunināšana

#### Televizora programmatūra

#### Programmatūras versijas pārbaudīšana

1. Nospiediet  $\biguparrow$ .

2. Atlasiet [Iestatīšana] > [Programmatūras iestatījumi] > [Izmantotais programmnodrošinājums] un nospiediet OK.

Tiek parādīta pašreizējā programmatūras versija.

Uzmanību! Neinstalējiet programmatūras versiju, kas vecāka par pašlaik jūsu izstrādājumā instalēto versiju. Philips neuzņemas atbildību par problēmām, kas radušās programmatūras pazemināšanas dēļ.

Atjauniniet programmatūru, izmantojot vienu no šādām iespējām:

- atjaunināšana, izmantojot USB zibatmiņas disku;
- atjaunināšana, izmantojot digitālo apraidi;
- atjaunināšana, izmantojot internetu.

Plašāku informāciju skatiet turpmākajās lappusēs.

#### Atiaunināšana, izmantojot USB

Pirms veikt šo darbību, pārliecinieties, vai jums ir:

- laiks, lai pabeigtu pilnu jaunināšanu;
- USB zibatmiņas disks ar vismaz 256 MB lielu ietilpību, tas ir formatēts atbilstoši FAT vai DOS, kā arī ir atspējota ierakstaizsardzība;
- piekļuve datoram ar USB portu un piekļuve internetam.

Piezīme. Neizmantojiet USB cieto disku.

1. Nospiediet  $\biguparrow$ .

2. Atlasiet [Iestatīšana] > [Programmatūras atjaunināšana] un tad nospiediet OK.

Atjaunināšanas palīgs sāk darbību.

3. Lai sāktu atjaunināšanu, izpildiet ekrānā redzamos norādījumus.

Piezīme. Atjaunināšanas palīgs novirzīs jūs uz Philips atbalsta vietni. Lai pabeigtu atjaunināšanu, skatiet vietnē esošos instalēšanas norādījumus.

#### Atjaunināšana, izmantojot internetu

Lai atjauninātu televizora programmatūru tieši internetā, pieslēdziet televizoru internetam, izmantojot maršrutētāju ar ātras darbības savienojumu.

#### 1. Nospiediet  $\bigtriangleup$  > [lestatīšana] > [Programmatūras atjaunināšana] un pēc tam OK.

2. Atlasiet [Internets] un tad nospiediet OK. 3. Lai sāktu atjaunināšanu, izpildiet ekrānā redzamos norādījumus.

Kad atjaunināšana ir pabeigta, televizors automātiski izslēdzas un ieslēdzas. Uzgaidiet, līdz televizors atkal ieslēdzas. Neizmantojiet televizora ieslēgšanas/izslēgšanas slēdzi vai tālvadības pulti.

Piezīme. Ja televizoram ir izveidots savienojums ar internetu, televizora ieslēgšanas brīdī tā ekrānā tiek parādīta informācija par jaunas programmatūras pieejamību.

#### Atjaunināšana, izmantojot digitālo apraidi

Televizors var saņemt programmatūras atjauninājumus, ja tādi ir, izmantojot digitālo apraidi.

Tiek parādīts ziņojums, aicinot atjaunināt programmatūru. Mēs iesakām atjaunināt programmatūru, kad parādās ziņojums.

Izpildiet ekrānā redzamos norādījumus.

Piezīme. Ja vēlaties programmatūru atiaunināt vēlāk, atlasiet  $\bigoplus$  > [lestatīšana] > [Programmatūras iestatījumi] > [Vietējie atjauninājumi].

#### Palīdzība ekrānā

#### Nepieciešamais aprīkojums

Pirms ekrāna [Palīdzība] atjaunināšanas pārliecinieties par tālāk minēto.

- Vai USB atmiņas ierīce ir FAT vai DOS formatēta.
- Dators ar piekļuvi internetam.

 Arhivēšanas utilīta, kas atbalsta ZIP failu formātu (piemēram, WinZip sistēmai Microsoft Windows vai Stufflt sistēmai Macintosh).

Piezīme. Neizmantojiet USB cieto disku.

#### Jaunākā faila lejupielāde

1. Ievietojiet datora USB pieslēgvietā USB atmiņas ierīci.

2. USB atmiņas ierīces saknes direktorijā izveidojiet mapi ar nosaukumu "Jauninājumi".

3. Tīmekļa pārlūkā atveriet vietni [www.philips.com/support](http://www.philips.com/support).

4. Philips atbalsta vietnē atrodiet sava televizora modeli **[Palīdzība]** un tam paredzēto failu. Fails (ar paplašinājumu a \*.upg) ir saspiests \*.zip arhīvā.

5. Ja [Palīdzība] faila versija ir jaunāka nekā jūsu televizora faila versija, noklikšķiniet uz šī faila.

6. Saglabājiet to datorā.

7. Izmantojot arhivēšanas utilītu, izvelciet \*.upg failu no \*.zip faila.

8. Saglabājiet \*.upg failu USB atmiņas ierīces mapē "Jauninājumi".

9. Atvienojiet USB atmiņas ierīci no datora.

#### Atjaunināšana[Palīdzība]

- Atjaunināšanas laikā neizslēdziet televizoru un neatvienojiet USB atmiņas ierīci.
- Ja atjaunināšanas laikā rodas strāvas padeves traucējumi, neatvienojiet USB atmiņas ierīci no televizora. Tiklīdz strāvas padeve būs atjaunota, televizors turpinās atjaunināšanu.
- Ja atjaunināšanas gaitā rodas kļūda, mēģiniet veikt šo procedūru no sākuma. Ja kļūda atkārtojas, sazinieties ar Philips klientu apkalpošanas centru.
- 1. Ieslēdziet televizoru.

2. Atvienojiet no televizora visas pārējās USB ierīces.

3. Pievienojiet televizora USB pieslēgvietai USB atmiņas ierīci, kurā ir saglabāts fails ar paplašinājumu \*.upg.

4. Nospiediet  $\biguparrow$ .

## 5. Atlasiet [Iestatīšana] > [Programmatūras

iestatījumi] > [Vietējie atjauninājumi]. Tiek parādīts atjaunināšanas ekrāns. 6. Atlasiet failu paplašinājumu \*.upg un

nospiedietOK. Tiek parādīts ziņojums ar atjaunināšanas

statusu.

7. Izpildiet ekrānā redzamos norādījumus, lai pabeigtu atjaunināšanu, un restartējiet televizoru.

## <span id="page-49-0"></span>Televizora noskaņošana atkārtoti

Atkārtoti instalējiet televizoru, lai atiestatītu visus attēla un skaņas iestatījumus un visus televīzijas kanālus.

1. Nospiediet  $\biguparrow$ .

2. Atlasiet [Iestatīšana] > [Televizora iestatījumi] > [Pārinstalēt televīzijas kanālus] un nospiediet OK.

3. Izpildiet ekrānā redzamos norādījumus.

# 5 Televizora pievienošana

## Informācija par kabeļiem

#### Kabela kvalitāte

#### Pārskats

Pirms ierīču pievienošanas televizoram pārbaudiet, kādi savienojumi ir pieejami ierīcei. Pievienojiet ierīci televizoram, izmantojot iespējami augstākās kvalitātes savienojumu. Izmantojot labas kvalitātes kabeļus, tiek nodrošināta laba attēla un skaņas pārsūtīšana.

Šajā lietotāja rokasgrāmatā norādītie savienojumi nav obligāti jāizmanto. Ir iespējami arī citi risinājumi.

Padoms: ja ierīce ir aprīkota tikai ar komponento vai RCA savienojumiem, lai ierīci pievienotu televizora SCART savienojumam, izmantojiet SCART Cinch tipa adapteri.

## <span id="page-50-0"></span>**HDMI**

HDMI savienojums nodrošina vislabāko attēla un skaņas kvalitāti.

- HDMI kabelī ir apvienoti video un audio signāli. Izmantojiet HDMI savienojumu, lai apstrādātu augstas izšķirtspējas (HD) televīzijas signālu un iespējotu EasyLink.
- Izmantojot "HDMI Audio Return Channel‖ (ARC) savienojumu, televizora skaņu var izvadīt uz ar HDMI ARC saderīgu ierīci.

 Neizmantojiet HDMI kabeli, kas ir garāks par pieciem metriem (16,4 pēdām).

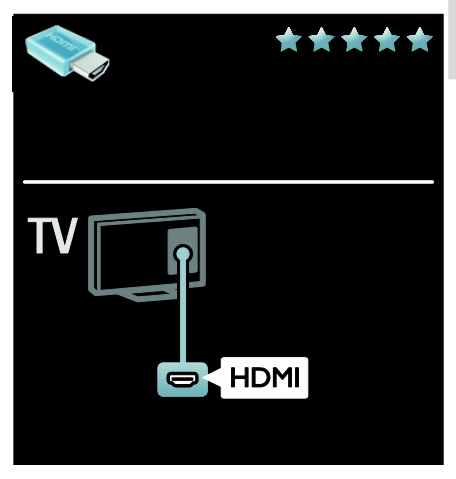

### Y Ph Pr

Skaņai izmantojiet komponentā video (Y Pb Pr) savienojumu kopā ar audio labās un kreisās puses savienojumu.

Izmantojot Y Pb Pr savienojumu, var uztvert augstas izšķirtspējas (HD) televīzijas signālus.

Pievienojiet kabeļu spraudņus atbilstošo krāsu Y Pb Pr savienotājiem.

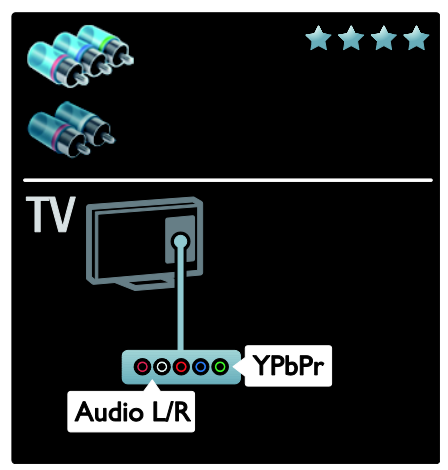

## **SCART**

SCART kabelī ir apvienoti video un audio signāli.

SCART savienotāji var apstrādāt RGB video signālus, tomēr tie nevar apstrādāt HD TV televīzijas signālus.

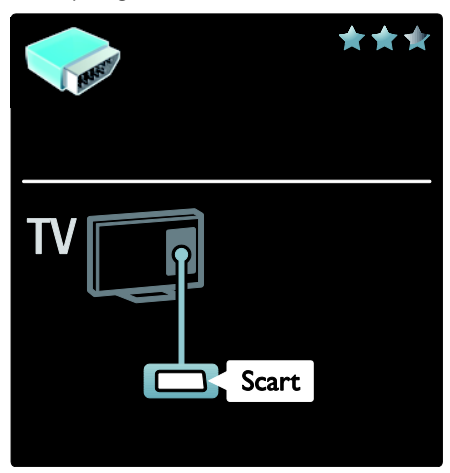

## Ierīču pievienošana

#### Pārskats

Ierīces televizoram var pievienot, izmantojot vienu no tālāk aprakstītajām iespējām. Pēc savienojuma izveides nospiediet  $\bigstar$  > [Pievienot ierīces].

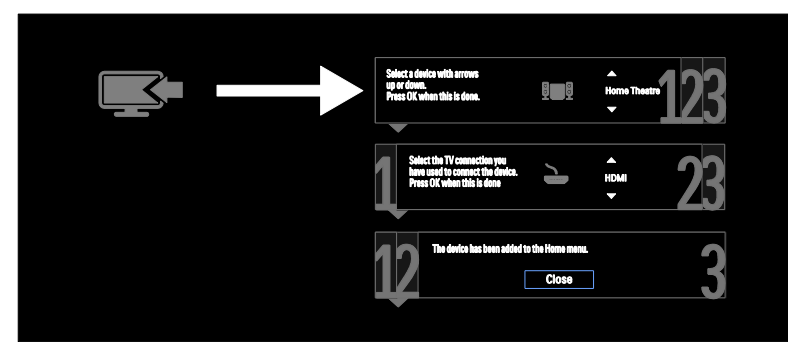

## VGA

Izmantojiet šo savienotāju, lai televizorā parādītu datora saturu.

Video un skaņai izmantojiet savienotājus VGA un AUDIO IN.

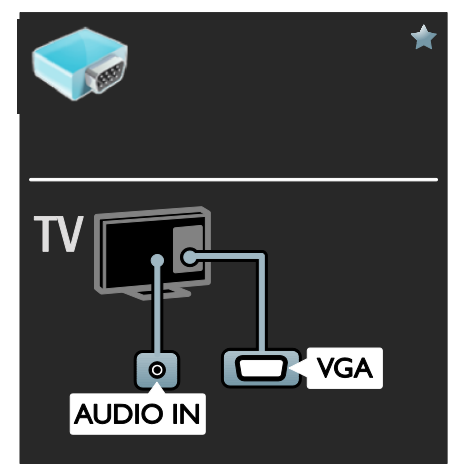

## Blu-ray vai DVD disku atskaņotājs

Pievienojiet disku atskaņotāju televizoram, izmantojot HDMI kabeli.

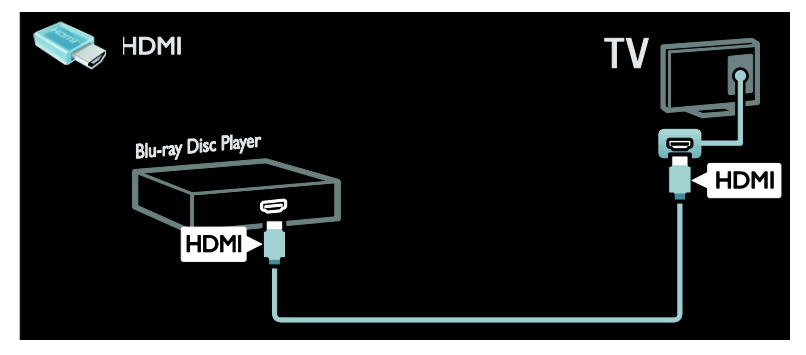

Pievienojiet disku atskaņotāju televizoram, izmantojot komponento kabeli (Y Pb Pr) un audio L/R kabeli.

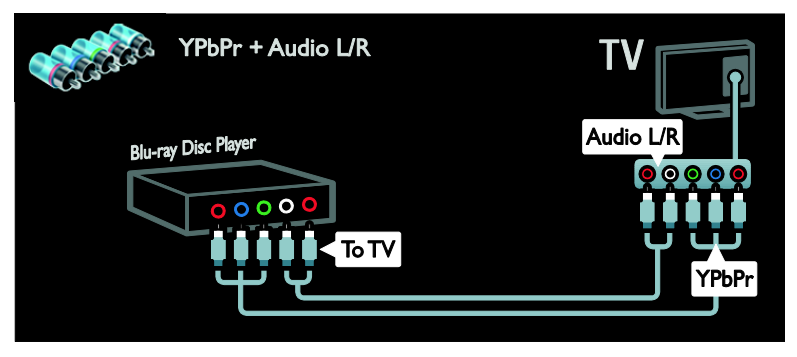

#### Televizora uztvērējs

Pievienojiet satelīttelevīzijas un digitālās televīzijas uztvērēju televizoram, izmantojot antenas kabeli. (SAT funkcija ir pieejama tikai noteiktiem modeļiem.)

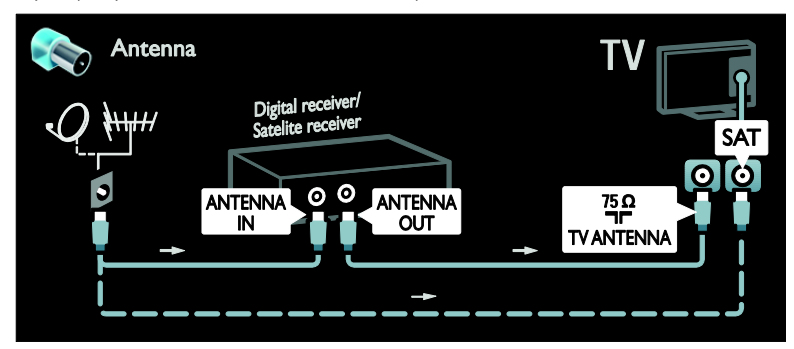

Pievienojiet satelīttelevīzijas un digitālās televīzijas uztvērēju televizoram, izmantojot HDMI kabeli.

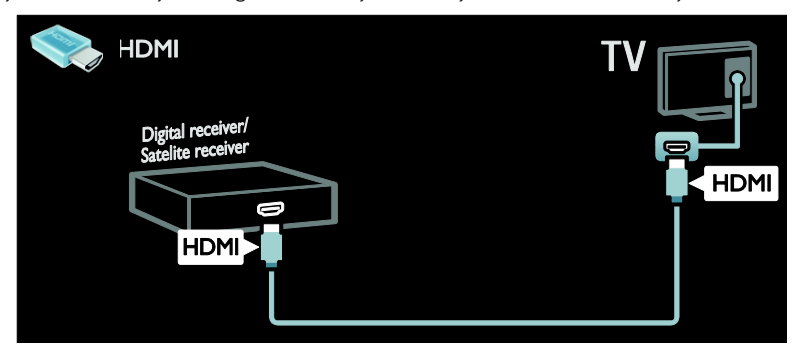

Pievienojiet satelīttelevīzijas un digitālās televīzijas uztvērēju televizoram, izmantojot SCART kabeli.

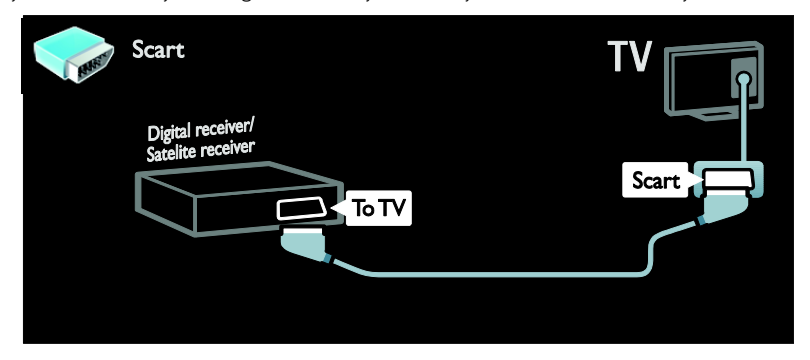

Pievienojiet satelīttelevīzijas un digitālās televīzijas uztvērēju televizoram, izmantojot komponento kabeli (Y Pb Pr) un audio L/R kabeli.

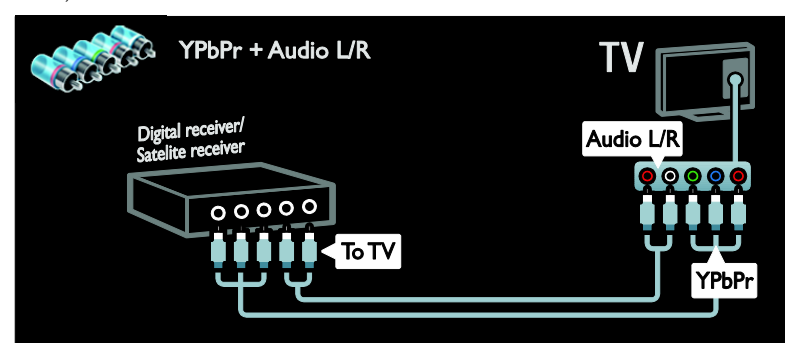

### Rakstītājs

Pievienojiet rakstītāju televizoram, izmantojot antenas kabeli. (SAT funkcija ir pieejama tikai noteiktiem modeliem.)

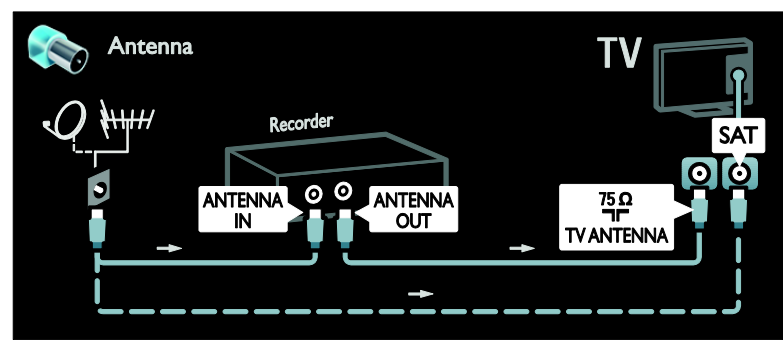

Pievienojiet rakstītāju televizoram, izmantojot SCART kabeli.

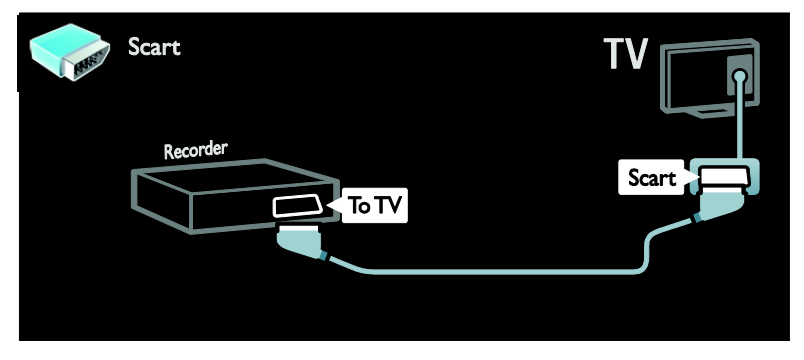

Pievienojiet rakstītāju televizoram, izmantojot komponento kabeli (Y Pb Pr) un audio L/R kabeli.

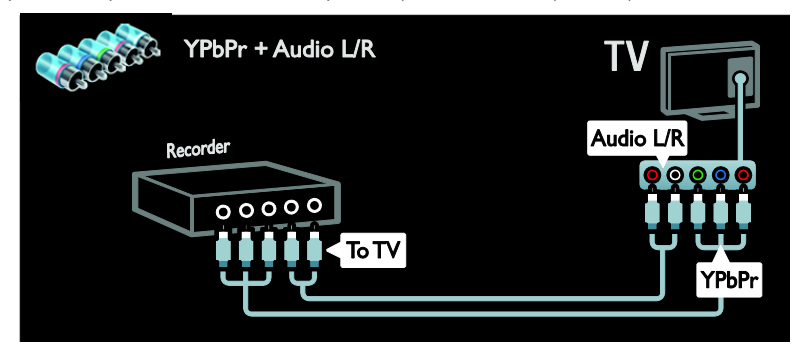

#### Spēļu konsole

Spēļu konsoli visērtāk ir pievienot televizora sānos. Tomēr varat izmantot arī televizora aizmugurē izvietotos savienojumus.

Lai iegūtu vislabāko spēļu kvalitāti, iestatiet televizoram spēļu režīmu.

- 1. Nospiediet **III ADJUST**.
- 2. Atlasiet [Viedais attēls] > [Spēle] un tad nospiediet OK.

3. Lai izietu, nospiediet  $\bigtriangledown$ .

Pievienojiet spēļu konsoli televizoram, izmantojot HDMI kabeli.

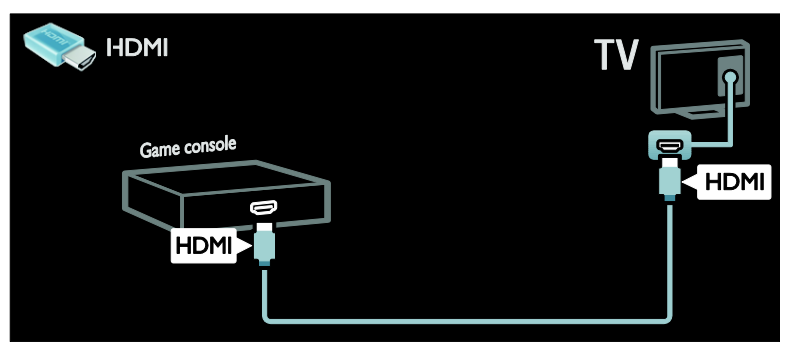

Pievienojiet spēļu konsoli televizoram, izmantojot komponento kabeli (Y Pb Pr) un audio L/R kabeli.

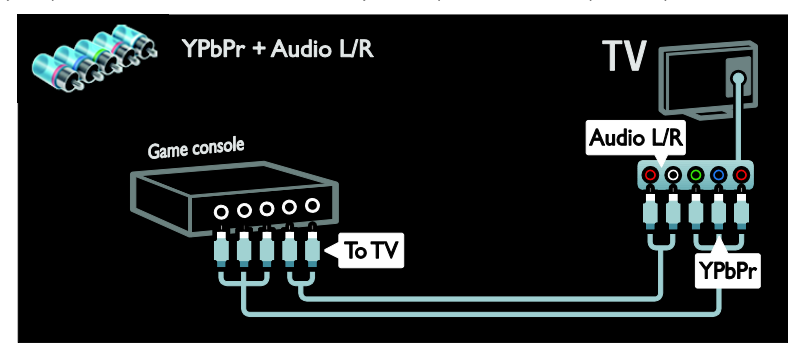

#### Mājas kinoteātra sistēma

Pievienojiet mājas kinoteātra sistēmu televizoram, izmantojot HDMI, optisko vai koaksiālo audio kabeli. (Optiskā audio izvade ir pieejama tikai konkrētiem modeliem.)

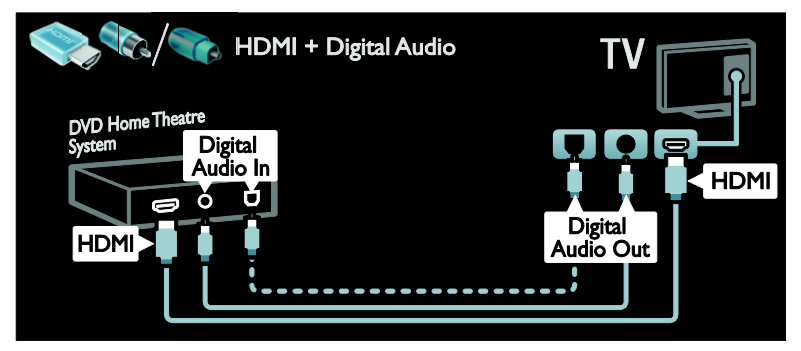

Pievienojiet mājas kinoteātra sistēmu televizoram, izmantojot SCART kabeli.

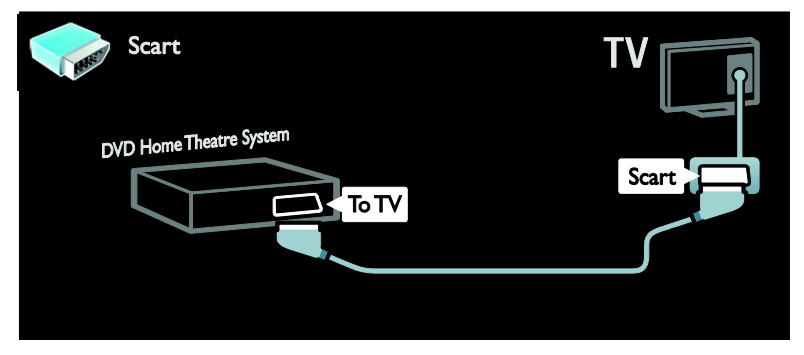

Pievienojiet mājas kinoteātra sistēmu televizoram, izmantojot komponento kabeli (Y Pb Pr) un audio L/R kabeli.

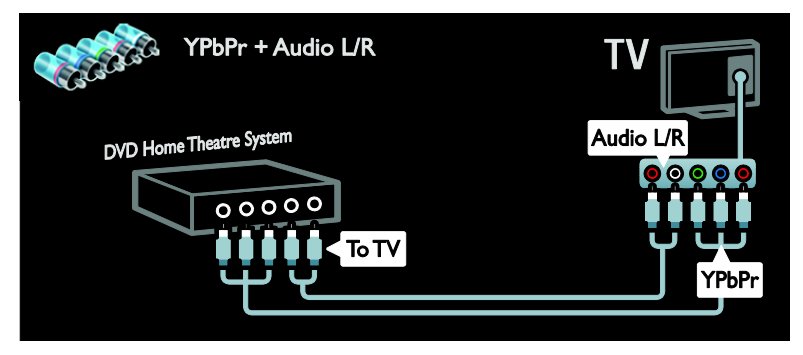

#### Digitālā kamera

Pievienojiet digitālo kameru televizoram, izmantojot USB kabeli.

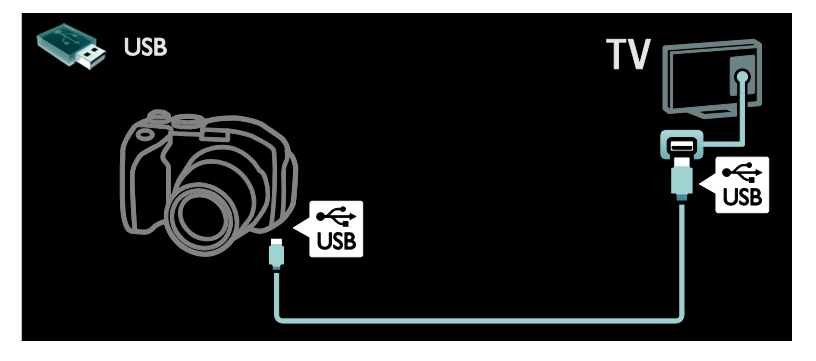

#### Digitālā videokamera

Pievienojiet digitālo videokameru televizoram, izmantojot HDMI kabeli.

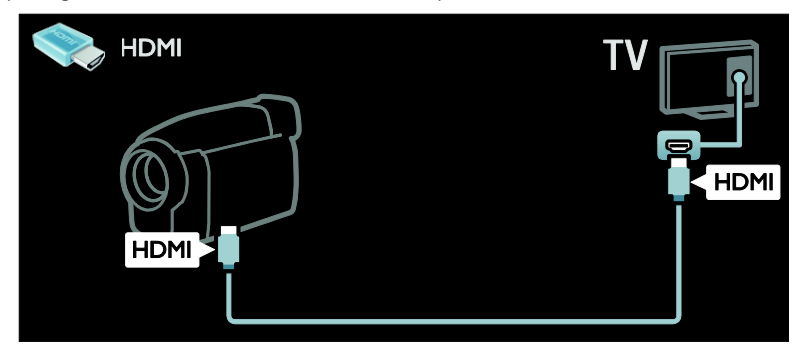

Pievienojiet digitālo videokameru televizoram, izmantojot komponento kabeli (Y Pb Pr) un audio L/R kabeli.

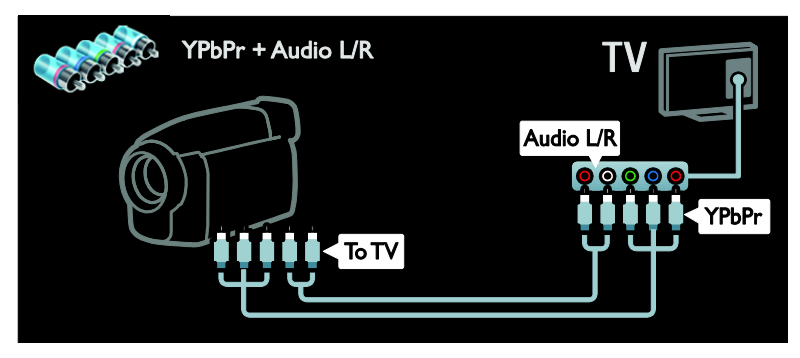

## Papildu ierīču pievienošana

## Ārējais cietais disks

Pievienojiet ārējo cieto disku televizoram, izmantojot USB kabeli.

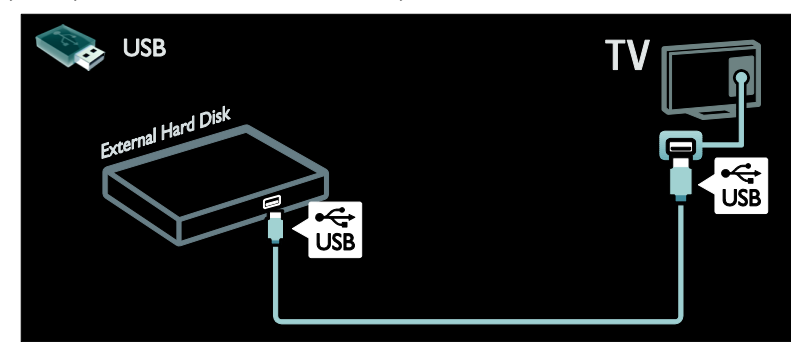

#### Dators

Pievienojiet datoru televizoram, izmantojot HDMI kabeli.

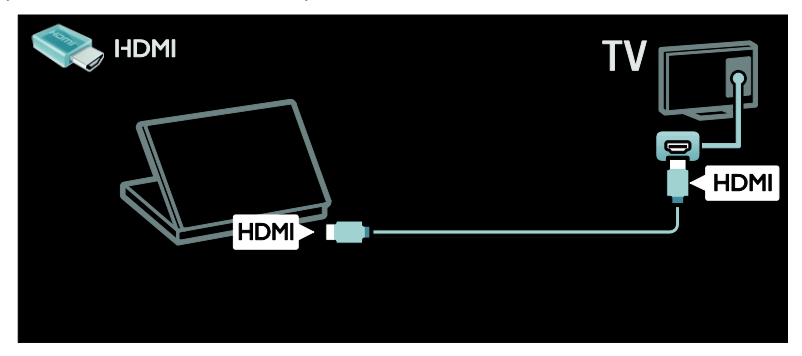

Pievienojiet datoru televizoram, izmantojot DVI-HDMI kabeli.

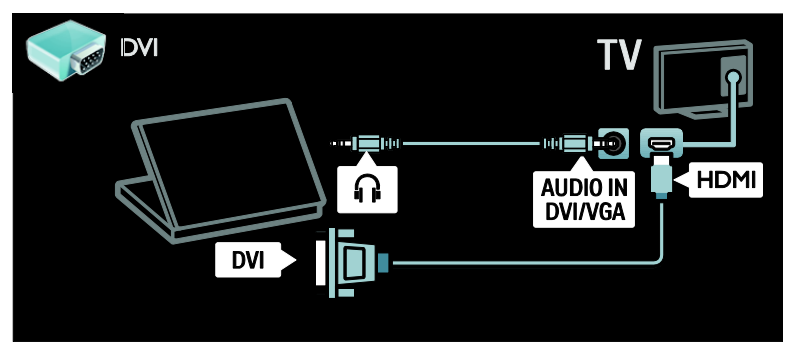

Pievienojiet datoru televizoram, izmantojot VGA un audio kabeli.

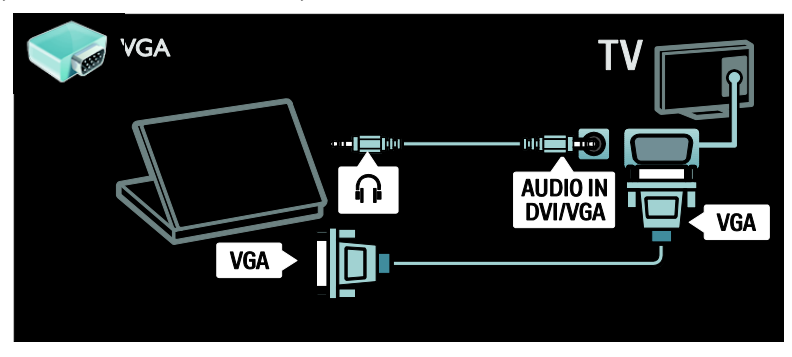

#### Tastatūra un pele

#### USB tastatūra

\*Pieejama tikai noteiktiem modeļiem. Lai ievadītu televizorā tekstu, varat pievienot USB tastatūru. Pakalpojumā Net TV, YouTube lietojumprogrammā varat ierakstīt arī jaunā kanāla nosaukumu vai tēmas nosaukumu.

#### Lai pievienotu USB tastatūru

Ieslēdziet televizoru. Pievienojiet USB tastatūru televizora sānos esošajam USB savienotājam. Ja jums nepieciešami papildu USB savienotāji, izmantojiet USB centrmezglu.

Tiklīdz televizors noteicis tastatūru, atlasiet tastatūras izkārtojumu un pārbaudiet izvēli.

Ja vispirms atlasījāt kirilisko vai grieķu alfabētu, varat pievienot arī nākamo tastatūru ar latīņu alfabēta izkārtojumu.

Lai mainītu tastatūras izkārtojuma iestatījumu, nospiediet  $\hat{\mathbf{m}}$  > [lestatīšana] > [Televizora iestatījumi] > [Izvēlētie iestatījumi] > [USB pele/tastatūra] > [Tastatūras iestatījumi] un nospiediet OK .

#### Tastatūras televizora taustiņi

Lai ievadītu tekstu, varat izmantot tālāk minētos taustiņus.

- Taustiņš Enter<sup>←</sup>: OK
- Atpakaļatkāpe : dzēst rakstzīmi pirms kursora
- Navigācijas taustini : pārvietoties teksta laukā

 (ja ir iestatīts nākamais tastatūras izkārtojums) lai pārslēgtos starp dažādiem tastatūras izkārtojumiem, vienlaikus nospiediet taustiņu Altun Shift.

#### Tastatūras Net TV taustiņi

- Taustinš Enter G: OK ievades apstiprināšana.
- Atpakalatkāpe : iepriekšējās lapas atvēršana.
- Navigācijas taustiņi : pāriešana uz nākamo lauku.
- Sākums : ritināšana uz lapas augšpusi.
- End : ritināšana uz lapas apakšpusi.
- Page Up : pāriešana vienu lapu augšup.
- Page Down : pāriešana vienu lapu lejup.
- +/- : tuvināšana vai tālināšana par vienu iedaļu.
- \* : lapas platuma pielāgošana.

#### USB pele

\*Pieejami tikai noteiktiem modeļiem. Lai pārvietotos interneta lapās, varat pievienot USB peli. Interneta lapā varat ērtāk atlasīt saites un noklikšķināt uz tām. Ar USB peli nevar pārvietoties Net TV lapās, nedz televizora izvēlnēs.

#### Lai pievienotu USB peli

Ieslēdziet televizoru. Pievienojiet USB peli televizora sānos esošajam USB savienotājam. Ja jums nepieciešami papildu USB savienotāji, izmantojiet USB centrmezglu. Varat pievienot USB peli arī pievienotai USB tastatūrai.

Tiklīdz televizors atpazīst peli, iestatiet izsekošanas ātrumu. Lai pārbaudītu ātrumu, pārvietojieties uz pārbaudes laukumu.

# Latviešu

#### Lai izmantotu USB peli jūsu televizorā

- Peles kreisā poga (kreisais klikšķis) :OK
- Peles labā poga (labais klikšķis) : < (Atpakaļ)
- Ritenītis : lai ritinātu uz augšu un uz leju interneta lapu.

## Datori un internets

#### Iespējamās darbības

#### Datora pārlūkošana

Pievienojot televizoru mājas tīklam, varat apskatīt datorā vai atmiņas ierīcē saglabātus fotoattēlus, atskaņot mūziku vai demonstrēt videoklipus. Tiklīdz televizorā ir instalēts tīkls, varat atrast un televizora ekrānā skatīt datorā saglabātus failus. Skatiet sadaļu (Puslapis [21\)](#page-22-0).

Piezīme: ja iekārtai ārēju elektroenerģijas padeves traucējumu dēļ (piemēram, elektrostatiskās izlādes dēļ) DLNA režīmā nevar veikt atkopšanu, nepieciešama lietotāja iejaukšanās.

#### Net TV

Ja pievienojat televizoru mājas tīklam, izmantojot interneta savienojumu, varat izveidot televizora savienojumu ar Net TV. Net TV nodrošina jūsu televizoram pielāgotus interneta pakalpojumus un vietnes. Atskaņojiet mūziku, skatiet videoklipus, informatīvi izklaidējošas programmas, iznomājiet filmas un daudz ko citu. Kad tīkls instalēts, varat izmantot neierobežotās priekšrocības, ko nodrošina internets jūsu televizorā. Skatiet sadaļu Televizora lietošana > Net TV un tiešsaistes video (Puslapi[s 23\)](#page-24-0).

#### Interaktīvs televizors

Pievienojot televizoru internetam, varat izmantot interaktīvās televīzijas sniegtās priekšrocības. Tādas sistēmas kā HbbTV, MHP, DTVi un citas izmanto internetu saziņai ar televizoru. Šādu sistēmu pieejamība atkarīga no vietējā pakalpojumu sniedzēja.

#### Wi-Fi MediaConnect

Izmantojot Wi-Fi MediaConnect programmatūru, varat projicēt datora ekrānu televizorā, izmantojot bezvadu savienojumu. Datorā palaidiet Wi-Fi MediaConnect. Skatiet sadaļu Televizora pievienošana > Datori un internets > (Puslapis [62\)](#page-63-0).

#### Nepieciešamais aprīkojums

#### Brīdinājums: šis televizors atbilst EMS direktīvas prasībām tikai tad, ja tiek lietots ekranēts Cat5 Ethernet kabelis.

Lai televizoram izveidotu savienojumu ar datoriem, internetu vai abiem, nepieciešams šāds aprīkojums:

- Ethernet kabelis, kas ir īsāks par 3 m;
- datortīkls, kam ir šāds aprīkojums: a) universāls Plug-and-Play (UPnP) maršrutētājs un b) dators, kam ir instalēta viena no šīm operētājsistēmām: Microsoft Windows XP, Microsoft Windows Vista, Mac OSX vai Linux.
- Lai televizoram izveidotu savienojumu ar datoriem, nepieciešama arī multivides servera programmatūra, kurai ir iespējota failu koplietošana ar jūsu televizoru. Skatiet sadalu Televizora lietošana > Datora pārlūkošana, izmantojot DLNA (Puslapi[s 21\)](#page-22-0).
- Lai televizoram izveidotu savienojumu ar internetu, ir nepieciešams arī ātrgaitas savienojums ar internetu.

Piezīme. DLNA1.5 tīkla funkcija atbalsta šādas datora operētājsistēmas: Microsoft Windows XP vai Vista, Intel Mac OSX vai Linux.

#### **Pievienošana**

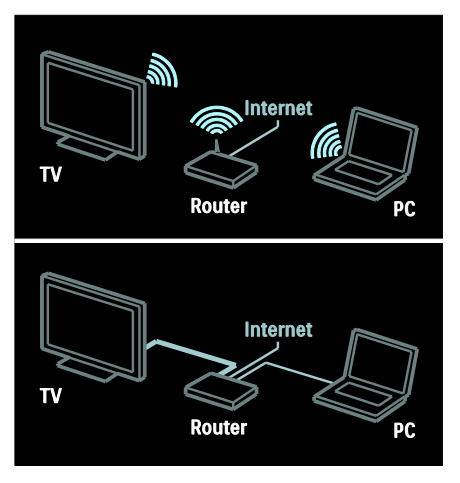

Televizoru savam mājas tīklam varat pievienot, lietojot vadu vai bezvadu savienojumu.

- Lai izveidotu bezvadu savienojumu, skatiet sadaļu Televizora pievienošana > Datori un internets > Bezvadu savienojums (Puslapis [60\)](#page-61-0).
- Lai izveidotu bezvadu savienojumu, skatiet sadaļu Televizora pievienošana > Datori un internets > Bezvadu savienojums. (Puslapis [60\)](#page-61-1)

#### <span id="page-61-0"></span>Vadu savienojums

1. Ieslēdziet maršrutētāju un iespējojiet tā DHCP iestatījumu.

2. Pievienojiet maršrutētāju pie televizora, lietojot Ethernet kabeli.

3. Nospiediet  $\bigcap$ , atlasiet [lestatīšana] > [Izveidot savienojumu ar tīklu] un pēc tam nospiediet OK.

4. Lai instalētu tīklu, izpildiet ekrānā redzamos norādījumus.

5. Gaidiet, līdz televizors atrod tīkla savienojumu.

6. Parādītajā uzvednē piekrītiet Galalietotāja licences līguma nosacījumiem.

#### <span id="page-61-1"></span>Gatavs bezvadu lokālā tīkla izmantošanai

Šī sadaļa ir paredzēta tikai televizoriem ar bezvadu savienojuma režīmu. Varat izveidot televizoram bezvadu savienojumu ar mājas tīklu, izmantojot bezvadu USB adapteri PTA01 (nopērkams atsevišķi). Varat izmantot labāko, ko piedāvā tīmeklī esošie Net TV pakalpojumi, kā arī ātri un ērti koplietot saturu starp jūsu ierīcēm, kas pievienotas mājas tīklam, izmantojot Wi-Fi MediaConnect vai DLNA

#### Piezīme:

- Bezvadu tīkls darbojas tādā pašā 2,4 GHz frekvenču spektrā kā parastās sadzīves tehnikas ierīces, piemēram, DECT (Digital Enhanced Cordless Communications — Uzlabotie ciparu bezvadu telesakari) tālruņi, mikroviļņu krāsnis vai Bluetooth ierīces, kas var izraisīt Wi-Fi traucējumus. Nenovietojiet šīs ierīces blakus televizoram, kuram pievienots bezvadu USB adapteris.
- Izslēdziet nelietotu mājas tīkla aprīkojumu, jo tas var palielināt tīkla datplūsmu.
- Uztveršanas kvalitāte ir atkarīga no bezvadu maršrutētāja atrašanās vietas, kā arī no vietējā interneta pakalpojumu sniedzēja pakalpojumu kvalitātes.
- Demonstrējot bezvadu mājas tīklā video failu, ieteicams izmantot standarta IEEE 802.11 N maršrutētāju. Savienojuma ātrums var atšķirties atkarībā no bezvadu mājas tīkla darba vides.

#### Padariet savu televizoru par bezvadu sistēmas daļu

1. Ieslēdziet bezvadu tīkla maršrutētāju.

2. Televizora sānos esošajā USB pieslēgvietā ievietojiet USB adapteri PTA01. Tiek sākta automātiska bezvadu instalēšana.

3. Izpildiet ekrānā redzamos norādījumus.

#### WPS — Wi-Fi Protected Setup (Wi-Fi aizsargāta iestatīšana)

Ja jūsu maršrutētājs atbalsta WPS (Wi-Fi aizsargāta iestatīšana), uz maršrutētāja nospiediet pogu WPS. 2 minūšu laikā atgriezieties pie televizora, atlasiet [WPS] un nospiediet OK. Tiek izveidots savienojums starp televizoru un jūsu tīklu. Process var ilgt aptuveni 2 minūtes. Pabeidziet instalēšanu.

Lielākajai daļai jauno bezvadu maršrutētāju ir WPS sistēma un WPS logotips. WPS sistēma izmanto WPA drošības šifrējumu, un to nevar apvienot ar ierīcēm jūsu tīklā, kas lieto WEP drošības šifrējumu. Ja jūsu tīklā vēl arvien ir nepieciešama šī WEP ierīce, instalējiet, izmantojot [Skenēt] > [Pielāgoti iestatījumil.

#### Maršrutētāju meklēšana

Ja tīklā ir vairāki maršrutētāji, varat atlasīt vajadzīgo tīklu. Lai atlasītu konkrētu tīkla maršrutētāju, instalēšanas pirmajā lapā nospiediet [Skenēt].

Ekrānā redzamajā sarakstā vispirms tiek parādīti maršrutētāji ar WPS un stiprāko signālu.

Atlasiet vajadzīgo maršrutētāju. Ja pieslēdzaties WPS maršrutētājam, televizorā atlasiet [WPS].

- Ja maršrutētāja programmatūrā varat ievadīt PIN kodu, atlasiet [WPS pincode:] un ievadiet to.
- Lai ievadītu šifrēšanas atslēgu, atlasiet [Pielāgoti iestatījumi] un ievadiet atslēgu.

#### PIN kods

Lai izveidotu drošu savienojumu, izmantojot PIN kodu, atlasiet to un nospiediet OK. Pierakstiet televizorā redzamo 8 ciparu PIN kodu un ievadiet to datorā, maršrutētāja programmatūrā. Lai uzzinātu, kur jāievada PIN kods, skatiet maršrutētāja rokasgrāmatu.

#### Pielāgoti iestatījumi

Lai ievadītu šifrēšanas atslēgu (drošības atslēga) manuāli, atlasiet [Pielāgoti iestatījumi] un nospiediet OK. Ja maršrutētājā ir WPA drošība, ievadiet paroli, izmantojot tālvadības pulti.

Lai piekļūtu ekrāntastatūrai, atlasiet teksta ievades lauku un nospiediet OK. Ja jums ir WEP drošības šifrējums, televizors pieprasīs WEP šifrēšanas heksadecimālo atslēgu.

Šo heksadecimālo atslēgu atrodiet datorā, maršrutētāja programmatūrā. Pierakstiet pirmo no WEP atslēgu saraksta un ievadiet to televizorā, izmantojot tālvadības pulti. Ja drošības atslēga pieņemta, televizors tiek savienots ar bezvadu maršrutētāju.

Piekrītiet lietotāja licences līguma nosacījumiem, ja tas tiek pieprasīts.

Ja lietojat bezvadu USB adapteri, neatvienojiet to no televizora USB savienotāja.

#### Bezvadu savienojums

Šī sadaļa attiecas tikai uz TV, kuriem ir integrēts Wi-Fi, piemēram, PFL7666 un PDL7906 sērija. Televizoru savam mājas tīklam varat pievienot, lietojot bezvadu savienojumu. Varat izmantot labāko, ko piedāvā tīmeklī esošie Net TV pakalpojumi, kā arī ātri un ērti koplietot saturu starp jūsu ierīcēm, kas pievienotas mājas tīklam, izmantojot Wi-Fi MediaConnect vai DLNA.

#### Piezīmes:

- Bezvadu tīkls darbojas tādā pašā 2,4 GHz frekvenču spektrā kā parastās sadzīves tehnikas ierīces, piemēram, DECT (Digital Enhanced Cordless Communications — Uzlabotie ciparu bezvadu telesakari) tālruņi, mikroviļņu krāsnis vai Bluetooth ierīces, kas var izraisīt Wi-Fi traucējumus. Nenovietojiet šīs ierīces blakus televizoram, kuram pievienots bezvadu USB adapteris.
- Izslēdziet nelietotu mājas tīkla aprīkojumu, jo tas var palielināt tīkla datplūsmu.
- Uztveršanas kvalitāte ir atkarīga no bezvadu maršrutētāja atrašanās vietas, kā arī no vietējā interneta pakalpojumu sniedzēja pakalpojumu kvalitātes.
- Demonstrējot bezvadu mājas tīklā video failu, ieteicams izmantot standarta IEEE 802.11 N maršrutētāju. Savienojuma ātrums var atšķirties atkarībā no bezvadu mājas tīkla darba vides.

#### Bezvadu savienojuma iestatīšana

1. Ieslēdziet bezvadu tīkla maršrutētāju. 2. Nospiediet televizora tālvadības pults pogu  $\bullet$ 

3. Atlasiet [Iestatīšana] > [Izveidot savienojumu ar tīklu] un nospiediet OK.

4. Izpildiet ekrānā redzamos norādījumus. WPS — Wi-Fi Protected Setup (Wi-Fi

## aizsargāta iestatīšana)

Ja jūsu maršrutētājs atbalsta WPS (Wi-Fi aizsargāta iestatīšana), uz maršrutētāja nospiediet pogu WPS. 2 minūšu laikā atgriezieties pie televizora, atlasiet [WPS] un nospiediet OK. Tiek izveidots savienojums starp televizoru un jūsu tīklu. Process var ilgt aptuveni 2 minūtes. Pabeidziet instalēšanu.

Lielākajai daļai jauno bezvadu maršrutētāju ir WPS sistēma un WPS logotips. WPS sistēma izmanto WPA drošības šifrējumu, un to nevar apvienot ar ierīcēm jūsu tīklā, kas lieto WEP drošības šifrējumu. Ja jūsu tīklā vēl arvien ir nepieciešama šī WEP ierīce, instalējiet, izmantojot [Skenēt] > [Pielāgoti iestatījumi].

#### Maršrutētāju meklēšana

Ja tīklā ir vairāki maršrutētāji, varat atlasīt vajadzīgo tīklu. Lai atlasītu konkrētu tīkla maršrutētāju, instalēšanas pirmajā lapā nospiediet [Skenēt].

Ekrānā redzamajā sarakstā vispirms tiek parādīti maršrutētāji ar WPS un stiprāko signālu.

Atlasiet vajadzīgo maršrutētāju. Ja pieslēdzaties WPS maršrutētājam, televizorā atlasiet [WPS].

- Ja maršrutētāja programmatūrā varat ievadīt PIN kodu, atlasiet [WPS pincode:] un ievadiet to.
- Lai ievadītu šifrēšanas atslēgu, atlasiet [Pielāgoti iestatījumi] un ievadiet atslēgu.

#### PIN kods

Lai izveidotu drošu savienojumu, izmantojot PIN kodu, atlasiet to un nospiediet OK. Pierakstiet televizorā redzamo 8 ciparu PIN kodu un ievadiet to datorā, maršrutētāja programmatūrā. Lai uzzinātu, kur jāievada PIN kods, skatiet maršrutētāja rokasgrāmatu.

#### Pielāgoti iestatījumi

Lai ievadītu šifrēšanas atslēgu (drošības atslēga) manuāli, atlasiet [Pielāgoti iestatījumil un nospiediet OK. la maršrutētājā ir WPA drošība, ievadiet paroli, izmantojot tālvadības pulti.

Lai piekļūtu ekrāntastatūrai, atlasiet teksta ievades lauku un nospiediet OK. Ja jums ir WEP drošības šifrējums, televizors pieprasīs WEP šifrēšanas heksadecimālo atslēgu.

Šo heksadecimālo atslēgu atrodiet datorā, maršrutētāja programmatūrā. Pierakstiet pirmo atslēgu no WEP atslēgu saraksta un ievadiet to televizorā, izmantojot tālvadības pulti.

Ja drošības atslēga pieņemta, televizors tiek savienots ar bezvadu maršrutētāju.

Piekrītiet lietotāja licences līguma nosacījumiem, ja tas tiek pieprasīts.

#### <span id="page-63-0"></span>Wi-Fi MediaConnect

#### Iespējamās darbības

Wi-Fi MediaConnect ir pieejams tikai personālajos datoros.

Izmantojot Wi-Fi MediaConnect\* programmatūru, varat projicēt datora ekrānu televizorā, izmantojot bezvadu savienojumu. Programmatūru var lejupielādēt bez maksas. Papildinformāciju lasiet tālākajās lappusēs.

\*Wi-Fi MediaConnect CD-ROM ir iekļauts bezvadu USB adaptera PTA01 komplektācijā (iegādājams atsevišķi).

PFL7666 un PDL7906 sērijas instalācijas kodu skatiet īsajā lietošanas pamācībā.

#### Nepieciešamais aprīkojums Lai lietotu Wi-Fi MediaConnect,

programmatūru, nepieciešams šāds aprīkojums:

- televizoram ir jāizveido savienojums ar mājas tīklu;
- bezvadu maršrutētājs;
- Bezvadu USB adapteris PTA01 (tikai televizoriem, kuros nav integrēts Wi-Fi).

Lai iegūtu informāciju par bezvadu USB adapteru pieejamību, sazinieties ar vietējiem mazumtirgotājiem vai iegādājieties adapterus tiešsaistes vietnē [www.philips.com/tv](http://www.philips.com/tv).

#### Wi-Fi MediaConnect instalēšana (ar CD-ROM)

1. Ievietojiet datorā Wi-Fi MediaConnect CD-ROM.

2. Datorā tiks palaista interneta pārlūkprogramma, kurā atvērta Wi-Fi MediaConnect lejupielādes lapa

[www.philips.com/wifimediaconnect](http://www.philips.com/wifimediaconnect). Šajā

vietnē varat pārbaudīt nepieciešamās datorsistēmas prasības.

3. Ievadiet uz lasāmatmiņas kompaktdiska aploksnes redzamo kodu.

4. Noklikšķiniet uz pogas "Download now" (Lejupielādēt tūlīt), lai lejupielādētu bezmaksas Wi-Fi MediaConnect programmatūru.

5. Kad tā lejupielādēta, palaidiet failu "Wi-Fi MediaConnect\_setup.exe". Izpildiet datorā redzamos norādījumus.

#### Wi-Fi MediaConnect instalēšana

1. Savā datorā atveriet interneta pārlūku un apmeklējiet Wi-Fi MediaConnect lejupielādes lapu —

#### <http://www.philips.com/wifimediaconnect>.

Šajā vietnē varat pārbaudīt nepieciešamās datorsistēmas prasības.

2. Ja tiek parādīta uzvedne, ievadiet kodu, kas ietverts īsajā lietošanas pamācībā.

3. Lai lejupielādētu bezmaksas Wi-Fi

MediaConnect programmatūru, nospiediet pogu Download now (Lejupielādēt tūlīt). 4. Tiklīdz lejupielāde ir pabeigta, palaidiet failu Wi-Fi MediaConnect\_setup.exe. Izpildiet datorā redzamos norādījumus.

#### TV tīkla nosaukums

Ja mājas tīklā ir vairāki televizori, varat pārdēvēt šo televizoru. Lai pārdēvētu šo  $t$ elevizoru tīklā, nospiediet  $\bigstar$  > [lestatīšana]

> [Tīkla iestatījumi] un atlasiet televizora tīkla nosaukumu.

Nosaukuma ievadīšanai nospiediet OK, lai atvērtu ekrāntastatūru vai izmantotu tālvadības pults papildtastatūru.

#### Projicēšanas sākšana

Lai sāktu datora ekrāna projicēšanu televizorā, datora ekrāna apakšpuses labajā pusē redzamajā uzdevumjoslā noklikšķiniet uz mazās televizora ikonas. Televizora ekrānā tiks parādīts datora ekrāns.

#### Projicēšanas pārtraukšana

Lai pārtrauktu projicēšanu, vēlreiz noklikšķiniet uz televizora ikonas.

#### Datora projicēšana: palīdzība

Lai skatītu Wi-Fi MediaConnect palīdzību, ar labo peles taustiņu noklikšķiniet uz datora paziņojumu joslā redzamās programmas ikonas un atlasiet Palīdzība.

#### Piezīmes

Varat projicēt augstas izšķirtspējas (HD) vai standarta izšķirtspējas (SD) video atkarībā no datora procesora jaudas.

- Daļu komerciālo DVD vai Blu-ray disku nevar projicēt televizora ekrānā to satura aizsardzības dēļ.
- Televizors datora multivides failus atskaņo ar nelielu aizkavi.
- Wi-Fi MediaConnect programmatūra ir pieejama tikai datoros.

Datora projicēšana: datora prasības

Minimālās tehniskās prasības

- Windows XP, Vista, Windows 7 (tikai personālie datori)
- Intel Pentium Core 2 Duo 1,8 GHz
- 512 MB RAM
- 200 MB brīvas vietas cietajā diskā
- Wi-Fi 802.11g
- Interneta pieslēgums

Datora projicēšana: datora prasības

Ieteicamās tehniskās prasības

- Windows XP, Vista, Windows 7 (tikai personālie datori)
- Intel Pentium Core 2 Duo 2,1 GHz
- 1 GB RAM
- 200 MB brīvas vietas cietajā diskā
- Wi-Fi 802.11n
- Interneta pieslēgums

## Kopējā saskarne

#### Iespējamās darbības

Daļai digitālās televīzijas pārraižu ir nepieciešams nosacītās pieejas modulis (Conditional Access Module, CAM).

Ja CAM ir ievietots un abonēšanas maksa ir samaksāta, varat skatīties kanālu. Pieejamās lietojumprogrammas, funkcijas, saturs un ekrāna ziņojumi ir atkarīgi no CAM pakalpojuma.

#### Nepieciešamais aprīkojums

Brīdinājums: lai CAM modulis netiktu bojāts, ievietojiet to, ievērojot sniegtos norādījumus.

#### Piezīmes:

- Šis televizors atbalsta CI un CI+. Izmantojot CI+, pakalpojumu sniedzēji var piedāvāt augstākās kvalitātes HD digitālās programmas, nodrošinot augstākā līmeņa aizsardzību pret kopēšanu.
- Lai uzzinātu, kā ievietot viedkarti nosacītās piekļuves modulī, skatiet pakalpojumu sniedzēja nodrošināto dokumentāciju.

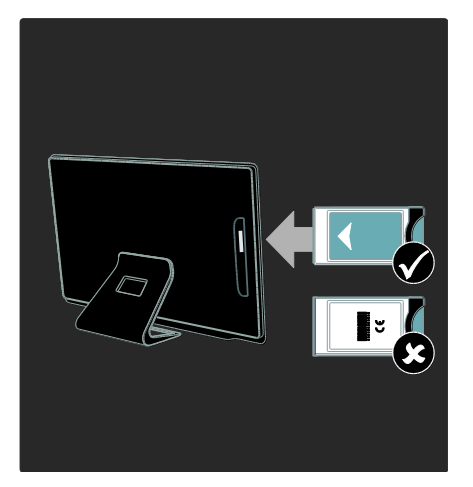

1. Izslēdziet televizoru.

2. Izpildiet uz CAM nodrukātos norādījumus un ievietojiet CAM televizora sānos esošajā kopējā interfeisa (CI) slotā.

3. Iebīdiet CAM līdz galam un gaidiet, līdz CAM tiek aktivizēts. Tas var ilgt dažas minūtes.

Lai digitālās televīzijas pakalpojumi netiktu deaktivēti, neizņemiet CAM no pieslēgvietas tā lietošanas laikā.

#### CAM pakalpojumu skatīšanās

1. Pēc CAM ievietošanas un aktivizēšanas nospiediet : OPTIONS.

2. Atlasiet [Kopējs interfeiss] un tad nospiediet OK.

3. Atlasiet CAM pakalpojumu sniedzēju un nospiediet OK.

## 6 Traucējummeklē šana

## Saziņa ar Philips

Brīdinājums: nemēģiniet pats veikt televizora remontu. Tas var izraisīt nopietnus savainojumus, neatgriezeniskus televizora bojājumus vai garantijas anulēšanu.

Ja problēma netiek atrisināta, skatiet saistībā ar televizoru bieži uzdotos jautājumus (FAQ) vietnē [www.philips.com/support.](http://www.philips.com/support)

Atbalsta saņemšanai varat arī sazināties ar Philips klientu apkalpošanas centru savā valstī. Tālruņa numuru saziņai skatiet televizora komplektā ietvertajā brošūrā.

Pirms sazināšanās ar Philips pierakstiet televizora modeļa numuru un sērijas numuru. Šie numuri ir uzdrukāti televizora aizmugurē un uz iepakojuma.

## Vispārēja informācija par televizoru

#### Nevar ieslēgt televizoru:

- Atvienojiet strāvas vadu no strāvas padeves. Minūti nogaidiet, tad atkal to pievienojiet.
- Pārliecinieties, vai strāvas kabelis ir droši pievienots.
- Pārliecinieties, vai televizora apakšpusē vai aizmugurē izvietotais strāvas slēdzis ir ieslēgts.

#### Kad televizors ir ieslēgts, tas nereaģē uz tālvadības pulti vai priekšpusē izvietotajiem vadības taustiņiem

Televizora ieslēgšanās ilgst kādu laiku. Šajā laikā televizors nereaģēs uz tālvadības pulti vai sānos priekšpusē izvietotajiem vadības taustiņiem. Šāda darbība ir normāla.

#### Gaidstāves lampiņa uz televizora mirgo sarkanā krāsā:

Atvienojiet strāvas vadu no strāvas padeves. Pirms strāvas kabeļa atkārtotas pieslēgšanas uzgaidiet, līdz televizors atdzisīs. Ja lampiņa atkal sāk mirgot, sazinieties ar Philips Klientu servisa dienestu.

Jūs aizmirsāt kodu, lai atslēgtu bērnu piekļuves bloķēšanas funkciju: ievadiet "8888".

Televizora izvēlne tiek rādīta nepareizā valodā:

Mainiet televizora izvēlnes valodu. Plašāku informāciju skatiet sadaļā Televizora iestatīšana > Izvēļņu valoda (Puslapis [45\)](#page-46-0).

Ieslēdzot vai izslēdzot televizoru, vai pārslēdzot to gaidstāvē, no televizora korpusa ir dzirdama čerkstoša skaņa:

Nav jāveic nekādas darbības. Čerkstošā skaņa ir normāla parādība, kas bieži rodas, televizoram atdziestot vai uzsilstot. Tas neietekmē veiktspēju.

Gaidstāves režīmā, televizorā tiek parādīts sākuma uzplaiksnījuma ekrāns, un pēc tam televizors tiek atgriezts gaidstāves režīmā:

Šāda darbība ir normāla. Ja televizors tiek atvienots no elektrības avota un pēc tam no jauna tam pievienots, sākuma ekrāns tiks parādīts nākamreiz, kad televizors tiks ieslēgts.

Lai ieslēgtu televizoru, kad tas atrodas gaidstāves režīmā, nospiediet tālvadības pults taustiņu O vai jebkuru televizora priekšpusē izvietoto taustiņu.

## Televīzijas kanāli

#### Iepriekš instalētie kanāli neparādās kanālu sarakstā:

Pārliecinieties, vai ir izvēlēts pareizais kanāls.

Instalēšanas laikā netika atrasts neviens digitālais kanāls:

- Pārliecinieties, vai jūsu valstī televizors atbalsta DVB-T, DVB-C vai DVB-S kanālu apraidi.
- Pārliecinieties, vai antena ir pareizi pievienota un vai izvēlēts pareizais tīkls.

## Attēls

#### Televizors ir ieslēgts, taču netiek parādīts attēls vai arī attēls ir izkroplots.

- Pārliecinieties, vai antena ir pareizi pievienota televizoram.
- Pārliecinieties, vai kā televizora avots ir izvēlēta pareizā ierīce.
- Pārliecinieties, vai ārējā ierīce vai avots ir pareizi pievienots.

#### Skaņa ir, bet attēla nav:

Pārliecinieties, vai attēla iestatījumi ir pareizi iestatīti.

#### TV uztveršana no antenas savienojuma ir vāja:

- Pārliecinieties, vai antena ir pareizi pievienota televizoram.
- Uztveršanas kvalitāti var ietekmēt skaļruņi, nezemētas audio ierīces, neona apgaismojums, augstas celtnes un citi lieli objekti. Ja iespējams, mēģiniet uzlabot uztveršanas kvalitāti, mainot antenas virzienu vai pārvietojot ierīces tālāk no televizora.
- Ja vājš uztveršanas signāls ir tikai vienam kanālam, precīzi noskaņojiet šo kanālu.

#### Attēla kvalitāte no pieslēgtajām ierīcēm ir vāja:

- Pārliecinieties, vai ierīces ir pareizi pieslēgtas.
- Pārliecinieties, vai attēla iestatījumi ir pareizi iestatīti.

#### Televizors nesaglabāja attēla iestatījumus:

Pārliecinieties, vai kā televizora atrašanās vieta ir iestatīts Home (Mājas). Šajā režīmā var mainīt un saglabāt iestatījumus.

#### Attēls neietilpst ekrānā; tas ir pārāk liels vai pārāk mazs:

Pamēģiniet izmantot citu attēla formātu.

#### Attēla pozīcija nav pareiza:

Attēla signāli no dažām ierīcēm var neietilpt ekrānā pareizi. Pārbaudiet ierīces signālu izeju.

#### Pārraižu attēls ir kodēts.

Lai piekļūtu saturam, var būt nepieciešams nosacītās pieejas modulis. Sazinieties ar pakalpojumu sniedzēja operatoru.

#### Televizora ekrānā tiek parādīts "elektroniskās etiķetes" reklāmkarogs ar informāciju:

Televizors ir **[Veikals]** režīmā. Lai uzlīmi noņemtu, iestatiet televizoram režīmu [Sākums], un pēc tam restartējiet televizoru. Televizora novietošana > Atrašanās vieta

(Puslapi[s 10\)](#page-11-0).

#### Attēls no datora televizora ekrānā nav stabils:

- Pārliecinieties, vai datorā tiek izmantota atbalstītā izšķirtspēja un atsvaidzes intensitāte. Skatiet sadaļu Produkta specifikācijas > Ekrāna izšķirtspējas (Puslapi[s 68\)](#page-69-0).
- Iestatiet televizora attēla formātu uz [Bez mērogošanas].

## **Skaņa**

#### Televizors rāda attēlu, bet nav skaņas:

Ja nav noteikta audio signāla, televizors automātiski izslēdz audio izeju: tas nenorāda uz nepareizu televizora darbību.

- Pārliecinieties, vai visi kabeli ir pareizi pievienoti.
- Pārliecinieties, vai skaņa nav izslēgta, kā arī vai tās līmenis nav iestatīts uz nulli .
- Pārliecinieties, vai ir atlasīts televizora skaļruņu iestatījums. Nospiediet **III** ADJUST, atlasiet [Skaļruņi] un pēc tam atlasiet TV.
- Pārliecinieties, vai televizora audio izeja ir pievienota HDMI CEC iespējotas vai ar EasyLink saderīgas mājas kinoteātra ierīces audio ieejai. Mājas kinoteātra ierīces skaļruņos ir jābūt dzirdamai skanai.

#### Attēls ir, taču skaņas kvalitāte ir vāja:

Pārliecinieties, vai skaņas iestatījumi ir pareizi iestatīti.

#### Attēls ir, bet skaņa dzirdama tikai no viena skalruņa:

Pārliecinieties, vai skaņas balanss ir iestatīts uz centru.

## **HDMI**

#### Problēmas ar HDMI ierīcēm:

- Ņemiet vērā, ka liela joslas platuma kanālā raidīta ciparu satura aizsardzības (High-bandwidth Digital Content Protection — HDCP) atbalsts var palielināt laiku, kas nepieciešams, lai televizorā tiktu parādīts saturs no HDMI ierīces.
- Ja televizors neatpazīst HDMI ierīci un attēls netiek rādīts, mēģiniet pārslēgt avotu no vienas ierīces uz otru un atpakaļ.
- Ja ir neregulāri skaņas traucējumi, pārliecinieties, vai HDMI ierīces izejas iestatījumi ir pareizi.
- Ja izmantojat pārejas no HDMI uz DVI adapteri vai pārejas no HDMI uz DVI kabeli, pārliecinieties, vai ieejām AUDIO L/R vai AUDIO IN ir pievienots papildu audio kabelis (tikai mazais spraudnis).

#### Nevarat izmantot EasyLink funkcijas.

Pārliecinieties, vai HDMI ierīces ir saderīgas ar HDMI-CEC. EasyLink funkcijas darbojas tikai ierīcēs, kas ir savietojamas ar HDMI-CEC.

#### Ja televizoram ir pievienota ar funkciju HDMI CEC saderīga audio ierīce un, izslēdzot skaņu vai palielinot vai samazinot skaļumu, televizora ekrānā nav redzama skaņas izslēgšanas vai skaļuma regulēšanas ikona.

Šāda darbība ir normāla, ja televizoram ir pievienota ar funkciju HDMI CEC saderīga ierīce.

## USB

#### Netiek parādīts USB ierīces saturs.

- Pārliecinieties, vai USB atmiņas ierīce ir iestatīta kā saderīga ar lielapjoma atmiņas klasi, kā aprakstīts ierīces dokumentācijā.
- Pārliecinieties, vai USB atmiņas ierīce ir saderīga ar šo televizoru.
- Pārliecinieties, vai televizors atbalsta audio un attēlu failu formātus.

#### Audio un attēlu faili netiek atskaņoti vai parādīti vienmērīgi:

USB datu glabāšanas ierīces pārsūtīšanas veiktspēja, iespējams, ierobežo datu pārsūtīšanas uz televizoru ātrumu, tādējādi radot sliktu atskaņošanas kvalitāti.

## Tīkls

#### Net TV nedarbojas

Ja savienojums ar maršrutētāju ir izveidots pareizi, pārbaudiet maršrutētāja savienojumu ar internetu.

#### Datortīkla vai Net TV pārlūkošana darbojas lēni.

Informāciju par datu pārsūtīšanas ātrumu un citiem ar signāla kvalitāti saistītajiem faktoriem skatiet maršrutētāja lietošanas rokasgrāmatā. Maršrutētājam ir nepieciešams ātrdarbīgs interneta savienojums.

#### Bezvadu tīkla signāls ir kropļots, vai arī tīkls nav atrasts.

- Pārliecinieties, vai bezvadu tīkla signālu netraucē mikroviļņu krāsns, DECT tālruņi vai citas tuvumā novietotas Wi-Fi ierīces.
- Ja bezvadu tīkls nedarbojas, mēģiniet izmantot vadu tīkla savienojumu.
- Lai skatītu informāciju par DLNA savienojumu, palīdzības faila logā Media Sharing (Multivides koplietošana) noklikšķiniet uz How does sharing change firewall settings (Kā koplietošana izmaina ugunsmūra iestatījumus?).

# 7 Produkta specifikācijas

## Strāvas padeves un uztveršanas parametri

Ierīces tehniskie parametri var tikt mainīti bez iepriekšēja brīdinājuma.

#### Strāvas padeve

- Elektrotīkls: maiņstrāva, 220–240 V~, 50–60 Hz
- Strāvas patēriņš gaidstāvē: <0,15 W
- Apkārtējā temperatūra: 5–40°C
- Strāvas patēriņu skatiet produkta specifikācijā, kas pieejama vietnē [www.philips.com/support](http://www.philips.com/support).

Pieļaujamā jauda, kas parādīta uz ierīces tehnisko datu plāksnītes, norāda uz šīs ierīces strāvas patēriņu, to normāli lietojot mājsaimniecībā (IEC 62087 Ed.2). Maksimālā pieļaujamā jauda, kas norādīta iekavās, tiek izmantota elektrodrošības nolūkos (IEC 60065 Ed. 7.2).

#### Uztveršana

- Antenas ieeja: 75 omi, koaksiāla (IEC75)
- Televizora sistēma: DVB COFDM  $2K/8K$
- Video atskaņošana: NTSC, PAL, SECAM
- Digitālā televīzija: MPEG-4, DVB-T (virszemes), \*DVB-T2, DVB-C (kabeļtelevīzija), \*DVB-S/S2 (satelīttelevīzija).
- Uztveršanas diapazoni: VHF, UHF, S-Channel, Hyperband

\*Pieejama tikai noteiktiem modeļiem.

## Attēls un skaņa

#### Attēls/ekrāns

- Displeja veids: malu LED pretgaisma
- Diagonāles garums: - 81 cm / 32 collas
	- 107 cm / 42 collas
- Attēla formāts: platekrāna 16:9
- Paneļa izšķirtspēja: 1920 x 1080p
- Attēla uzlabošana: Pixel Precise HD, 400Hz Perfect Motion Rate (PMR)

#### Attēls/ekrāns

- HD Natural Motion
- Ambilight: Ambilight Spectra 2
- 3D: 3D TV

#### Skana

- Izejas jauda (RMS): 24 W
- Satriecoša telpiska skaņa
- Clear Sound
- Dinamiska basu pastiprināšana
- <span id="page-69-0"></span>Mono/Stereo/NICAM

## Ekrāna izšķirtspēja

#### Datorattēla formāti — HDMI (Izšķirtspēja — atsvaidzes intensitāte)

640 x 480 - 60 Hz  $800 \times 600 - 60$  Hz  $1024 \times 768 - 60$  Hz  $1280 \times 1024 - 60$  Hz 1360 x 768 - 60 Hz 1600 x 1200 - 60 Hz  $1920 \times 1080 - 60$  Hz

#### Datorattēla formāti — VGA (Izšķirtspēja — atsvaidzes intensitāte)

 $640 \times 480 - 60$  Hz  $800 \times 600 - 60$  Hz 1024 x 768 - 60 Hz  $1280 \times 1024 - 60$  Hz  $1360 \times 768 - 60$  Hz  $1600 \times 1200 - 60$  Hz  $1920 \times 1080 - 60$  Hz

Video formāti (Izšķirtspēja — atsvaidzes intensitāte)

480i - 60 Hz 480p - 60 Hz 576i - 50 Hz 576p - 50 Hz 720p — 50 Hz, 60 Hz 1080i — 50 Hz, 60 Hz 1080p — 24 Hz, 25 Hz, 30 Hz, 50 Hz, 60 Hz

## **Multivide**

#### Atbalstītie multivides ierīču savienotāji

- USB: NTFS, FAT 16, FAT 32. Pievienojiet tikai tādas USB ierīces, kas patērē 500 mA vai mazāku jaudu.
- SD karte (video veikals)

#### Atbalstītie audio/video failu formāti

Multivides failu nosaukumi nedrīkst būt garāki par 128 rakstzīmēm.

#### Ethernet LAN RJ-45

#### Atbalstītie attēla faili

JPEG (\*.jpg)

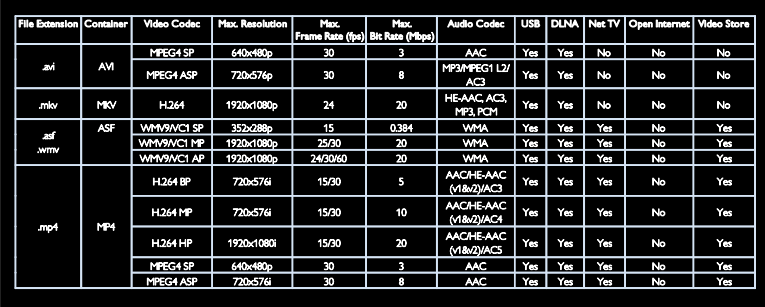

#### Atbalstītie audio/video failu formāti

Multivides failu nosaukumi nedrīkst būt garāki par 128 rakstzīmēm.

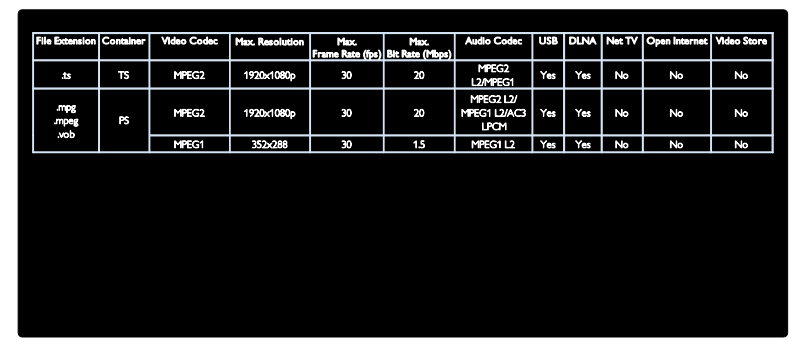

#### Atbalstītā ar DLNA saderīgā multivides servera programmatūra

- Windows Media Player (operētājsistēmai Microsoft Windows)
- Twonky Media (operētājsistēmai Microsoft Windows un Mac OS X)
- Sony Vaio Media Server (operētājsistēmai Microsoft Windows)
- TVersity (operētājsistēmai Microsoft Windows)
- Nero MediaHome
- DiXiM (operētājsistēmai Microsoft Windows XP)
- Macrovision Network Media Server (operētājsistēmai Microsoft Windows)
- Fuppes (operētājsistēmai Linux)
- uShare (operētājsistēmai Linux)

## Savienojamība

#### Aizmugure

- EXT 1: SCART (RGB/CVBS)
- Komponentā un audio izeja: Y Pb Pr, Audio L/R
- Apkopes ports: SERV.U
- Austiņas: stereo 3,5 mm mini ligzda
- SAT: F-pin (satelīttelevīzija). Pieejama tikai noteiktiem modeļiem.

#### Apakšpuse

- TĪKLS: Ethernet LAN RJ-45
- DIGITĀLĀ AUDIO IZEJA: optiska
- HDMI 1 3
- AUDIO IEEIA: DVI/VGA stereo 3.5 mm mini ligzda
- Antena: 75 omu, koaksiāla
- VGA: datora ievade

#### Sāns

• Common Interface: CI

- SD karte (Video veikalos)
- $2 \times$  USB
- HDMI

#### HDMI funkcijas

- Audio Return Channel (tikai HDMI 1)
- 3D

## Izmēri

Piezīme: izmēriem un svaram ir sniegtas tikai aptuvenas vērtības. Konstrukcija un tehniskie parametri var tikt mainīti bez iepriekšēja brīdinājuma.

#### Televizora izmēru eksplikācija

Televizora izmēru norādīšanai tiek izmantota šāda eksplikācija:

- ( ) : 81 cm/32 collu televizors
- { } : 107 cm/42 collu televizors

Atzīmējiet savam televizoram atbilstošo eksplikāciju. Pēc tam pārejiet uz nākamo lapu, lai skatītu izmērus.

Izmantojiet televizora eksplikāciju, lai atzīmētu televizora svaru bez statīva.

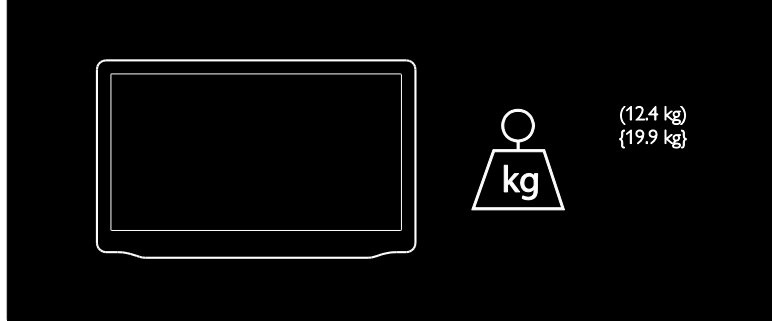
Izmantojiet televizora eksplikāciju, lai atzīmētu televizora svaru ar statīvu.

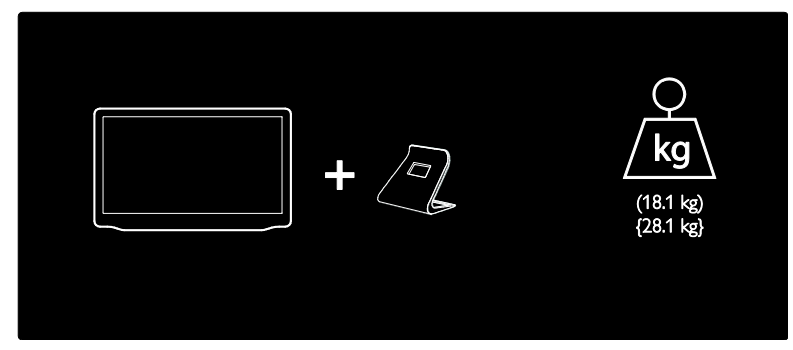

Izmantojiet televizora eksplikāciju, lai atzīmētu televizora izmērus (ar statīvu un bez tā).

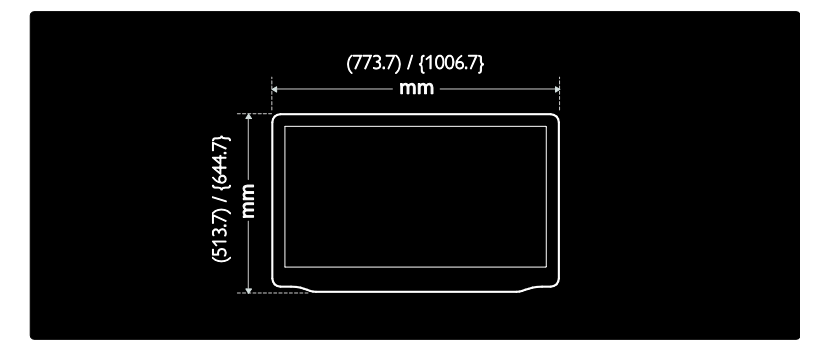

Izmantojiet televizora eksplikāciju, lai atzīmētu televizora biezumu ar statīvu.

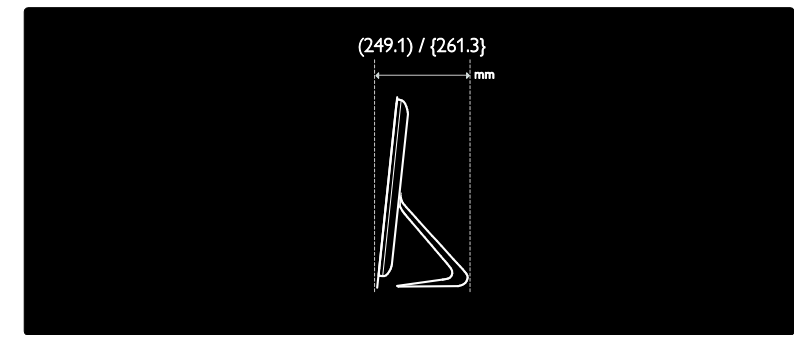

Izmantojiet televizora eksplikāciju, lai atzīmētu televizora biezumu bez statīva.

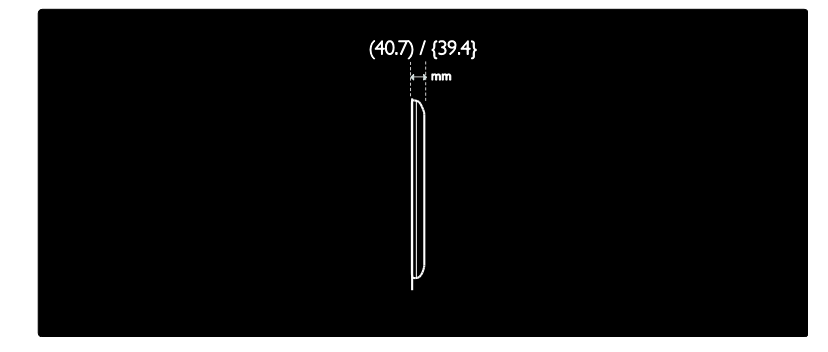

# Palīdzības versija

UMv 3139 137 04742 - 20110923

# 8 Indekss

# 3

3D - 19 3D brilles - 8 3D, brīdinājums par veselību - 8

# A

analogie kanāli, precīza noskaņošana - 44 analogie kanāli, subtitri - 35 apkope - 7 atrašanās vieta, mājas vai veikals - 10 attēla formāts - 40 attēla iestatījumi - 40 audio valoda - 41 augsta izšķirtspēja (HD), saturs - 5

### B

barošana - 68 bērnu piekļuves bloķēšana - 34 bezvadu savienojums - 61

# $\subset$

CAM, iespējošana - 64 CAM, ievietošana - 64 CAM, skatīt apakšsadaļu Nosacītas pieejas modulis - 64

## D

dators, displeja izšķirtspēja - 68 dators, failu atskaņošana - 22 dators, pievienošana - 57 dators, skatīt apakšsadaļu Dators - 59 demo - 46 digitālie kanāli - 43 digitālie kanāli, subtitri - 35 digitāls radio - 15 displeja izšķirtspēja - 68

displejs - 68 divu spēlētāju spēles - 27 DLNA - 21 drošība - 6

# E

EasyLink, funkcijas - 36 EasyLink, iespējošana - 37 EasyLink, televizora skaļruņi - 38 EasyLink, TP taustiņš Tālāk - 37 EasyLink, vadības taustiņi - 37 ekrānsaudzētājs - 35 elektroniskajai pārraižu programmai; - 16 EPG, Elektroniskais programmu ceļvedis - 16 EPG, izvēlne - 16

# F

fona tapete - 36

## G

Gatavs bezvadu lokālā tīkla izmantošanai - 60

#### H

HbbTV - 32 HbbTV, bloķēt uztveršanu - 32 HDMI - 49 HDMI ARC - 49

## I

Ierakstīšana, pārvaldīšana - 31 Ierakstīšana, televīzijas pārraides - 29 ierīces pievienošana - 50 ierīces, novērošana - 17 ierīces, pievienošana - 17 iestatījumi, attēls - 40 iestatījumi, palīgs - 40 iestatījumi, skaņa - 40 izlases saraksts, pievienošana - 15

izmēri - 70 izslēgšanās taimeris - 34

#### K

kanāli, atjaunināšana - 42 kanāli, atkārtota noskaņošana - 44 kanāli, ieslēgšana - 15 kanāli, izlase - 15 kanāli, noskaņošana (automātiski) - 42 kanāli, noskaņošana (manuāli) - 43 kanāli, pārdēvēšana - 41 kanāli, pārkārtošana - 41 kanāli, paslēpšana vai tās atcelšana - 42 kanāli, precīza noskaņošana (analogie) - 44 kanālu instalēšana - 42 kanālu noskaņošana (automātiski) - 42 kanālu noskaņošana (manuāli) - 43 kanālu pārdēvēšana - 41 kanālu pārvietošana - 41 kanālu saraksts - 15 Kensington slēdzene - 10 kontaktinformācija, internetā - 11 kopējā saskarne - 64

#### L

lietošanas beigas - 9

#### M

mājas režīms - 10 mitrums - 8 montāža pie sienas - 10 multivide - 69 multivide, failu atskaņošana - 18 multivides servera programmatūra (dators) - 21 multivides servera programmatūra (Mac) -  $22$ 

### N

Net TV pārlūkošana - 23 nosacītas pieejas modulis - 64 novietošana, novietošana uz statīva vai izmantojot sienas stiprinājumus - 9

# $\overline{P}$

palīdzība, ekrānā - 11 pārstrāde - 8 pievienošana, dators - 57 pievienošana, USB - 18 Pixel Plus link - 38 produkta reģistrēšana - 11 programmatūra, atjaunināšana digitāli - 47 programmatūra, atjaunināšana no interneta - 46 programmatūra, versija - 46 pulkstenis - 34

#### R

ražotāja iestatījumi - 41

#### S

sākuma izvēlne - 3 savienotāji - 4 sazināties ar Philips - 11 Scenea, iespējošana - 35 Scenea, skatīt apakšsadaļu Ekrānsaudzētājs - 36 skaļums - 12 skanas iestatījumi - 40 spēles - 26 subtitri, analogie kanāli - 35 subtitri, digitālie kanāli - 35 subtitri, valoda - 35

#### T

tālvadības pults - 12

tālvadības pults, baterijas - 13 tālvadības pults, ekrānā - 37 tālvadības pults, pārskats - 12 teleteksts 2.5 - 33 teleteksts, apakšlapas - 33 teleteksts, digitālais teksts - 33 teleteksts, divdaļīgs ekrāns - 33 teleteksts, meklēšana - 33 teleteksts, palielināšana - 33 teleteksts, valoda - 33 televizora atkārtota instalēšana - 48 televizora ieslēgšana, izslēgšana - 14 televizora novietošana - 9 televizora skaļruņu izslēgšana - 38 Televizors pauzes režīmā - 28 tīkls, savienojums - 59

## $\cup$

universāla piekļuve, dzirdes traucējumi - 45 universālā piekļuve, iespējošana - 45 universāla piekļuve, redzes traucējumi - 45 USB pele - 58 USB tastatūra - 58

# V

vadības taustiņi - 12 vājdzirdīgiem - 45 vājredzīgiem - 45 valoda, izvēlne - 45 vecuma ierobežojums - 35 veikala režīms - 10 vide, pārstrāde - 9 vides aizsardzība - 8 viedā skaņa - 40 viedais attēls - 16

## W

Wi -Fi MediaConnect - 62

# Paziņojums

2011 © Koninklijke Philips Electronics N.V. Visas tiesības paturētas.

Tehniskie parametri var tikt mainīti bez iepriekšēja brīdinājuma. Preču zīmes ir Koninklijke Philips Electronics N.V vai to attiecīgo īpašnieku īpašums. Philips patur tiesības mainīt produktus jebkurā laikā, un tam nav obligāti attiecīgi jāpielāgo agrāk piegādātie krājumi.

Šajā pamācībā izklāstītais materiāls uzskatāms par adekvātu paredzētajai sistēmas lietošanai. Ja šis produkts vai atsevišķi tā moduļi, vai procedūras tiek izmantots citiem nolūkiem, nevis šeit norādītajiem, nepieciešams to atbilstības un pamatotības apstiprinājums. Philips garantē, ka pats materiāls nepārkāpj nekādus ASV patentus. Netiek precizēta vai ietverta nekāda papildu garantija.

Uzņēmums Philips nav atbildīgs par nekādām kļūdām šī dokumenta saturā, nedz arī par jebkādām problēmām, kas rodas šī dokumenta satura rezultātā. Kļūdas, par kurām ziņots uzņēmumam Philips, tiks izlabotas un pēc iespējas ātrāk publicētas Philips atbalsta vietnē.

#### Garantijas noteikumi

- Pastāv savainojumu, televizora bojājumu vai garantijas anulēšanas risks! Nekādā gadījumā nemēģiniet pašu spēkiem saremontēt televizoru.
- Izmantojiet televizoru un papildu aksesuārus tikai tā, kā to paredzējis ražotājs.
- Televizora aizmugurē uzdrukātā brīdinājuma zīme norāda, ka pastāv elektriskās strāvas trieciena risks. Nekādā gadījumā nenoņemiet televizora pārsegu. Ja nepieciešama apkope vai remonts, noteikti sazinieties ar Philips Klientu atbalsta dienestu.

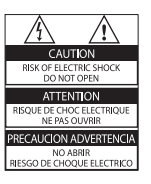

• Ja veiksiet kādu darbību, kas šajā pamācībā skaidri aizliegta, vai kādus noregulējumus vai montāžas procedūras, kas šajā pamācībā nav ieteiktas vai atļautas, garantija tiks anulēta.

#### Pikseļu īpašības

Šajā LCD produktā ir liels skaits krāsu pikseļu. Lai gan efektīvais pikseļu skaits ir 99,999 % vai vairāk, ekrānā var pastāvīgi parādīties melni punkti vai spilgti, gaiši punkti (sarkanā, zaļā vai zilā krāsā). Tā ir ekrāna strukturāla īpašība (vispārējo rūpniecības standartu ietvaros) un nav darbības kļūme.

#### Atklātā pirmkoda programmatūra

Ar šo uzņēmums Philips Electronics Singapore Pte Ltd pēc pieprasījuma piedāvā piegādāt tāda pilnīga atbilstošā pirmkoda kopiju, kas paredzēts ar autortiesībām aizsargātajām atklātā pirmkoda programmatūras pakotnēm, kas tiek izmantotas šajā produktā, kuram saskaņā ar atbilstošajām licencēm tiek pieprasīts šāds piedāvājums. Piedāvājums ir spēkā trīs gadus pēc produkta iegādes, un to var izmantot ikviens šīs informācijas saņēmējs. Lai iegūtu atklāto pirmkodu, lūdzu, sazinieties, izmantojot šādu e-pasta adresi: open.source@ philips.com. Ja neizmantojat e-pastu vai nedēļas laikā pēc ziņojuma nosūtīšanas uz šo e-pasta adresi nesaņemat saņemšanas apstiprinājumu, lūdzu, rakstiet angļu valodā uz šādu adresi: Open Source Team, Philips Intellectual Property & Standards, P.O. Box 220, 5600 AE Eindhoven, The Netherlands. Ja laicīgi nesaņemat apstiprinājumu par jūsu vēstules saņemšanu, lūdzu, nosūtiet e-pasta ziņojumu uz iepriekš norādīto e-pasta adresi. Licencēs un apliecinājumos norādītais teksts, kas attiecas uz šajā produktā izmantoto atklātā pirmkoda programmatūru, ir ietverts atsevišķā informatīvajā lapā.

#### Atbilstība EMF

Koninklijke Philips Electronics N.V. ražo un pārdod daudz uz patērētājiem mērķētu produktu, kuri, tāpat kā jebkuras elektroniskās ierīces, spēj izstarot uz uztvert elektromagnētiskos signālus. Viens no uzņēmuma Philips svarīgākajiem darbības principiem ir veikt visus nepieciešamos veselības un drošība pasākumus saviem produktiem, lai nodrošinātu atbilstību visām piemērotajām likuma prasībām, kā arī elektromagnētiskā lauka (EMF) standartiem, kas ir spēkā produkta ražošanas brīdī. Philips ir apņēmies attīstīt, ražot un tirgot produktus, kas nerada nekādu ietekmi uz veselību. Philips apstiprina, ka tā produkti ir atbilstoši aprīkoti paredzētajai lietošanai, to lietošana ir droša, ko apliecina mūsdienās pieejamie zinātniskie pierādījumi. Philips aktīvi piedalās starptautiskā EMF un drošības standartu izstrādē, tādēļ Philips jau iepriekš var paredzēt turpmāko standartizācijas attīstību un jau laikus to ieviest savos produktos.

#### EMC prasības

- Saskaņā ar elektromagnētiskās saderības (EMC) direktīvas (2004/108/EK) prasībām produkta kontaktspraudni nedrīkst atvienot no barošanas vada.
- Ja iekārtas darbība netiek atjaunota režīmā DLNA/Net TV, nepieciešama lietotāja iejaukšanās.

#### Tīkla drošinātājs (tikai Apvienotajā Karalistē)

Šis televizors ir aprīkos ar atzītu izlietu spraudni. Ja šo tīkla drošinātāju nepieciešams nomainīt, tas jānomaina ar drošinātāju, kura vērtība atbilst uz spraudņa norādītajai vērtībai (piemēram, 10 A).

- 1 Noņemiet drošinātāju vāku un izņemiet drošinātāju.
- 2 Rezerves drošinātājam jāatbilst BS 1362, un uz tā jābūt ASTA apstiprinājuma zīmei. Ja pazaudējat drošinātāju, sazinieties ar savu izplatītāju, lai pārbaudītu pareizo veidu.
- 3 Uzlieciet atpakaļ drošinātāja vāku.

# Autortiesības

Windows Media ir vai nu reģistrēta preču zīme, vai Microsoft Corporation preču zīme ASV un/vai citās valstīs.

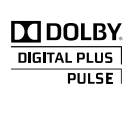

Izgatavots pēc Dolby Laboratories licences. "Dolby" un dubultā D simbols ir Dolby Laboratories preču zīmes.

# **e** dina

DLNA®, DLNA logotips un DLNA CERTIFIED ir uzņēmuma Digital Living Network Alliance preču zīmes, pakalpojumu zīmes vai sertifikācijas zīmes.

# HDM

HDMI, HDMI logotips un High-Definition Multimedia Interface ir HDMI licensing LLC preču zīmes vai reģistrētas preču zīmes Amerikas Savienotajās Valstīs un citās valstīs.

® Kensington un Micro Saver ir ACCO World Corporation reģistrētās preču zīmes Amerikas Savienotajās Valstīs ar citās pasaules valstīs izsniegtām reģistrācijām un iesniegumiem, kas ir izskatīšanas stadijā.

Visas pārējās reģistrētās un nereģistrētās preču zīmes ir to attiecīgo īpašnieku īpašums.

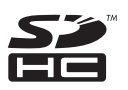

SDHC logotips ir uzņēmuma SD-3C, LLC preču zīme.

# Atbilstības deklarācija

Ar šo uzņēmums Philips Innovative Applications N.V. apliecina, ka šis televizors atbilst Direktīvas 1999/5/EK būtiskajām prasībām un citiem attiecīgajiem noteikumiem.

Atbilstības deklarācijas kopija ir pieejama vietnē: http://www.philips.com/support

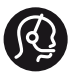

# **Contact information**

Austria / Österreich 0800 180 016

Belgium / België / Belgique 0800 80 190

Bulgaria/ България 00800 11 544 24

Czech Republic / Česká republika 800 142 840

Croatia / Hrvatska 0800 222778

Denmark / Danmark 3525 8759

Estonia / Eesti Vabariik 8000100288

Finland / Suomi 09 2311 3415

France 0805 025 510

Germany / Deutschland 0800 000 7520

Greece / Ελλάδα 00800 3122 1280

Hungary / Magyarország 06 80 018 189

Ireland 1800 744 5477 0800 331 6015

Italy / Italia 800 088774

Latvia / Latvija 80002794

Lithuania / Lietuva 880030483

Luxembourg / Luxemburg 080026550

**Nederlands** 0800 023 0076

Norway / Norge 22 70 81 11

Poland / Polska 00800 3111 318

Portugal 0800 780 902

România 0800 894910 0318 107125

Russia / Россия (495) 961 1111 8800 200 0880

Turkey / Türkiye 444 7 445

Serbia / Србија 00381 11 2440841

Slovakia / Slovensko 0800 004537

Slovenia / Slovenija 080 080 254

Spain / España 900 800 655

Sweden / Sverige 08 5792 9100

Switzerland / Schweiz / Suisse 0800 002 050

Ukraine / Українська 0-800-500-697

United Kingdom 0800 331 6015

Middle East and Africa 800 7445477

South Africa 087 808 4456

Australia 1300 363 391

Hong Kong / 香港 (852) 26199663

India / 1860 180 1111

Indonesia (021)-7940040

Korea / 한국 080-600-6600

Malaysia 1800 880 180

New Zealand 0800 658 224

Pakistan / (051)-580902-3

Philipines / Pilipinas (632) 667 9000

Singapore / 新加坡 65 6882 3999

Taiwan /台灣 0800 231 099

Thailand / ประเทศไทย (66)2-6528652

Vietnam / Việt Nam 1800.59.99.88

This information is correct at the time of print. For updated information, see www.philips.com/support. updated: v20111013

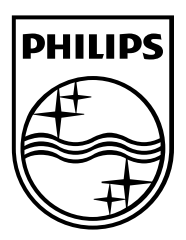

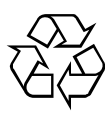

© 2011 Koninklijke Philips Electronics N.V. Visas tiesības paturētas. Dokumenta pasūtījuma numurs 313913704742